# **CA AuthMinder**<sup>™</sup>

# Java Developer's Guide r7.1.01

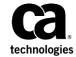

This Documentation, which includes embedded help systems and electronically distributed materials (hereinafter referred to as the "Documentation"), is for your informational purposes only and is subject to change or withdrawal by CA at any time. This Documentation is proprietary information of CA and may not be copied, transferred, reproduced, disclosed, modified or duplicated, in whole or in part, without the prior written consent of CA.

If you are a licensed user of the software product(s) addressed in the Documentation, you may print or otherwise make available a reasonable number of copies of the Documentation for internal use by you and your employees in connection with that software, provided that all CA copyright notices and legends are affixed to each reproduced copy.

The right to print or otherwise make available copies of the Documentation is limited to the period during which the applicable license for such software remains in full force and effect. Should the license terminate for any reason, it is your responsibility to certify in writing to CA that all copies and partial copies of the Documentation have been returned to CA or destroyed.

TO THE EXTENT PERMITTED BY APPLICABLE LAW, CA PROVIDES THIS DOCUMENTATION "AS IS" WITHOUT WARRANTY OF ANY KIND, INCLUDING WITHOUT LIMITATION, ANY IMPLIED WARRANTIES OF MERCHANTABILITY, FITNESS FOR A PARTICULAR PURPOSE, OR NONINFRINGEMENT. IN NO EVENT WILL CA BE LIABLE TO YOU OR ANY THIRD PARTY FOR ANY LOSS OR DAMAGE, DIRECT OR INDIRECT, FROM THE USE OF THIS DOCUMENTATION, INCLUDING WITHOUT LIMITATION, LOST PROFITS, LOST INVESTMENT, BUSINESS INTERRUPTION, GOODWILL, OR LOST DATA, EVEN IF CA IS EXPRESSLY ADVISED IN ADVANCE OF THE POSSIBILITY OF SUCH LOSS OR DAMAGE.

The use of any software product referenced in the Documentation is governed by the applicable license agreement and such license agreement is not modified in any way by the terms of this notice.

The manufacturer of this Documentation is CA.

Provided with "Restricted Rights." Use, duplication or disclosure by the United States Government is subject to the restrictions set forth in FAR Sections 12.212, 52.227-14, and 52.227-19(c)(1) - (2) and DFARS Section 252.227-7014(b)(3), as applicable, or their successors.

Copyright © 2013 CA. All rights reserved. All trademarks, trade names, service marks, and logos referenced herein belong to their respective companies.

## **Contact CA Technologies**

#### **Contact CA Support**

For your convenience, CA Technologies provides one site where you can access the information that you need for your Home Office, Small Business, and Enterprise CA Technologies products. At <a href="http://ca.com/support">http://ca.com/support</a>, you can access the following resources:

- Online and telephone contact information for technical assistance and customer services
- Information about user communities and forums
- Product and documentation downloads
- CA Support policies and guidelines
- Other helpful resources appropriate for your product

## **Providing Feedback About Product Documentation**

If you have comments or questions about CA Technologies product documentation, you can send a message to <u>techpubs@ca.com</u>.

To provide feedback about CA Technologies product documentation, complete our short customer survey which is available on the CA Support website at <a href="http://ca.com/docs">http://ca.com/docs</a>.

## **Contents**

| Chapter 1: Getting Started                                 | 9  |
|------------------------------------------------------------|----|
| Introduction to the AuthMinder Java SDK                    | 9  |
| Sample Application                                         | 10 |
| AuthMinder SDK Features                                    | 11 |
| Before You Begin                                           | 12 |
| Chapter 2: Understanding AuthMinder WorkFlows              | 13 |
| Enrollment Workflows                                       | 13 |
| Enrolling New Users                                        |    |
| Migrating Existing Users                                   |    |
| ArcotID PKI Authentication Workflow                        |    |
| ArcotID PKI Roaming Download Workflow                      |    |
| Forgot Your Password Workflow                              |    |
| Workflow Summary                                           |    |
| Chapter 3: Before You Use the SDK                          | 25 |
| Accessing AuthMinder SDK Javadocs                          | 26 |
| Adding Authentication Files in CLASSPATH                   |    |
| Adding Issuance Files in CLASSPATH                         |    |
| Chapter 4: Managing Users                                  | 31 |
| Chapter 5: Integrating ArcotID PKI Client with Application | 33 |
| ArcotID PKI Client Overview                                | 33 |
| Flash Client                                               | 33 |
| Signed Java Applet                                         | 34 |
| Copying ArcotID PKI Client Files                           |    |
| For Flash Client                                           |    |
| For Java Signed Applet                                     | 35 |
| ArcotID PKI Client APIs                                    | 35 |
| Downloading ArcotID PKI                                    | 36 |
| Signing the Challenge                                      | 36 |

| Chapter 6: Performing Issuance Operations                   | 37 |
|-------------------------------------------------------------|----|
| Initializing the Issuance SDK                               | 37 |
| Method 1: Initializing the SDK by Using the Map             |    |
| Method 2: Initializing the SDK by Using the Properties File |    |
| Before You Proceed                                          | 38 |
| Checking the User Status                                    | 39 |
| Credential States and Supported Transitions                 | 40 |
| Credential Operations and States                            | 41 |
| Credential Operations                                       | 43 |
| Preparing Additional Input                                  | 45 |
| Preparing the Input                                         | 46 |
| Creating Credentials                                        | 51 |
| Disabling Credentials                                       | 52 |
| Enabling Credentials                                        | 53 |
| Resetting Credentials                                       | 54 |
| Fetching Credential Details                                 | 55 |
| Downloading Credentials                                     | 56 |
| Reissuing Credentials                                       | 57 |
| Resetting Credential Validity                               | 58 |
| Resetting Custom Attributes                                 | 59 |
| Fetching QnA Configuration                                  | 60 |
| Adding Elements to ArcotID PKI Key Bag                      | 61 |
| Fetching ArcotID PKI Key Bag Elements                       | 62 |
| Deleting ArcotID PKI Key Bag Elements                       | 63 |
| Setting Unsigned Attributes                                 | 64 |
| Deleting Unsigned Attributes                                | 65 |
| Deleting Credentials                                        | 66 |
| Reading the Output                                          | 67 |
| Credential Operations Summary                               | 69 |
| Chapter 7: Authenticating Users                             | 89 |
| Initializing the Authentication SDK                         | 89 |
| Method 1: Initializing the SDK by Using the Map             | 90 |
| Method 2: Initializing the SDK by Using the Properties File | 90 |
| Preparing Additional Input                                  | 92 |
| ArcotID PKI Authentication                                  | 93 |
| Questions and Answers Authentication                        | 94 |
| QnA Authentication Using Caller Verification Feature        | 95 |
| QnA Authentication Using Server Verification                | 96 |
| Password Authentication                                     | 97 |
| Complete Password Authentication                            | 97 |

| Partial Password Authentication                         | 98  |
|---------------------------------------------------------|-----|
| One-Time Password Authentication                        | 98  |
| OATH One-Time Password Authentication                   | 99  |
| OATH One-Time Password Synchronization                  | 99  |
| ArcotID OTP (ArcotID OTP-OATH) Authentication           | 99  |
| ArcotOTP (ArcotOTP-OATH) Synchronization                | 100 |
| EMV (ArcotID OTP-EMV) Authentication                    | 100 |
| EMV (ArcotID OTP-EMV) Password Synchronization          | 100 |
| Verifying Password Type Credentials                     | 101 |
| Verifying the Authentication Tokens                     | 102 |
| Fetching the PAM                                        | 103 |
| Authentication Operations Summary                       | 104 |
| Appendix A: Input Data Validations                      | 107 |
| Appendix B: AuthMinder Logging                          | 125 |
| About the Log Files                                     | 126 |
| Installation Log File                                   | 127 |
| AuthMinder Server Startup Log File                      | 127 |
| AuthMinder Server Log File                              | 128 |
| UDS Log File                                            | 129 |
| Administration Console Log File                         | 130 |
| Format of the AuthMinder Log Files                      | 131 |
| Format of UDS and Administration Console Log Files      | 132 |
| Supported Severity Levels                               | 132 |
| Server Log File Security Levels                         | 133 |
| Administration Console and UDS Log File Severity Levels | 133 |
| Sample Entries for Each Log Level                       | 135 |
| Appendix C: Additional Settings                         | 137 |
| Configuring Multiple AuthMinder Server Instances        | 137 |
| Setting up SSL                                          | 138 |
| One-Way SSL                                             | 140 |
| Two-Way SSL                                             | 142 |
| Appendix D: SDK Exceptions and Error Codes              | 145 |
| Exceptions                                              | 145 |
| Common Exceptions                                       | 145 |
| Issuance Exceptions                                     | 146 |
| Authentication Exceptions                               | 147 |
|                                                         |     |

| Error Codes                               | 147 |
|-------------------------------------------|-----|
| SDK Codes                                 | 148 |
| Server Codes                              | 150 |
| Appendix E: AuthMinder Sample Application | 169 |
| Configuring Sample Application            | 170 |
| Selecting ArcotID PKI Client              | 171 |
| Configuring Sample Application Log File   | 171 |
| Creating Users                            |     |
| Creating ArcotID PKI Credential           | 173 |
| Downloading ArcotID PKI                   | 174 |
| Authenticating Using ArcotID PKI          | 175 |

## **Chapter 1: Getting Started**

This chapter discusses the APIs provided by CA AuthMinder (later referred to as AuthMinder) Java SDK and the checks that you must perform before using the Java SDK:

- Introduction to the AuthMinder Java SDK (see page 9)
- AuthMinder SDK Features (see page 11)
- Before You Begin (see page 12)

This guide provides information on how to develop Web applications that use the strong and versatile modes of authentication provided by CA AuthMinder. This guide discusses Java classes and methods that you can use to programmatically integrate with AuthMinder SDK.

Note: CA AuthMinder still contains the terms Arcot and WebFort in some of its code objects and other artifacts. Therefore, you will find occurrences of Arcot and WebFort in all CA AuthMinder documentation. In addition, some of the topics in this guide do not follow the standard formatting guidelines. These inconsistencies will be fixed in a future release.

## Introduction to the AuthMinder Java SDK

The AuthMinder Software Development Kit (SDK) provides a programmatic interface that includes a set of APIs to integrate with your application. It has two types of SDKs:

## **Authentication SDK**

The AuthMinder Authentication SDK provides the APIs that can be used to authenticate the credentials supported by AuthMinder.

#### **Issuance SDK**

The AuthMinder Issuance SDK interacts with the AuthMinder Server to create, read, and update user credential information in the AuthMinder database. You can perform the following operations by using the Issuance SDK:

- Create credentials for the users
- Perform credential lifecycle management operations, such as enabling, disabling, resetting, resetting validity, resetting custom attributes, fetching, and deleting
- Manage ArcotID PKI key bag

## **Sample Application**

The Sample Application shipped with AuthMinder serves as a code reference for the Authentication and Issuance Java SDKs. The following JSP files are shipped as a part of the AuthMinder Sample Application:

#### User Operations

**Note:** From 7.0 release onwards, the user operations have to be performed using Web Services that are shipped with AuthMinder. The JSP pages that the Sample Application provides is for backward compatibility.

- ArWFCreateUser.jsp This page is used to create the user.
- ArWFFetchUser.jsp This page is used to fetch the user details.
- ArWFUpdateUser.jsp This page is used to update the user information.
- ArWFUserStatusChange.jsp This page is used to enable or disable user.
- ArWFFetchPAM.jsp This page is used to fetch user's Personal Assurance Message (PAM).

#### Credential Operations

- ArWFCreate<*Credential*>.jsp This page is used to create credential.
- ArWFFetch<Credential>.jsp This page is used to fetch the credential details.
- ArWFCredStatusChange.jsp This page is used to enable or disable user's credential.
- ArWFReset<*Credential>*.jsp This page is used to reset and reissue credential.
- ArWFResetValidity.jsp This page is used to reset the credential validity.
- ArWFResetNotes.jsp This page is used to reset the credential custom attributes.
- (Only ArcotID) ArWFDownloadarcotID.jsp This page is used to download the ArcotID PKI.
- (Only ArcotID) ArWFSetArcotIDUnsignedAttributes.jsp This page is used to set the unsigned attributes in ArcotID PKI.
- (Only ArcotID) ArWFDeleteArcotIDUnsignedAttributes.jsp This page is used to delete the unsigned attributes in ArcotID PKI.
- (Only ArcotID) ArWFFetchArcotIDKBE.jsp This page is used to fetch the unsigned attributes of the ArcotID PKI.
- (Only ArcotID) ArWFAddArcotIDKBE.jsp This page is used to add unsigned attributes to the ArcotID PKI.
- (Only ArcotID) ArWFDeleteArcotIDKBE.jsp This page is used to delete unsigned attributes of the ArcotID PKI.
- ArWF<Credential>Authenticate.jsp This page is used to authenticate the user with the credential.

- ArWFUPPartialPwdAuthenticate.jsp This page is used to authenticate the users with their partial password.
- ArWFQnACallerSideAuthenticate.jsp This page is used to authenticate the users with their QnA credential by using caller-side verification.
- ArWF<Credential>Synchronization.jsp This page is used to synchronize the OTPs on the client device with the AuthMinder Server. This page is applicable for OATH OTP, ArcotID OTP-OATH, and ArcotID OTP-EMV credentials.
- (Only ArcotID) ArWFSelectArcotIDClient.jsp This page is used to select the ArcotID PKI Client.

Note: For the operations not covered by the Sample Application, see relevant Javadocs.

## **AuthMinder SDK Features**

This section discusses the salient features of the Authentication and Issuance SDKs.

#### ■ SSL Support

You can secure the connection between the Java SDK and AuthMinder Server by using Secure Socket Layer (SSL). To set up SSL between SDK and AuthMinder Server, you must edit the AuthMinder properties files, see <u>"Setting up SSL"</u> (see page 138) for more information on how to do this.

#### Failover

Java SDKs support failover mechanism, if an instance of AuthMinder Server is not operational, then the SDKs automatically connect to any of the additional configured instances. See "Configuring Multiple AuthMinder Server Instances" (see page 137) for more information on how to do this.

#### Multiple Ways to Initialize SDK

You can initialize Authentication or Issuance SDKs by using either the properties file or with a map. See "Initializing the Issuance SDK" (see page 37) or "Initializing the Authentication SDK" (see page 89) for more information on how to do this.

## ■ Handling Multiple Operations Using Single Function

You can perform credential lifecycle operations on different credentials simultaneously. For example, you can create ArcotID PKI, Question and Answer, and One-Time Password credentials simultaneously using a single create() function.

#### ■ Support for Additional Parameters

In addition to the mandatory inputs, the APIs also accepts additional input that can be passed as name-value pair. This input can include information, such as locale, calling application details, or profile.

## **Before You Begin**

Before you start writing your code using the AuthMinder APIs to integrate your application with AuthMinder, ensure that:

- AuthMinder is installed and running on the required operating system.
- You have installed the correct version of the JDK required for using the AuthMinder Java SDK. See the CA AuthMinder Installation and Deployment Guide for this information.

# Chapter 2: Understanding AuthMinder WorkFlows

AuthMinder enables you to design different workflows that can be built using the Authentication and Issuance SDKs. Based on your organization's requirements, you can design these workflows without significantly changing the existing online experience for your users in most cases.

**Note:** The tasks that are listed in this chapter can be customized in multiple ways. The workflows depicted here are examples of the typical workflows. You need not follow the exact steps for each procedure mentioned in this chapter.

This chapter describes the sample workflows and provides an overview of each:

- Enrollment Workflows (see page 13)
- ArcotID PKI Authentication Workflow (see page 18)
- ArcotID PKI Roaming Download Workflow (see page 20)
- Forgot Your Password Workflow (see page 22)
- Workflow Summary (see page 23)

## **Enrollment Workflows**

Enrollment is the process of creating a user and creating credentials for the user. The user account can either reside in the AuthMinder database or in an external directory service such as Microsoft's Active Directory Service (ADS) or SunOne Directory Server. If directory service is used, then user need not be created in AuthMinder, but their attributes must be mapped to the AuthMinder database attributes.

**Note:** See *CA AuthMinder Administration Guide* for information on how to map the user attributes from the external directory to the AuthMinder database entries.

Based on whether you are enrolling a new user or migrating existing users to AuthMinder authentication, the enrollment workflow can include:

- Enrolling New Users (see page 14)
- Migrating Existing Users (see page 14)

## **Enrolling New Users**

To enroll new users in your system, you need to use AuthMinder Web Services. You need to call the createUserRequest message in the ArcotUserRegistrySvc Web service from your application.

**Book:** Refer to *CA AuthMinder Web Services Developer's Guide* for more information on creating new users.

## **Migrating Existing Users**

AuthMinder enables you to easily migrate the users from your existing authentication method to ArcotID PKI authentication.

**Note:** If you are using a Directory Service (LDAP), then AuthMinder must be connected to the LDAP and you must map the LDAP attributes to the attributes supported by AuthMinder. See *CA AuthMinder Administration Guide* for more information on this.

- Migrating All Users (see page 14)
- Migrating Selected Users (see page 16)

## Migrating All Users

The typical steps to migrate all users are:

- 1. User logs in to your application.
  - The users log in to your application by using *your existing* authentication method.
- 2. Your application collects the information from user required to create the credential.
  - Your application can either display the appropriate pages to the user. For example, you can prompt the user to set the password for ArcotID PKI or you can set the existing password as the ArcotID PKI password, and collect questions and answers if Question and Answer (QnA) is used for secondary authentication.
- 3. Your application invokes the create() method in the CredentialIssuance interface.
  - Your application invokes the create() method in the CredentialIssuance interface to create ArcotID PKI for the user.
- 4. AuthMinder returns the result.
  - If the create operation was successful, then user's ArcotID PKI is returned.
- 5. Application downloads the ArcotID PKI on the user's system.
  - If the create() function was successful, then the application downloads the ArcotID PKI to the enduser's system without any user interaction.

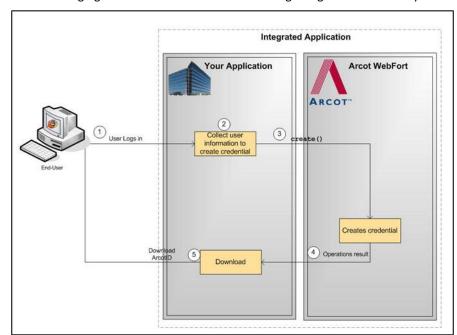

The following figure illustrates the workflow for migrating all users in the system:

## **Migrating Selected Users**

The typical steps to migrate selected users are:

1. User logs in to your application.

The users log in to your application by using *your existing* authentication method.

2. Application gets the user status.

Application retrieves user information and identifies whether the user account is marked for migration.

3. Application redirects user.

Upon successful authentication, the user is redirected to migration page.

4. Your application collects the information from user required to create the credential.

Your application can either display the appropriate pages to the user. For example, you can prompt the user to set the password for ArcotID PKI or you can set the existing password as the ArcotID PKI password, and collect questions and answers if QnA is used for secondary authentication.

5. Your application invokes the create() method in the CredentialIssuance interface.

Your application invokes the create() method in the CredentialIssuance interface to create ArcotID PKI for the user.

6. AuthMinder returns the result.

If the create operation was successful, then user's ArcotID PKI is returned.

7. Application downloads the ArcotID PKI on the user's system.

If the create() function was successful, then the application downloads the ArcotID PKI to the enduser's system without any user interaction.

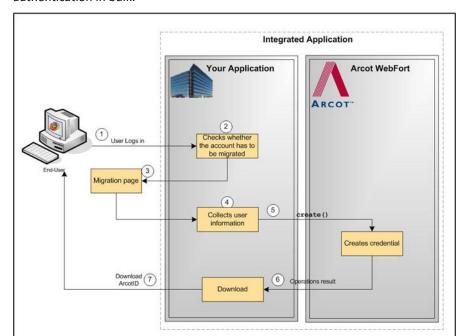

The following figure illustrates the workflow for migrating the users to ArcotID PKI authentication in bulk:

## **ArcotID PKI Authentication Workflow**

During authentication, when a user specifies the credential in the authentication page, the credential is first verified by AuthMinder Server, after which the user is authenticated.

The following workflow lists the steps for ArcotID PKI authentication:

**Note:** In case of other credentials, refer to chapter, "Authenticating Users" (see page 89) for details of methods to invoke.

1. Application calls AuthMinder's ArcotlDAuth.getChallenge() function.

Your application loads the ArcotID PKI Client and makes an explicit call to the getChallenge() function in ArcotIDAuth interface. See "ArcotID PKI Authentication" (see page 93) for more information on the API.

2. User provides the credentials.

User specifies the user name and ArcotID PKI password to log in.

3. Your application invokes the ArcotID PKI Client.

The ArcotID PKI Client signs the challenge.

4. AuthMinder verifies the signed challenge.

Your application invokes the verifySignedChallenge() function in ArcotIDAuth interface to verify the challenge that is signed by using the ArcotID PKI password.

5. AuthMinder authenticates the user.

If the verifySignedChallenge() call was successful, then the authentication token is generated and the user is authenticated successfully.

See <u>"Verifying the Authentication Tokens"</u> (see page 102) for more information on the different tokens supported by AuthMinder.

The following figure illustrates the workflow for ArcotID PKI authentication process:

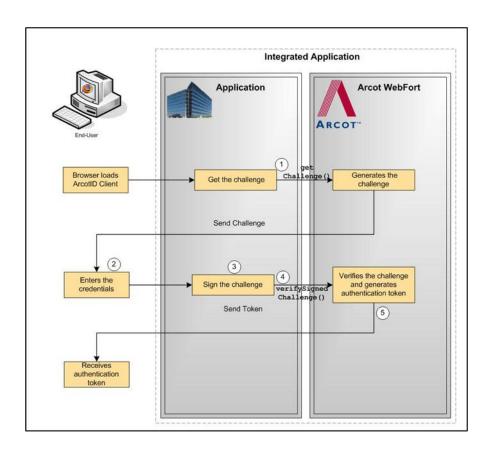

## **ArcotID PKI Roaming Download Workflow**

To perform ArcotID PKI authentication, the ArcotID PKI of the user must be present on the user's system that is used for the current authentication session. If the user is travelling or does not have access to the system, where their ArcotID PKI is stored, then the user has to download the ArcotID PKI from the AuthMinder Server and then perform the authentication.

The typical steps for roaming download of the ArcotID PKI are:

1. User logs in to your online application.

Your application authenticates the user.

2. User chooses to download the ArcotID PKI.

Your application displays the appropriate page to the user to download their ArcotlD PKI.

3. AuthMinder performs secondary authentication.

Based on the secondary authentication mechanism that you are using, your application displays appropriate pages to the user. For example, you can prompt the user to:

- Answer the security questions that they selected while enrolling with your application.
- Enter the One-Time Password (OTP), which is sent to the user by email, SMS, or other customized method.
- 4. Your application calls AuthMinder's Issuance.Cred.downloadCredential function.

If the secondary authentication was successful, only then your application should call the downloadCredential() function in the CredentialIssuance interface. This call downloads the corresponding ArcotID PKI to the application.

5. Download the ArcotID PKI to the user's system.

Invoke the ImportArcotID() client-side API to download the ArcotID PKI to the enduser's system without any user interaction.

The following figure illustrates the workflow for roaming download of ArcotID PKI:

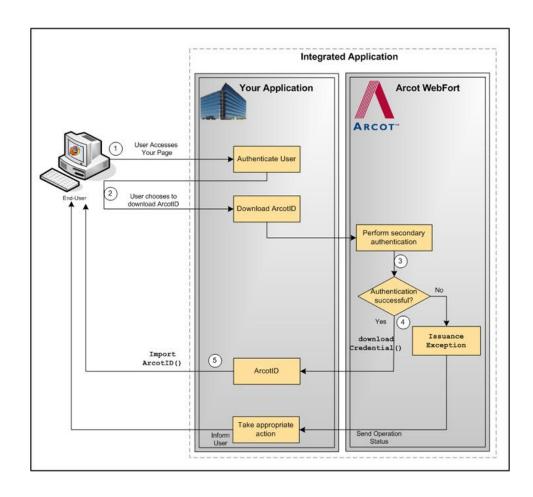

## **Forgot Your Password Workflow**

If a user forgets their ArcotID PKI password, then Forgot Your Password (*FYP*) workflow can be used to reset the password.

In this method, the user is prompted to answer the questions, which they had set during enrollment or you can use any other customized method of your choice.

The typical steps for FYP workflow are:

- User provides the user name.
   User specifies the user name to log in.
- 2. User clicks the FYP link.

Because the user does not remember their password, they click the FYP link.

3. AuthMinder performs secondary authentication.

Based on the secondary authentication mechanism that you are using, the appropriate pages are displayed to the user. For example, the user can be prompted to:

- Answer the security questions that they selected while enrolling with your application.
- Enter the One-Time Password (OTP), which is sent to them by email, SMS, or other customized method.
- 4. Your application calls AuthMinder's resetCredential() function in the CredentialIssuance interface.

If the secondary authentication was successful, then your application must invoke the resetCredential() function in the CredentialIssuance interface. Your application prompts the user for new password and pass this as input for resetCredential() function.

See <u>"Resetting Credentials"</u> (see page 54) for more information on the APIs used to reset the credential.

The following figure illustrates the Forgot Your Password workflow:

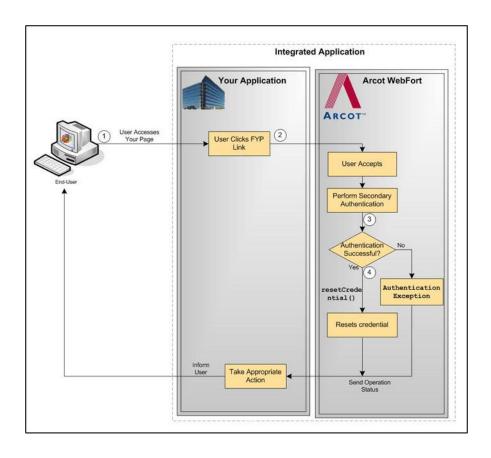

## **Workflow Summary**

The following table provides a brief summary of the workflows that can be implemented by using the AuthMinder APIs:

| Workflow                 | Description                                                                                | Dependent Workflows                                           |
|--------------------------|--------------------------------------------------------------------------------------------|---------------------------------------------------------------|
| Enrollment               | Creates a new user in the AuthMinder database or migrate the existing users to AuthMinder. | None                                                          |
| Creating the Credentials | Create the credentials for the user.                                                       | ■ Enrollment                                                  |
| Authentication           | Authenticates the user by using the credentials provided by the user.                      | <ul><li>Enrollment</li><li>Creating the Credentials</li></ul> |

| Workflow                | Description                                          | Dependent Workflows                                           |
|-------------------------|------------------------------------------------------|---------------------------------------------------------------|
| ArcotID PKI<br>Download | Downloads the ArcotID PKI of the user to the system. | <ul><li>Enrollment</li><li>Creating the Credentials</li></ul> |
| Migration               | Migrates the user to ArcotID PKI authentication.     | None                                                          |
| FYP                     | Resets the password.                                 | <ul><li>Enrollment</li><li>Creating the Credentials</li></ul> |

## **Chapter 3: Before You Use the SDK**

The Authentication and Issuance SDKs constitutes a set of APIs that provide a way for your online application to programmatically integrate with AuthMinder. The AuthMinder Java SDK consists of the following components:

- The Authentication Java classes
- The Issuance Java classes
- Javadoc for the associated Java classes and methods

**Note:** The Sample Application shipped with AuthMinder demonstrates the usage of the Java classes and methods. See appendix, "AuthMinder Sample Application" (see page 169) for more information on AuthMinder Sample Application.

Before you use the Issuance or Authentication SDK, you must include the related JAR files in the CLASSPATH. If you are using Properties files in your application, then you must also include them in the CLASSPATH.

This chapter walks you through the steps that you must perform before you call the Issuance and Authentication API methods from your application:

- Accessing AuthMinder SDK Javadocs (see page 26)
- Adding Authentication Files in CLASSPATH (see page 26)
- Adding Issuance Files in CLASSPATH (see page 28)

## **Accessing AuthMinder SDK Javadocs**

You can use the Javadoc provided with the AuthMinder SDK to integrate authentication and issuance services to new or existing Java applications.

If you are updating an application that is already integrated with AuthMinder, then you must refer to the Release Notes for deprecated Java APIs before making changes.

The Authentication SDK Javadoc

(Arcot-WebFort-7.1.01-authentication-sdk-javadocs.zip) and the Issuance SDK Javadoc (Arcot-WebFort-7.1.01-issuance-sdk-javadocs.zip) are present in the following location:

For Windows:

<install\_location>\Arcot Systems\docs\webfort

For Unix Platforms:

<install\_location>/arcot/docs/webfort

## **Adding Authentication Files in CLASSPATH**

To use the Authentication APIs, you must add its JAR files (see the following table) and the webfort.authentication.properties file in the CLASSPATH, and also ensure that the properties file is present in CLASSPATH/**properties** folder.

**JAR Files** 

The JAR files that are required for the Authentication SDK are available in the following location:

For Windows:

<install\_location>\Arcot Systems\sdk\client\java\lib

For Unix Platforms:

<install\_location>/arcot/sdk/client/java/lib

| File Name                               | Description                                                                                                 |
|-----------------------------------------|----------------------------------------------------------------------------------------------------|
| arcot/arcot-webfort-common.ja           | The proprietary Java Archive (JAR) file containing the set of shared components used by Authentication SDK. |
| arcot/arcot-webfort-authenticat ion.jar | Contains the Authentication APIs.                                                                           |

| File Name                           | Description                                                                    |
|-------------------------------------|--------------------------------------------------------------------------------|
| external/bcprov-jdk15-146.jar       | Used for cryptographic functions. For example, reading server PEM certificate. |
| external/commons-pool-1.5.5.ja<br>r | Used for connection pooling.                                                   |

## **Properties File**

The webfort.authentication.properties file containing the AuthMinder Server connectivity is used to initialize the Authentication SDK. You can also initialize the Authentication API through the init (see "Initializing the Authentication SDK" (see page 89)) API, which accepts the name-value pairs as input parameters.

**Note:** You can also copy the AuthMinder Server connectivity parameters from webfort.authentication.properties to some other file and use that file for initializing the SDK.

The properties file is available at the following location:

## For Windows:

<install\_location>\Arcot Systems\sdk\client\java\properties

#### For Unix Platforms:

<install\_location>/arcot/sdk/client/java/properties

**Note:** If you want to edit the properties file to configure more AuthMinder Server instances and for SSL, then refer to appendix, <u>"Additional Settings"</u> (see page 137) for more information.

## **Adding Issuance Files in CLASSPATH**

To use the Issuance APIs, you must add its JAR files (see the following table) and the webfort.issuance.properties file in the CLASSPATH, and also ensure that the properties file is present in CLASSPATH/**properties** folder.

**JAR Files** 

The JAR files that are required for the Issuance SDK are available in the following location:

For Windows:

<install\_location>\Arcot Systems\sdk\client\java\lib

For Unix Platforms:

<install\_location>/arcot/sdk/client/java/lib

| File Name                        | Description                                                                                           |
|----------------------------------|----------------------------------------------------------------------------------------------------|
| arcot/arcot-webfort-common.jar   | The proprietary Java Archive (JAR) file containing the set of shared components used by Issuance SDK. |
| arcot/arcot-webfort-issuance.jar | The JAR file containing the Issuance APIs.                                                            |
| external/bcprov-jdk15-146.jar    | Used for cryptographic functions. For example, reading server PEM certificate.                        |
| external/commons-pool-1.5.5.jar  | Used for connection pooling.                                                                          |

## **Properties Files**

The webfort.issuance.properties file containing the AuthMinder Server connectivity is used to initialize the Issuance SDK. You can also initialize the Issuance API through the init API (see "Initializing the Issuance SDK" (see page 37)), which accepts the name-value pairs as input parameters.

**Note:** You can also copy the AuthMinder Server connectivity parameters from webfort.issuance.properties to some other file and use that file for initializing the SDK.

The properties file is available at the following location:

## For Windows:

<install\_location>\Arcot Systems\sdk\client\java\properties

## For Unix Platforms:

<install\_location>/arcot/sdk/client/java/properties

**Note:** If you want to edit the properties file to configure more AuthMinder Server instances and for SSL, then refer to appendix, <u>"Additional Settings"</u> (see page 137) for more information.

# **Chapter 4: Managing Users**

Creating a new user in AuthMinder is a one-time operation, performed only when a new user is to be added to AuthMinder database.

In previous releases, the Issuance Java API provided a programmable interface, which could be used by Java clients (such as Java Servlets and JSP pages) to send user management requests to AuthMinder Server. In release 7.0, the user management interfaces and methods have been deprecated from the Issuance API (Issuance). Now, you must use the User Management Web service (ArcotUserRegistrySvc) for the purpose. This Web service creates a request message that is sent to the AuthMinder Server, receives the response, and packages it as return response to be read by your application.

**Book:** Refer to the section, "Performing User Operations" in *Chapter 6*, "Managing Users and Accounts" in the *CA AuthMinder Web Services Developer's Guide* for more information on how to use the User Management Web service for creating and managing users in AuthMinder. This chapter provides an overview of how to use the Web service to create users in AuthMinder database and operations it provides.

# Chapter 5: Integrating ArcotID PKI Client with Application

The **ArcotID PKI Client** is a software that is used by the end user to sign the challenge provided by the AuthMinder Server. If you are planning to implement ArcotID PKI-based authentication, then you must integrate ArcotID PKI Client with application before you call ArcotID PKI authentication APIs. This chapter provides information on different client types, details on how to integrate them with application, and lists the APIs provided by ArcotID PKI Client. It covers the following topics:

- ArcotID PKI Client Overview (see page 33)
- Copying ArcotID PKI Client Files (see page 34)
- ArcotID PKI Client APIs (see page 35)

## **ArcotID PKI Client Overview**

The ArcotID PKI Client is used for signing the AuthMinder-issued challenge at the user end, but it also facilitates the download of the user's ArcotID PKI. To support a wide variety of end user environments, the ArcotID PKI Client is available as a Flash client and as a signed Java applet. Each client type offers different levels of convenience and capabilities. The degree of user interaction and administration rights required for configuration vary depending on the client selected.

## Flash Client

This implementation of ArcotID PKI Client runs in any Web browser that has Adobe Flash Player (version 9 or higher) installed.

**Note:** If you are using ArcotID PKI Flash Client for ArcotID PKI operations, then the application serving the Flash client must be enabled for HTTPS.

## Signed Java Applet

This implementation of the ArcotID PKI Client can run in any Web browser that has Sun Java Runtime Environment (JRE) installed.

**Note:** When using the CA signed Java applet, the user will be presented with a security message that requires the user to accept the signed applet before it is invoked.

## **Copying ArcotID PKI Client Files**

ArcotID PKI Client is an end-user system component. Therefore based on the client type that you are planning to use, you must package the relevant files to the correct locations on the system where the application is running.

This section discusses the files that needs to be packaged with the application:

- For Flash Client (see page 34)
- For Java Signed Applet (see page 35)

## For Flash Client

The Flash client package contains the following files:

arcotclient.js

Contains the ArcotID PKI Flash Client APIs.

■ ArcotIDClient.swf

Contains the ArcotID PKI Flash Client implementation.

To configure a Flash Client:

- 1. Copy arcotclient.js and ArcotIDClient.swf files to an appropriate directory within your application home.
- 2. Include the following JavaScript code in the Web page of your application from where the APIs will be invoked:

```
<script type="text/javascript"
src="location to arcetoliant is">
```

src="location\_to\_arcotclient.js"></script>

In the preceding code snippet, replace location\_to\_arcotclient.js with the path to arcotclient.js.

3. Ensure that in the all application pages, ArcotIDClient.swf is referred with same URL.

## For Java Signed Applet

The Java Signed Applet client package contains the following files:

- arcotclient.js
  - Contains the Java Signed Applet client APIs.
- ArcotApplet.jar (for Sun JRE)
  - Contains the Java Signed Applet client implementation.

To configure the Java Signed Applet Client:

- 1. Copy arcotclient.js and ArcotApplet.jar to an appropriate directory within your application home.
- Include the following JavaScript code in the relevant Web page of your application:
   <script type="text/javascript"
   src="location\_to\_arcotclient.js"></script>
   </script>
   In the preceding code snippet, replace location\_to\_arcotclient.js with the path to
  - arcotclient.js.
- Ensure that in the all application pages, the Java Applet is referred with same URL.

## **ArcotID PKI Client APIs**

If you are implementing ArcotID PKI authentication, then your application must integrate with ArcotID PKI Client APIs for:

- <u>Downloading ArcotID PKI</u> (see page 36)
- Signing the Challenge (see page 36)

## **Downloading ArcotID PKI**

To download the ArcotID PKI from the application to the end-user system, you must use the ImportArcotID() function. This function takes the base-64 encoded string of the ArcotID PKI that has to be downloaded and the storage mode as the input parameters.

The ArcotID PKI can be temporarily downloaded for the current session or can be downloaded permanently. This storage mode is specified by the storage medium selected for storing the ArcotID PKI. An ArcotID PKI can be stored in any of the following:

- Hard Disk
- Universal Serial Bus (USB)
- Memory

The downloaded ArcotID PKI is saved with the .aid extension. The name of the ArcotID PKI file is derived from the hash value of user name, organization name, and domain name.

## Signing the Challenge

The challenge from the AuthMinder Server must be signed by using the SignChallengeEx() function of the client API.

**Book:** Refer to *ArcotID Client Reference Guide* for more information on the API details.

# **Chapter 6: Performing Issuance Operations**

For AuthMinder to authenticate users, an account for each user has to be created in the database, as discussed in the chapter, "Managing Users" (see page 31). Then you need to create credentials for users.

This chapter provides description of the APIs that are used for credential operations. It covers the following topics:

- Initializing the Issuance SDK (see page 37)
- Before You Proceed (see page 38)
- **Credential Operations** (see page 43)

# **Initializing the Issuance SDK**

Initialize the Issuance SDK by using the Issuance class in the com.arcot.webfort.issuance.api package. After initialization, it returns an appropriate message to the calling application.

The Issuance class provides two methods to initialize the Issuance SDK.

# Method 1: Initializing the SDK by Using the Map

This method initializes the Issuance Application based on the map provided. The following table provides the details of the init() method:

| Description                                             | Input Values                                                                                                    | Output Value                                                     |
|---------------------------------------------------------|----------------------------------------------------------------------------------------------------|------------------------------------------------------------------|
| Initializes the Issuance SDK by using the provided map. | map<br>The key-value pair specifying the<br>configuration information. The map<br>values are same as the parameters listed<br>in the webfort.issuance.properties file.                          | Returns an exception if the SDK is not initialized successfully. |
|                                                         | <b>Book:</b> Refer to appendix, "Configuration Files and Options" in the <i>CA AuthMinder Installation and Deployment Guide</i> for more information on the parameters in this properties file. |                                                                  |
|                                                         | ■ locale The locale of the API. The default value is set to en US.                                                                                                    |                                                                  |

## Method 2: Initializing the SDK by Using the Properties File

This method initializes the Issuance SDK by using the parameters listed in the properties file. If you pass NULL, then the parameters are read from the webfort.issuance.properties file. If you provide a different file name containing these configuration parameters, then that file is read instead.

The following table provides the details of the initialization method using the properties method:

| Description                                                         | Input Values                                                                                                    | Output Value                                                     |
|---------------------------------------------------------------------|----------------------------------------------------------------------------------------------------|------------------------------------------------------------------|
| Initializes the<br>Issuance SDK by<br>using the<br>properties file. | ■ location The absolute path of the properties file. By default, this file is available at <install_location>/sdk/client/java/properti es</install_location> | Returns an exception if the SDK is not initialized successfully. |
|                                                                     | ■ locale The locale of the API. The default value is set to en_US.                                                                                           |                                                                  |

### **Releasing the Issuance SDK Resources**

The Issuance class also provides a method to release the resources such as sockets that are used by Issuance SDK.

Important! This method must be invoked before re-initializing the SDK.

The following table provides the details of the release() method:

| Description                | Input Values | Output Value                                                  |
|----------------------------|--------------|---------------------------------------------------------------|
| Releases the Issuance SDK. |              | Returns an exception if the API is not released successfully. |

# **Before You Proceed**

The Issuance SDK performs the user status checks (if enabled) before performing the credential operations that are discussed in this chapter. This section lists these user status checks, supported credential states, supported transitions between the credential states, and the credential operations that are possible on a particular credential state. It covers the following topics:

- <u>Checking the User Status</u> (see page 39)
- <u>Credential States and Supported Transitions</u> (see page 40)
- <u>Credential Operations and States</u> (see page 41)

# **Checking the User Status**

AuthMinder uses the user status information *before* performing some of the credential operations. A user's status in the database can be either INITIAL, ACTIVE, INACTIVE, or DELETED.

**Note:** For Issuance SDK to perform these checks, you must enable this option when you create configurations using the Administration Console. Refer to the section, "Credential Profiles and Policies" in Chapter 5, "Managing Global AuthMinder Configurations" in the *CA AuthMinder Administration Guide* for more information.

The following table lists all the credential operations and the user checks that are performed depending on the type of operation:

| performed depending on t           |                | Checks      |                |
|------------------------------------|----------------|-------------|----------------|
| Operation                          | User Existence | User Status | User Attribute |
| Create                             | Yes            | Yes         | Yes            |
| Delete                             | No             | No          | No             |
| Disable                            | No             | No          | No             |
| Enable                             | Yes            | Yes         | No             |
| Fetch                              | No             | No          | No             |
| Fetch QnA Configuration            | No             | No          | No             |
| Reissue                            | Yes            | Yes         | No             |
| Reset                              | Yes            | Yes         | No             |
| Reset Custom Attributes            | Yes            | Yes         | No             |
| Reset Validity                     | Yes            | Yes         | No             |
| Download Credential                | Yes            | Yes         | No             |
| Delete Unsigned<br>Attributes      | No             | No          | No             |
| Set Unsigned Attributes            | No             | No          | No             |
| Add ArcotID Key Bag<br>Elements    | No             | No          | No             |
| Fetch ArcotID Key Bag<br>Elements  | No             | No          | No             |
| Delete ArcotID Key Bag<br>Elements | No             | No          | No             |

# **Credential States and Supported Transitions**

AuthMinder supports the following states for a credential that is issued to a user:

#### ACTIVE

Indicates that the credential is active and can be used for authentication.

#### **■** DISABLED

The credential is disabled by the administrator.

#### LOCKED

The credential is locked when the user consecutively fails to authenticate for the maximum number of negative attempts configured. For example if the maximum attempts configured is 3, then the third attempt with wrong credential will lock the credential.

#### VERIFIED

The credential is verified when the OTP submitted by the user is authenticated by the AuthMinder Server successfully.

Note: This status is applicable only for OTP.

#### DELETED

The credential of the user is deleted.

When you perform an operation on a credential, the status of the credential might be changed after the operation is performed successfully on the credential. For example, when the user successfully authenticates with their OTP, then status of the user's OTP is changed to VERIFIED.

The following table lists the transitions possible between the supported credential states:

|               | Change State to |        |          |         |                               |
|---------------|-----------------|--------|----------|---------|-------------------------------|
| Current State | Enabled         | Locked | Disabled | Deleted | Verified<br>(for OTP<br>only) |
| Active        | Yes             | Yes    | Yes      | Yes     | Yes                           |
| Locked        | Yes             | Yes    | Yes      | Yes     | No                            |
| Disabled      | Yes             | No     | Yes      | Yes     | No                            |
| Deleted       | No              | No     | No       | Yes     | No                            |
| Verified      | No              | No     | No       | Yes     | No                            |

# **Credential Operations and States**

The following table lists all credential operations and whether each operation is allowed on a specific state of the credential. If the state of the credential changes after an operation, then the table also provides the next state of the credential.

**Note:** *Allowed* indicates that the operation can be performed, but the state of the credential will not change after the operation.

|                            | State                  |                        |                        |                       |                               |
|----------------------------|------------------------|------------------------|------------------------|-----------------------|-------------------------------|
| Operation                  | Enabled                | Locked                 | Disabled               | Deleted               | Verified<br>(for OTP<br>only) |
| Create                     | Not allowed            | Not allowed            | Not allowed            | Allowed -><br>Enabled | Not<br>applicable             |
| Enable                     | Allowed -><br>Enabled  | Allowed -><br>Enabled  | Allowed -><br>Enabled  | Not allowed           | Not<br>applicable             |
| Disable                    | Allowed -><br>Disabled | Allowed -><br>Disabled | Allowed -><br>Disabled | Not allowed           | Not<br>applicable             |
| Fetch                      | Allowed                | Allowed                | Allowed                | Allowed               | Allowed                       |
| FetchQnAConfig<br>uration  | Allowed                | Allowed                | Allowed                | Allowed               | Not<br>applicable             |
| Reset                      | Allowed -><br>Enabled  | Allowed -><br>Enabled  | Allowed -><br>Enabled  | Not allowed           | Not<br>applicable             |
| Reset Validity             | Allowed                | Allowed                | Allowed                | Not allowed           | Not<br>applicable             |
| Download<br>Credential     | Allowed                | Allowed                | Allowed                | Not allowed           | Not<br>applicable             |
| Reset Custom<br>Attributes | Allowed                | Allowed                | Allowed                | Not allowed           | Not<br>applicable             |
| Reissue                    | Allowed -><br>Enabled  | Allowed -><br>Enabled  | Allowed -><br>Enabled  | Not allowed           | Not<br>applicable             |

|                                                             | State                 |                       |                       |             |                               |
|-------------------------------------------------------------|-----------------------|-----------------------|-----------------------|-------------|-------------------------------|
| Operation                                                   | Enabled               | Locked                | Disabled              | Deleted     | Verified<br>(for OTP<br>only) |
| Delete Unsigned<br>Attributes (for<br>ArcotID <i>only</i> ) | Allowed               | Allowed               | Allowed               | Not allowed | Not<br>applicable             |
| Set Unsigned<br>Attributes (for<br>ArcotID <i>only</i> )    | Allowed               | Allowed               | Allowed               | Not allowed | Not<br>applicable             |
| Add ArcotID Key<br>Bag Elements                             | Allowed               | Allowed               | Allowed               | Not allowed | Not<br>applicable             |
| Fetch ArcotID<br>Key Bag<br>Elements                        | Allowed               | Allowed               | Allowed               | Not allowed | Not<br>applicable             |
| Delete ArcotID<br>Key Bag<br>Elements                       | Allowed               | Allowed               | Allowed               | Not allowed | Not<br>applicable             |
| Delete                                                      | Allowed -><br>Deleted | Allowed -><br>Deleted | Allowed -><br>Deleted | Not allowed | Not<br>applicable             |

# **Credential Operations**

This section describes the credential lifecycle operations that are supported by the Issuance API. The operations listed in this chapter can be performed on all credentials that are supported by AuthMinder, and can be performed by using any of the following method:

#### By using AuthMinder SDKs

This mode enables you to automate the credential management operations programmatically.

#### ■ By using Administration Console

Administration Console is a Web-based application and is typically suitable for Customer Support Representatives (CSRs), who handle the user requests (such as, disabling the credential, enabling the credential, or resetting the credential validity.)

**Note:** Refer to *CA AuthMinder Administration Guide* for more information on using the Administration Console.

This section covers the following credential lifecycle operations:

- Preparing Additional Input (see page 45)
- Preparing the Input (see page 46)
- <u>Creating Credentials</u> (see page 51)
- <u>Disabling Credentials</u> (see page 52)
- Enabling Credentials (see page 53)
- Resetting Credentials (see page 54)
- Fetching Credential Details (see page 55)
- <u>Downloading Credentials</u> (see page 56)
- Reissuing Credentials (see page 57)
- Resetting Credential Validity (see page 58)
- Resetting Custom Attributes (see page 59)
- <u>Fetching QnA Configuration</u> (see page 60)
- Adding Elements to ArcotID PKI Key Bag (see page 61)
- <u>Fetching ArcotID PKI Key Bag Elements</u> (see page 62)
- Deleting ArcotID PKI Key Bag Elements (see page 63)
- Setting Unsigned Attributes (see page 64)
- Deleting Unsigned Attributes (see page 65)

- <u>Deleting Credentials</u> (see page 66)
- Reading the Output (see page 67)
- <u>Credential Operations Summary</u> (see page 69)

**Note:** Each operation discussed in this chapter can be performed simultaneously by using different credentials. If the operation fails for a single credential, then the operations for other credentials are also considered invalid. For example, if you are creating ArcotID PKI, QnA, and OTP, and the ArcotID PKI and OTP creation was successful, while the QnA creation failed, then all the three credentials have to be created again.

# **Preparing Additional Input**

You need to prepare additional inputs if you plan to augment AuthMinder's standard authentication capability by implementing plug-ins, then you need to set the extra information that must be sent to AuthMinder Server in name-value pairs. AuthMinder's com.arcot.webfort.common.api provides you the AdditionalInput class, which enables you to set this additional information that you plan to use.

Some of the pre-defined additional input parameters supported by the AdditionalInput class are:

AR\_WF\_LOCALE\_ID

Specifies the locale that AuthMinder will use in returning the messages back to the calling application.

■ AR WF CALLER ID

This is useful in tracking transactions. You can use session ID or transaction ID for specifying this information.

■ AR\_WF\_OTP\_TXN\_SIGN\_DATA

Specifies the transaction data that the end user enters in the Challenge field of the ArcotID PKI OTP client to generate a passcode in the Sign mode. The maximum length of the signed data is 64 bytes. This implementation of the Transaction Signing feature conforms to the OATH Challenge-Response Algorithm (OCRA) as defined by RFC 6287.

■ AR\_WF\_TXN\_FILE\_LOG\_TRACE

Enables TRACE logging for the transaction. The presence of the identifier irrespective of the value enables TRACE logging.

AR\_WF\_TXN\_FILE\_LOG\_LEVEL

Used to control the log level for the transaction. The supported values are:

- 1 for WARNING
- 2 for INFO
- 3 for DETAIL

See appendix, "AuthMinder Logging" (see page 125) for more information on log levels.

■ AR WF TXN LOG SENSITIVE DATA

Indicates whether the sensitive data must be logged for the current transaction. For example, USERNAME of the user. The presence of the identifier irrespective of the value enables this logging.

AR WF TXN DB LOG QUERY DETAILS

Indicates whether the database query execution has to be logged in detail. The presence of the identifier irrespective of the value enables this logging.

# **Preparing the Input**

Preparing the input for this interface and sub-interface includes preparing:

- Common Input (see page 46)
- <u>Credential-Specific Input</u> (see page 48)

### **Common Input**

The CredentialInput interface provides the common configurations to all the credential types. The following information is set by using this interface:

- Validity
- Custom Attributes
- Profile Name
- Disable Period

## **Validity**

The Issuance API enables you to set a period for which the credential will be valid. Invoke the setValidity() method of the CredentialInput class if you want to pass a specific calendar date, or use setValidityEx() class if you want to use the ArcotDate.Type Class to set the validity date.

The validity of the credential is taken as input by resetValidity() methods.

### **Custom Attributes**

The Issuance API enables you to add custom attributes for each credential type. This feature helps you to maintain any additional credential information. For example, if you do not want the user to download their ArcotID PKI on more than five systems, then you can create an attribute with this information. This is taken as input by create() or resetNotes() methods.

To add custom attributes, invoke the setNote() method of the CredentialInput class.

#### **Profile Name**

Typically, same set of credential information could well be applied to many users. In such cases, to avoid the cumbersome task of entering the credentials for each user individually, you can create a *profile* with all common information and share this profile among multiple users. Each profile is identified by a unique *Profile Name*.

The Issuance API enables you to set the profile name for the credential. To set the profile name, invoke the setProfileName() method of the CredentialInput class.

**Note:** If the profile is not set, then the default profile for the credential is used.

#### **Disable Period**

If your users want to go on a vacation or on long leave, then their credentials can be disabled only for that period, after which the credentials will be enabled automatically. This feature facilitates credential activation without the user making a request to User Administrator (UA) to do so.

The Issuance API enables you to set the disable period for the credential. To set the disable period, invoke the setDisableStartTime() and setDisableEndTime() methods of the CredentialInput class. The setDisableStartTime() and setDisableEndTime() methods use the ArcotDate.Type Class for setting the disable period.

### **ArcotDate.Type Class**

The ArcotDate.Type class enables you to set the validity, disable start and end periods by using the following date formats:

### Current Date

Uses the current date of the AuthMinder Server to set the validity or disable period.

#### ■ Forever Date

Specifies the credential will be valid forever and will not expire.

#### ■ Relative Date

Uses a relative date corresponding to the disable start date. For example, if the relative date is one month, then disable end date would be one month after the disable start date.

#### Specific Date

Uses a date that is specified by your application to set the validity or disable period.

### **Credential-Specific Input**

The com.arcot.webfort.issuance.api package provides the interface that you can use to set the information specific to the following supported credentials:

- Preparing ArcotID PKI Input
- Preparing QnA Input
- Preparing Password Input
- Preparing OATH OTP Input
- Preparing ArcotID OTP Input
- Preparing EMV OTP Input

### Preparing ArcotID PKI Input

The following ArcotID PKI inputs can be set by using the ArcotIDInput class:

#### 1. Unsigned Attributes

You can define ArcotID PKI attributes while or after creating an ArcotID PKI for the user. Such attributes are called *unsigned attributes* because these attributes (name-value pairs) are set in the unsigned portion of the ArcotID PKI.

**Note:** If you add an attribute that already exists, then the current attributes will be overwritten by the new value.

To set unsigned attributes:

- a. Use the ArcotIDInput class to obtain the methods that set the information of the ArcotID PKI.
- Use ArcotIDAttribute class to define the unsigned attributes to set in the ArcotID PKI.
- c. Invoke the setUnsignedAttributes method in the ArcotlDInput class.

#### 2. Password

To set the password for the ArcotID PKI or change the current ArcotID PKI password, you must use the setPassword method. To set the ArcotID PKI password:

- a. Use the ArcotlDInput class to obtain the methods that set the information of the ArcotlD PKI.
- b. Invoke the setPassword method in the ArcotIDInput class.

#### 3. ArcotID PKI Attributes

To fetch ArcotID PKI attributes in ArcotIDResponse, you must enable the setFetchAttributeFlag() flag. To fetch ArcotID PKI attributes:

 Use the ArcotIDInput class to obtain the methods that set the information of the ArcotID PKI. b. Invoke the setFetchAttribute method in the ArcotlDInput class.

### **Preparing QnA Input**

The following QnA inputs can be set by using the QnAInput class:

#### 1. Set Questions and Answers

The questions and answers for the QnA authentication must be set by using the QnAInput class. To add the questions and answers:

- a. Use the QnAInput class to obtain the methods that set the information of QnA.
- b. Invoke the setQuestionAnswer method in the QnAInput class.

#### 2. Update Questions and Answers

The questions and answers for the QnA authentication must be updated by using the QnAInput class. To update the questions and answers:

- a. Use the QnAInput class to obtain the methods that set the information of QnA.
- b. Invoke the updateQuestionAnswer method in the QnAInput class. You can update the following:
  - Add questions and answers
  - Change answers of questions
  - Change questions
  - Delete questions

### **Preparing Password Input**

The password for the password authentication is set by using the UPInput class. To set the password:

- 1. Use the UPInput class to obtain the methods that set the information of password.
- 2. Invoke the setPassword method in the UPInput class.

### **Preparing OATH OTP Input**

The following OATH OTP inputs can be set by using the OATHOTPInput class:

### 1. Token Identifier

To set the token ID that is used to issue the OATH OTP you must use the OATHOTPInput class. To set the token ID:

- a. Use the OATHOTPInput class to obtain the methods that set the token ID of the OTP.
- b. Invoke the setTokenID method in the OATHOTPInput class.

#### 2. Reuse Token

To set if the abandoned token can be reused, you must use the OATHOTPInput class. To reuse the token:

- a. Use the OATHOTPInput class to obtain the methods that set the token ID of the OTP.
- b. Invoke the setReUseToken method in the OATHOTPInput class.

### **Preparing ArcotID OTP Input**

To set or change the password that is used to generate ArcotID OTP, you must use the setPassword method, as follows:

- Use the ArcotOTPInput class to obtain the methods that set the information of the ArcotID PKI.
- 2. Invoke the setPassword method in the ArcotOTPInput class.

## **Preparing EMV OTP Input**

EMV OTPs are compliant to *Europay MasterCard VISA* (EMV) standards. To set or change the password that is used to generate EMV OTP, you must use the setPassword method, as follows:

- Use the EMVInput class to obtain the methods that set the information of the EMV OTP.
- 2. Invoke the setPassword method in the EMVInput class.

# **Creating Credentials**

The com.arcot.webfort.issuance.api package provides the CredentialIssuance interface that contains the methods to create the credentials for the user.

#### To create credentials:

1. Depending on the type of credential you want to create, use the respective <*CredentialName*>Input class to obtain an object that implements the class.

The input required for each credential is different. For example, password is needed for password as well as ArcotID PKI credential, while questions and corresponding answers are required for QnA credentials.

**Note:** See "Credential Operations Summary" (see page 69) for the input details required by different credentials.

- 2. Use the CredentialInput abstract class to obtain the methods that set the common information of the credential.
- Invoke the CredentialInputList class to pass the input classes of different credentials.
- 4. **(Optional)** If you are implementing a plug-in, then invoke the setAdditionalInput() method in the AdditionalInput class to fill the AdditionalInput.

This class provides the additional information that is set as a name-value pair. See "Preparing Additional Input" (see page 45) for more information.

5. Invoke the create() method of the CredentialIssuance interface to create the credentials.

This method returns an instance of the CredentialResponse interface, which specifies the details of all credentials and the transaction.

### **Handling Errors**

Exceptions are returned for any errors that occurred while executing any of the Issuance API methods. The com.arcot.webfort.issuance.api.exception and com.arcot.webfort.common.api.exception packages contain these exceptions. See "Issuance Exceptions" (see page 146) and "Common Exceptions" (see page 145) for more information on exception classes.

# **Disabling Credentials**

User credentials can be disabled for a specified time interval. For example, if an employee goes for long vacation, then the credentials of this user can be disabled to prevent any unauthorized access during their absence.

#### To disable credentials:

1. Depending on the type of credential you want to disable, use the respective <*CredentialName*>Input class to obtain an object that implements the class.

The input required for each credential is different. For example, password is needed for password as well as ArcotID PKI credential, while questions and corresponding answers are required for QnA credentials.

**Note:** See <u>"Credential Operations Summary"</u> (see page 69) for the input details required by different credentials.

- 2. Use the CredentialInput abstract class to obtain the methods that set the common information of the credential.
- Invoke the CredentialInputList class to pass the input classes of different credentials.
- 4. **(Optional)** If you are implementing a plug-in, then invoke the setAdditionalInput() method in the AdditionalInput class to fill the AdditionalInput.

This class provides the additional information that is set as a name-value pair. See "Preparing Additional Input" (see page 45) for more information.

5. Invoke the disable() method of the CredentialIssuance interface to disable the credentials.

This method returns an instance of the CredentialResponse interface, which specifies the details of all credentials and the transaction.

### **Handling Errors**

Exceptions are returned for any errors that occurred while executing any of the Issuance API methods. The com.arcot.webfort.issuance.api.exception and com.arcot.webfort.common.api.exception packages contain these exceptions. See "Issuance Exceptions" (see page 146) and "Common Exceptions" (see page 145) for more information on exception classes.

# **Enabling Credentials**

The enable method is used to activate the disabled or locked credential of a user. For example, a credential can be disabled or locked if a user tries to authenticate by using the wrong credential or exceeds the configured maximum number of allowed attempts.

#### To enable a credential:

1. Depending on the type of credential you want to enable, use the respective <*CredentialName*>Input class to obtain an object that implements the class.

The input required for each credential is different. For example, password is needed for password as well as ArcotID PKI credential, while questions and corresponding answers are required for QnA credentials.

**Note:** See <u>"Credential Operations Summary"</u> (see page 69) for the input details required by different credentials.

- 2. Use the CredentialInput abstract class to obtain the methods that set the common information of the credential.
- 3. Invoke the CredentialInputList class to pass the input classes of different credentials.
- 4. **(Optional)** If you are implementing a plug-in, then invoke the setAdditionalInput() method in the AdditionalInput class to fill the AdditionalInput.

This class provides the additional information that is set as a name-value pair. See "Preparing Additional Input" (see page 45) for more information.

Invoke the enable() method of the CredentialIssuance interface to enable the credentials.

This method returns an instance of the CredentialResponse interface, which specifies the details of all credentials and the transaction.

### **Handling Errors**

Exceptions are returned for any errors that occurred while executing any of the Issuance API methods. The com.arcot.webfort.issuance.api.exception and com.arcot.webfort.common.api.exception packages contain these exceptions. See "Issuance Exceptions" (see page 146) and "Common Exceptions" (see page 145) for more information on exception classes.

# **Resetting Credentials**

The Issuance APIs enables you to reset the credential. For example, you can reset the ArcotID PKI password or questions and answers.

To reset the credential:

1. Depending on the type of credential you want to reset, use the respective <*CredentialName*>Input class to obtain an object that implements the class.

The input required for each credential is different. For example, password is needed for password as well as ArcotID PKI credential, while questions and corresponding answers are required for QnA credentials.

**Note:** See "Credential Operations Summary" (see page 69) for the input details required by different credentials.

- 2. Use the CredentialInput abstract class to obtain the methods that set the common information of the credential.
- Invoke the CredentialInputList class to pass the input classes of different credentials.
- 4. **(Optional)** If you are implementing a plug-in, then invoke the setAdditionalInput() method in the AdditionalInput class to fill the AdditionalInput.

This class provides the additional information that is set as a name-value pair. See "Preparing Additional Input" (see page 45) for more information.

5. Invoke the resetCredential() method of the CredentialIssuance interface to reset the credential.

This method returns an instance of the CredentialResponse interface, which specifies the details of all credentials and the transaction.

### **Handling Errors**

Exceptions are returned for any errors that occurred while executing any of the Issuance API methods. The com.arcot.webfort.issuance.api.exception and com.arcot.webfort.common.api.exception packages contain these exceptions. See "Issuance Exceptions" (see page 146) and "Common Exceptions" (see page 145) for more information on exception classes.

# **Fetching Credential Details**

To read the details of the user credentials, you need to implement the fetch() method.

To read a user's credential information:

 Depending on the type of credential whose details have to be fetched, use the respective < CredentialName > Input class to obtain an object that implements the class.

The input required for each credential is different. For example, password is needed for password as well as ArcotID PKI credential, while questions and corresponding answers are required for QnA credentials.

**Note:** See "Credential Operations Summary" (see page 69) for the input details required by different credentials.

- 2. Use the CredentialInput abstract class to obtain the methods that set the common information of the credential.
- 3. Invoke the CredentialInputList class to pass the input classes of different credentials.
- 4. **(Optional)** If you are implementing a plug-in, then invoke the setAdditionalInput() method in the AdditionalInput class to fill the AdditionalInput.

This class provides the additional information that is set as a name-value pair. See "Preparing Additional Input" (see page 45) for more information.

Invoke the fetch() method of the CredentialIssuance interface to read the credential details.

This method returns an instance of the CredentialResponse interface, which specifies the details of all credentials and the transaction.

### **Handling Errors**

Exceptions are returned for any errors that occurred while executing any of the Issuance API methods. The com.arcot.webfort.issuance.api.exception and com.arcot.webfort.common.api.exception packages contain these exceptions. See "Issuance Exceptions" (see page 146) and "Common Exceptions" (see page 145) for more information on exception classes.

## **Downloading Credentials**

To download the credentials of the users to their system, you need to implement the downloadCredential() method. This method is used for ArcotID PKI, ArcotID OTP-OATH, and ArcotID OTP-EMV credentials.

To download the credential information:

 Depending on the type of credential whose details have to be fetched, use the respective < CredentialName > Input class to obtain an object that implements the class.

The input required for each credential is different. For example, password is needed for password as well as ArcotID PKI credential, while questions and corresponding answers are required for QnA credentials.

**Note:** See "Credential Operations Summary" (see page 69) for the input details required by different credentials.

- 2. Use the CredentialInput abstract class to obtain the methods that set the common information of the credential.
- Invoke the CredentialInputList class to pass the input classes of different credentials.
- 4. **(Optional)** If you are implementing a plug-in, then invoke the setAdditionalInput() method in the AdditionalInput class to fill the AdditionalInput.

This class provides the additional information that is set as a name-value pair. See "Preparing Additional Input" (see page 45) for more information.

5. Invoke the downloadCredential() method of the CredentialIssuance interface to download the credentials.

This method returns an instance of the CredentialResponse interface, which specifies the details of all credentials and the transaction.

### **Handling Errors**

Exceptions are returned for any errors that occurred while executing any of the Issuance API methods. The com.arcot.webfort.issuance.api.exception and com.arcot.webfort.common.api.exception packages contain these exceptions. See "Issuance Exceptions" (see page 146) and "Common Exceptions" (see page 145) for more information on exception classes.

# **Reissuing Credentials**

The Issuance API enables you to re-create the credentials for the user. If the credential has been reissued for the user, then the user cannot log in by using their old credential.

#### To reissue a credential:

1. Depending on the type of credential you want to reissue, use the respective <*CredentialName*>Input class to obtain an object that implements the class.

The input required for each credential is different. For example, password is needed for password as well as ArcotID PKI credential, while questions and corresponding answers are required for QnA credentials.

**Note:** See "Credential Operations Summary" (see page 69) for the input details required by different credentials.

- 2. Use the CredentialInput abstract class to obtain the methods that set the common information of the credential.
- Invoke the CredentialInputList class to pass the input classes of different credentials.
- 4. **(Optional)** If you are implementing a plug-in, then invoke the setAdditionalInput() method in the AdditionalInput class to fill the AdditionalInput.

This class provides the additional information that is set as a name-value pair. See "Preparing Additional Input" (see page 45) for more information.

5. Invoke the reissue() method of the CredentialIssuance interface to recreate the credential.

This method returns an instance of the CredentialResponse interface, which specifies the details of all credentials and the transaction.

### **Handling Errors**

Exceptions are returned for any errors that occurred while executing any of the Issuance API methods. The com.arcot.webfort.issuance.api.exception and com.arcot.webfort.common.api.exception packages contain these exceptions. See "Issuance Exceptions" (see page 146) and "Common Exceptions" (see page 145) for more information on exception classes.

# **Resetting Credential Validity**

Issued credentials are valid for the period that is specified at the time they are created. The CredentialIssuance interface provides resetValidity() method, which helps to reset the validity period of the credential before it expires. This method is used to either extend or reduce the validity period of the credential, but it does *not* reset the password or any other credential attributes.

To reset the validity of the credential:

1. Depending on the type of credential that has to be reset, use the respective <*CredentialName*>Input class to obtain an object that implements the class.

The input required for each credential is different. For example, password is needed for password as well as ArcotID PKI credential, while questions and corresponding answers are required for QnA credentials.

**Note:** See "Credential Operations Summary" (see page 69) for the input details required by different credentials.

- 2. Use the CredentialInput abstract class to obtain the methods that set the common information of the credential.
- 3. Invoke the CredentialInputList class to pass the input classes of different credentials.
- 4. **(Optional)** If you are implementing a plug-in, then invoke the setAdditionalInput() method in the AdditionalInput class to fill the AdditionalInput.

This class provides the additional information that is set as a name-value pair. See "Preparing Additional Input" (see page 45) for more information.

5. Invoke the resetValidity() method of the CredentialIssuance interface to reset the validity of the credential.

This method returns an instance of the CredentialResponse interface, which specifies the details of all credentials and the transaction.

### **Handling Errors**

Exceptions are returned for any errors that occurred while executing any of the Issuance API methods. The com.arcot.webfort.issuance.api.exception and com.arcot.webfort.common.api.exception packages contain these exceptions. See "Issuance Exceptions" (see page 146) and "Common Exceptions" (see page 145) for more information on exception classes.

# **Resetting Custom Attributes**

The custom attributes associated with the credentials can be reset. The CredentialIssuance interface provides resetNotes() method, which helps to reset the custom attributes of the credential.

To reset the custom attributes of the credential:

1. Depending on the type of credential for which the attributes have to be reset, use the respective *CredentialName*>Input class to obtain an object that implements the class.

The input required for each credential is different. For example, password is needed for password as well as ArcotID PKI credential, while questions and corresponding answers are required for QnA credentials.

**Note:** See "Credential Operations Summary" (see page 69) for the input details required by different credentials.

- 2. Use the CredentialInput abstract class to obtain the methods that set the common information of the credential.
- Invoke the CredentialInputList class to pass the input classes of different credentials.
- 4. **(Optional)** If you are implementing a plug-in, then invoke the setAdditionalInput() method in the AdditionalInput class to fill the AdditionalInput.

This class provides the additional information that is set as a name-value pair. See "Preparing Additional Input" (see page 45) for more information.

5. Invoke the resetNotes() method of the CredentialIssuance interface to reset the custom attributes.

This method returns an instance of the CredentialResponse interface, which specifies the details of all credentials and the transaction.

### Handling Errors

Exceptions are returned for any errors that occurred while executing any of the Issuance API methods. The com.arcot.webfort.issuance.api.exception and com.arcot.webfort.common.api.exception packages contain these exceptions. See "Issuance Exceptions" (see page 146) and "Common Exceptions" (see page 145) for more information on exception classes.

# **Fetching QnA Configuration**

The number of questions that the user must set for QnA authentication might vary for every organization. This section explains how to use SDK to fetch this information:

- 1. **(Optional)** If you are implementing a plug-in, then invoke the setAdditionalInput() method in the AdditionalInput class to fill the AdditionalInput.
  - This class provides the additional information that is set as a name-value pair. See "Preparing Additional Input" (see page 45) for more information.
- 2. Invoke the fetchQnAConfiguration() method of the CredentialIssuance interface to fetch the number of questions.
  - This method returns an instance of the CredentialResponse interface, which specifies the details of all credentials and the transaction.

# Adding Elements to ArcotID PKI Key Bag

ArcotID PKI can *also* be used to securely store the Open PKI keys and certificates. These keys are typically used for different applications or operations such as, email signing (S/MIME), document signing, and certificate-based authentication (open PKI).

The location where the open PKI keys and certificates are stored in the ArcotID PKI is called *key bag* or *key vault*.

To add elements to ArcotID PKI key bag, you need to implement the addElements() method in the ArcotIDKBMIssuance interface.

- 1. Use the ArcotIDKeyBagElementSelection and ArcotIDKeyBagElementSet classes to obtain the elements that you need to add to the key bag.
- 2. **(Optional)** If you are implementing a plug-in, then invoke the setAdditionalInput() method in the AdditionalInput class to fill the AdditionalInput.
  - This class provides the additional information that is set as a name-value pair. See "Preparing Additional Input" (see page 45) for more information.
- 3. Invoke the addElements() method of the ArcotIDKBMIssuance interface to add elements to the ArcotID PKI key bag.
  - This method returns an instance of the TransactionDetails interface, which specifies the transaction ID, message, response code, and reason code.

### **Handling Errors**

Exceptions are returned for any errors that occurred while executing any of the Issuance API methods. The com.arcot.webfort.issuance.api.exception and com.arcot.webfort.common.api.exception packages contain these exceptions. See "Issuance Exceptions" (see page 146) and "Common Exceptions" (see page 145) for more information on exception classes.

# Fetching ArcotID PKI Key Bag Elements

To fetch elements of the ArcotID PKI key bag, you need to implement the getElements() method in the ArcotIDKBMIssuance interface.

- 1. Use the ArcotIDKeyBagElementSelection and ArcotIDKeyBagElementSet classes to obtain the elements that you need to fetch from the key bag.
- (Optional) If you are implementing a plug-in, then invoke the setAdditionalInput() method in the AdditionalInput class to fill the AdditionalInput.
  - This class provides the additional information that is set as a name-value pair. See "Preparing Additional Input" (see page 45) for more information.
- 3. Invoke the getElements() method of the ArcotIDKBMIssuance interface to fetch elements of the ArcotID PKI key bag.
  - This method returns an instance of the TransactionDetails interface, which specifies the transaction ID, message, response code, and reason code.

### **Handling Errors**

Exceptions are returned for any errors that occurred while executing any of the Issuance API methods. The com.arcot.webfort.issuance.api.exception and com.arcot.webfort.common.api.exception packages contain these exceptions. See "Issuance Exceptions" (see page 146) and "Common Exceptions" (see page 145) for more information on exception classes.

# **Deleting ArcotID PKI Key Bag Elements**

To delete elements of the ArcotID PKI key bag, you need to implement the deleteElements() method in the ArcotIDKBMIssuance interface.

- 1. Get the unique identifier of the element that you want to delete from the key bag.
- 2. **(Optional)** If you are implementing a plug-in, then invoke the setAdditionalInput() method in the AdditionalInput class to fill the AdditionalInput.
  - This class provides the additional information that is set as a name-value pair. See "Preparing Additional Input" (see page 45) for more information.
- 3. Invoke the deleteElements() method of the ArcotIDKBMIssuance interface to delete elements of the ArcotID PKI key bag.
  - This method returns an instance of the TransactionDetails interface, which specifies the transaction ID, message, response code, and reason code.

### **Handling Errors**

Exceptions are returned for any errors that occurred while executing any of the Issuance API methods. The com.arcot.webfort.issuance.api.exception and com.arcot.webfort.common.api.exception packages contain these exceptions. See "Issuance Exceptions" (see page 146) and "Common Exceptions" (see page 145) for more information on exception classes.

# **Setting Unsigned Attributes**

To set the unsigned attributes for the ArcotID PKI of user, you need to implement the setArcotIDUnsignedAttributes() method.

**Note:** This operation is applicable *only* for ArcotID PKI credential.

- 1. Use the ArcotIDAttributes class to set the ArcotID PKI unsigned attributes.
- (Optional) If you are implementing a plug-in, then invoke the setAdditionalInput() method in the AdditionalInput class to fill the AdditionalInput.
  - This class provides the additional information that is set as a name-value pair. See "Preparing Additional Input" (see page 45) for more information.
- 3. Invoke the setArcotIDUnsignedAttributes() method of the CredentialIssuance interface to set the ArcotID PKI unsigned attributes.
  - This method returns an instance of the TransactionDetails interface, which specifies the transaction ID, message, response code, and reason code.

### **Handling Errors**

Exceptions are returned for any errors that occurred while executing any of the Issuance API methods. The com.arcot.webfort.issuance.api.exception and com.arcot.webfort.common.api.exception packages contain these exceptions. See "Issuance Exceptions" (see page 146) and "Common Exceptions" (see page 145) for more information on exception classes.

# **Deleting Unsigned Attributes**

To delete the unsigned attributes for the ArcotID PKI of a user, you need to implement the deleteArcotIDUnsignedAttributes() method.

**Note:** This operation is applicable *only* for ArcotID PKI credential.

Perform the following steps to delete the unsigned attributes of the ArcotID PKI:

- (Optional) If you are implementing a plug-in, then invoke the setAdditionalInput()
  method in the AdditionalInput class to fill the AdditionalInput.
  - This class provides the additional information that is set as a name-value pair. See "Preparing Additional Input" (see page 45) for more information.
- 2. Invoke the deleteArcotIDUnsignedAttributes() method of the CredentialIssuance interface to delete the ArcotID PKI unsigned attributes.
  - This method returns an instance of the TransactionDetails interface, which specifies the transaction ID, message, response code, and reason code.

### **Handling Errors**

Exceptions are returned for any errors that occurred while executing any of the Issuance API methods. The com.arcot.webfort.issuance.api.exception and com.arcot.webfort.common.api.exception packages contain these exceptions. See "Issuance Exceptions" (see page 146) and "Common Exceptions" (see page 145) for more information on exception classes.

# **Deleting Credentials**

To delete the credentials of a user:

1. Depending on the type of credential you want to delete, use the respective <*CredentialName*>Input class to obtain an object that implements the class.

The input required for each credential is different. For example, password is needed for password as well as ArcotID PKI credential, while questions and corresponding answers are required for QnA credentials.

**Note:** See "Credential Operations Summary" (see page 69) for the input details required by different credentials.

- 2. Use the CredentialInput abstract class to obtain the methods that set the common information of the credential.
- Invoke the CredentialInputList class to pass the input classes of different credentials.
- 4. **(Optional)** If you are implementing a plug-in, then invoke the setAdditionalInput() method in the AdditionalInput class to fill the AdditionalInput.

This class provides the additional information that is set as a name-value pair. See "Preparing Additional Input" (see page 45) for more information.

5. Invoke the delete() method of the CredentialIssuance interface to delete the credential.

This method returns an instance of the ConfigurationResponse interface, which specifies the QnA configuration details.

### **Handling Errors**

Exceptions are returned for any errors that occurred while executing any of the Issuance API methods. The com.arcot.webfort.issuance.api.exception and com.arcot.webfort.common.api.exception packages contain these exceptions. See "Issuance Exceptions" (see page 146) and "Common Exceptions" (see page 145) for more information on exception classes.

# Reading the Output

The following table lists the methods that fetch the credential and user details:

Note: Most of the methods listed in the following table can also return NULL.

| Method                           | Description                                                               |  |  |  |
|----------------------------------|---------------------------------------------------------------------------|--|--|--|
| Common Output Methods            |                                                                           |  |  |  |
| getCreateTime()                  | Fetches the time when the credential was created.                         |  |  |  |
| getDisableEndTime()              | Fetches the time when the disabled credential has to be enabled.          |  |  |  |
| getDisableStartTime()            | Fetches the time when the credential has to be disabled.                  |  |  |  |
| getLastFailedAuthAttemptTime()   | Fetches the time when the last authentication attempt failed.             |  |  |  |
| getLastSuccessAuthAttemptTime () | Fetches the time when the last authentication attempt succeeded.          |  |  |  |
| getLastUpdatedTime()             | Fetches the time when the credential was updated last time.               |  |  |  |
| getNotes()                       | Fetches the custom attributes that are set for the credential.            |  |  |  |
| getNumberOfFailedAuthAttempt s() | Fetches the total number of failed authentication attempts for the user.  |  |  |  |
| getOrgName()                     | Fetches the organization name to which the user belongs.                  |  |  |  |
| getProfileName()                 | Fetches the profile name with which the credential was created.           |  |  |  |
| getProfileVersion()              | Fetches the version number of the profile.                                |  |  |  |
| getRemainingUsageCount()         | Fetches the number of times the credential can be used.                   |  |  |  |
| getStatus()                      | Fetches the status of the credential.                                     |  |  |  |
| getUserName()                    | Fetches the name of the authenticating user.                              |  |  |  |
| getValidityEndTime()             | Fetches the date after which the credential expires.                      |  |  |  |
| getValidityStartTime()           | Fetches the date from when the credential is valid.                       |  |  |  |
| ArcotID Output Method            |                                                                           |  |  |  |
| getUnsignedAttributes()          | Fetches the unsigned attributes of the ArcotID PKI that the user has set. |  |  |  |

| Method                         | Description                                                                    |  |  |  |
|--------------------------------|--------------------------------------------------------------------------------|--|--|--|
| QnA Output Method              |                                                                                |  |  |  |
| getQuestions()                 | Fetches the questions set for the user.                                        |  |  |  |
| Password Output Method         |                                                                                |  |  |  |
| Only the common output method: | s are available for this authentication method.                                |  |  |  |
| One-Time Password Output Meth  | ods                                                                            |  |  |  |
| getOTP()                       | Fetches the One-Time Password (OTP) for the user.                              |  |  |  |
| getUsageCount()                | Fetches the number of times the OTP can be used.                               |  |  |  |
| OATH One-Time Password Outpu   | t Methods                                                                      |  |  |  |
| getCounterOffSet()             | Fetches the OATH OTP count on the server.                                      |  |  |  |
| getLength()                    | Fetches the length the OATH OTP issued to the user.                            |  |  |  |
| getTokenID()                   | Fetches the OATH OTP token ID.                                                 |  |  |  |
| getType()                      | Fetches the type of OATH OTP (HOTP or TOTP) that has to be issued to the user. |  |  |  |
| ArcotOTP Output Methods        |                                                                                |  |  |  |
| getCard()                      | Fetches the ArcotID OTP card generated by the AuthMinder Server.               |  |  |  |
| getCounterOffSet()             | Fetches the ArcotID OTP count on the server.                                   |  |  |  |
| getType()                      | Fetches the type of ArcotID OTP (HOTP or TOTP).                                |  |  |  |
| EMV OTP Output Methods         |                                                                                |  |  |  |
| getCard()                      | Fetches the OTP card generated by the AuthMinder Server.                       |  |  |  |
| getCounterOffSet()             | Fetches the EMV OTP count on the server.                                       |  |  |  |

# **Credential Operations Summary**

This section provides the input parameters required for performing lifecycle management operations for each credential and the expected output for:

- ArcotID PKI Operations (see page 69)
- Password Operations (see page 73)
- Question and Answer Operations (see page 76)
- One-Time Password Operations (see page 79)
- OATH OTP Operations (see page 81)
- ArcotID OTP Operations (see page 83)
- <u>EMV OTP Operations</u> (see page 86)

## **ArcotID PKI Operations**

The following table provides the input and output information for ArcotID PKI operations:

| operations.                       |                                                                                                    | T                                                              |
|-----------------------------------|----------------------------------------------------------------------------------------------------|----------------------------------------------------------------|
| Operation<br>(Function Used)      | Input Required                                                                                                    | Expected Output                                                |
| Creating credential<br>(create()) | <ul> <li>User name (userName).</li> <li>(Optional) Organization name (orgName).</li> <li>ArcotID password (password).</li> <li>(Optional) ArcotID attributes (unsignedAttributes).</li> <li>(Optional) Additional Input (AdditionalInput).</li> <li>(Optional) Profile name of the credential. If it is not passed, then the default profile for the</li> </ul> | <ul><li>CredentialDetails</li><li>TransactionDetails</li></ul> |
|                                   | organization is used. If it is passed, then the profile name must be available at the organization.  (Optional) Custom attributes that you have maintained for each credential in your application.                                                                                                    |                                                                |

| Operation<br>(Function Used)             | Input Required                                                                                                    | Expected Output                                                |
|------------------------------------------|----------------------------------------------------------------------------------------------------|----------------------------------------------------------------|
| Resetting credential (resetCredentail()) | <ul> <li>User name (userName).</li> <li>(Optional) Organization name (orgName).</li> <li>ArcotID password (password).</li> <li>(Optional) ArcotID attributes (unsignedAttributes).</li> <li>(Optional) Additional Input (AdditionalInput).</li> <li>(Optional) Profile name of the</li> </ul>             | <ul><li>CredentialDetails</li><li>TransactionDetails</li></ul> |
| Fetching credential (fetch())            | <ul> <li>credential.</li> <li>User name (userName).</li> <li>(Optional) Organization name (orgName).</li> <li>(Optional) Additional Input (AdditionalInput).</li> <li>(Optional) Profile name of the credential.</li> </ul>                                                                               | <ul><li>CredentialDetails</li><li>TransactionDetails</li></ul> |
| Reissuing<br>credential<br>(reissue())   | <ul> <li>User name (userName).</li> <li>(Optional) Organization name (orgName).</li> <li>ArcotID password (password).</li> <li>(Optional) ArcotID attributes (unsignedAttributes).</li> <li>(Optional) Additional Input (AdditionalInput).</li> <li>(Optional) Profile name of the credential.</li> </ul> | <ul><li>CredentialDetails</li><li>TransactionDetails</li></ul> |

| Operation<br>(Function Used)                               | Input Required                                                                          | Expected Output      |
|------------------------------------------------------------|-----------------------------------------------------------------------------------------|----------------------|
| Resetting credential validity                              | ■ User name (userName).                                                                 | ■ CredentialDetails  |
| (resetValidity())                                          | <ul> <li>(Optional) Organization name<br/>(orgName).</li> </ul>                         | ■ TransactionDetails |
|                                                            | <ul><li>(Optional) Additional Input<br/>(AdditionalInput).</li></ul>                    |                      |
|                                                            | ■ Time when the validity of the credential ends (validityEndTimeEx).                    |                      |
|                                                            | <ul> <li>(Optional) Profile name of the<br/>credential.</li> </ul>                      |                      |
| Resetting custom                                           | ■ User name (userName).                                                                 | ■ CredentialDetails  |
| attributes<br>(resetNotes())                               | <ul> <li>(Optional) Organization name<br/>(orgName).</li> </ul>                         | ■ TransactionDetails |
|                                                            | <ul> <li>(Optional) Additional Input<br/>(AdditionalInput).</li> </ul>                  |                      |
|                                                            | <ul> <li>Custom attributes that you have<br/>maintained in your application.</li> </ul> |                      |
|                                                            | <ul> <li>(Optional) Profile name of the<br/>credential.</li> </ul>                      |                      |
| Disabling                                                  | ■ User name (userName).                                                                 | ■ CredentialDetails  |
| credential<br>(disable())                                  | <ul> <li>(Optional) Organization name<br/>(orgName).</li> </ul>                         | ■ TransactionDetails |
| Enabling credential (enable())                             | <ul> <li>(Optional) Additional Input<br/>(AdditionalInput).</li> </ul>                  |                      |
| Deleting credential (delete())                             | <ul> <li>(Optional) Profile name of the<br/>credential.</li> </ul>                      |                      |
| Setting ArcotID                                            | ■ User name (userName).                                                                 | TransactionDetails   |
| unsigned attribute<br>(setArcotIDUnsign<br>edAttributes()) | <ul> <li>(Optional) Organization name<br/>(orgName).</li> </ul>                         |                      |
| 3333(//                                                    | <ul> <li>(Optional) Additional Input<br/>(AdditionalInput).</li> </ul>                  |                      |
|                                                            | <ul><li>ArcotID attributes<br/>(unsignedAttributes).</li></ul>                          |                      |
|                                                            | <ul> <li>(Optional) Profile name of the<br/>credential.</li> </ul>                      |                      |

| Operation<br>(Function Used)                            | Input Required                                                                  | Expected Output    |
|---------------------------------------------------------|---------------------------------------------------------------------------------|--------------------|
| Adding key bag attributes (addElements())               | ■ User name (userName).                                                         | TransactionDetails |
|                                                         | <ul> <li>(Optional) Organization name<br/>(orgName).</li> </ul>                 |                    |
|                                                         | <ul> <li>(Optional) Additional Input<br/>(AdditionalInput).</li> </ul>          |                    |
|                                                         | ■ Certificate elements (elementSet).                                            |                    |
|                                                         | <ul> <li>ArcotID key bag details<br/>(ArcotIDKeyBagElementSlection).</li> </ul> |                    |
|                                                         | <ul> <li>(Optional) Profile name of the<br/>credential.</li> </ul>              |                    |
| Fetching key bag attributes (getElements())             | ■ User name (userName).                                                         |                    |
|                                                         | <ul> <li>(Optional) Organization name<br/>(orgName).</li> </ul>                 |                    |
|                                                         | <ul><li>(Optional) Additional Input<br/>(AdditionalInput).</li></ul>            |                    |
|                                                         | <ul> <li>ArcotID key bag details<br/>(ArcotIDKeyBagElementSlection).</li> </ul> |                    |
|                                                         | <ul> <li>(Optional) Profile name of the<br/>credential.</li> </ul>              |                    |
| Deleting key bag<br>attributes<br>(deleteElements())    | ■ User name (userName).                                                         |                    |
|                                                         | <ul><li>(Optional) Organization name<br/>(orgName).</li></ul>                   |                    |
|                                                         | <ul><li>(Optional) Additional Input<br/>(AdditionalInput).</li></ul>            |                    |
|                                                         | <ul> <li>Certificate element identifiers<br/>(elementids).</li> </ul>           |                    |
|                                                         | <ul> <li>(Optional) Profile name of the<br/>credential.</li> </ul>              |                    |
| Downloading<br>Credential<br>(downloadCredent<br>ial()) | ■ User name (userName).                                                         |                    |
|                                                         | <ul><li>(Optional) Organization name<br/>(orgName).</li></ul>                   |                    |
|                                                         | <ul> <li>(Optional) Additional Input<br/>(AdditionalInput).</li> </ul>          |                    |
|                                                         | <ul> <li>(Optional) Profile name of the<br/>credential.</li> </ul>              |                    |

| Operation<br>(Function Used)                                     | Input Required                                                                                                    | Expected Output |
|------------------------------------------------------------------|----------------------------------------------------------------------------------------------------|-----------------|
| Deleting unsigned attribute (deleteArcotIDUnsi gnedAttributes()) | <ul> <li>User name (userName).</li> <li>(Optional) Organization name (orgName).</li> <li>(Optional) Additional Input (AdditionalInput).</li> <li>Array of ArcotID unsigned attributes.</li> <li>(Optional) Profile name of the credential.</li> </ul> |                 |

### **Password Operations**

The following table provides the input and output information for password operations:

| Operation<br>(Function Used)   | Input Required                                                                                                    | Expected Output                                                |
|--------------------------------|----------------------------------------------------------------------------------------------------|----------------------------------------------------------------|
| Creating credential (create()) | <ul><li>User name (userName).</li><li>(Optional) Organization name (orgName).</li></ul>                                                                                                    | <ul><li>CredentialDetails</li><li>TransactionDetails</li></ul> |
|                                | <ul><li>Password (password).</li><li>(Optional) Additional Input<br/>(AdditionalInput).</li></ul>                                                                                                    |                                                                |
|                                | ■ (Optional) Profile name of the credential. If it is not passed, then the default profile for the organization is used. If it is passed, then the profile name must be available at the organization. |                                                                |
|                                | <ul> <li>(Optional) Custom attributes that<br/>you have maintained for each<br/>credential in your application.</li> </ul>                                                                             |                                                                |

| Operation<br>(Function Used)             | Input Required                                                         | Expected Output      |
|------------------------------------------|------------------------------------------------------------------------|----------------------|
| Resetting credential (resetCredentail()) | ■ User name (userName).                                                | ■ CredentialDetails  |
|                                          | <ul> <li>(Optional) Organization name<br/>(orgName).</li> </ul>        | ■ TransactionDetails |
|                                          | Password (password).                                                   |                      |
|                                          | <ul><li>(Optional) Additional Input<br/>(AdditionalInput).</li></ul>   |                      |
|                                          | <ul> <li>(Optional) Profile name of the<br/>credential.</li> </ul>     |                      |
| Fetching credential                      | ■ User name (userName).                                                | ■ CredentialDetails  |
| (fetch())                                | <ul> <li>(Optional) Organization name<br/>(orgName).</li> </ul>        | ■ TransactionDetails |
|                                          | <ul> <li>(Optional) Additional Input<br/>(AdditionalInput).</li> </ul> |                      |
|                                          | <ul> <li>(Optional) Profile name of the<br/>credential.</li> </ul>     |                      |
| Reissuing                                | ■ User name (userName).                                                | ■ CredentialDetails  |
| (reissue())                              | <ul> <li>(Optional) Organization name<br/>(orgName).</li> </ul>        | ■ TransactionDetails |
|                                          | Password (password).                                                   |                      |
|                                          | <ul><li>(Optional) Additional Input<br/>(AdditionalInput).</li></ul>   |                      |
|                                          | <ul> <li>(Optional) Profile name of the<br/>credential.</li> </ul>     |                      |
| Resetting                                | ■ User name (userName).                                                | ■ CredentialDetails  |
| credential validity<br>(resetValidity()) | <ul> <li>(Optional) Organization name<br/>(orgName).</li> </ul>        | ■ TransactionDetails |
|                                          | <ul> <li>(Optional) Additional Input<br/>(AdditionalInput).</li> </ul> |                      |
|                                          | ■ Time when the validity of the credential ends (validityEndTimeEx).   |                      |
|                                          | <ul> <li>(Optional) Profile name of the<br/>credential.</li> </ul>     |                      |

| Operation<br>(Function Used)                                     | Input Required                                                                                                    | Expected Output                                                |
|------------------------------------------------------------------|----------------------------------------------------------------------------------------------------|----------------------------------------------------------------|
| Resetting custom attributes (resetNotes())                       | <ul> <li>User name (userName).</li> <li>(Optional) Organization name (orgName).</li> <li>(Optional) Additional Input (AdditionalInput).</li> <li>Custom attributes that you have maintained in your application.</li> <li>(Optional) Profile name of the credential.</li> </ul> | <ul><li>CredentialDetails</li><li>TransactionDetails</li></ul> |
| Disabling credential (disable())  Enabling credential (enable()) | <ul> <li>User name (userName).</li> <li>(Optional) Organization name (orgName).</li> <li>(Optional) Additional Input (AdditionalInput).</li> </ul>                                                                                                    | <ul><li>CredentialDetails</li><li>TransactionDetails</li></ul> |
| Deleting credential (delete())                                   | <ul> <li>(Optional) Profile name of the<br/>credential.</li> </ul>                                                                                                    |                                                                |

### **Question and Answer Operations**

The following table provides the input and output information for QnA operations:

| Operation<br>(Function Used) | Input Required                                                                                                    | Expected Output      |
|------------------------------|----------------------------------------------------------------------------------------------------|----------------------|
| Creating credential          | ■ User name (userName).                                                                                                    | ■ CredentialDetails  |
| (create())                   | <ul> <li>(Optional) Organization name<br/>(orgName).</li> </ul>                                                                                                    | ■ TransactionDetails |
|                              | <ul> <li>List of questions and answers<br/>(question and answer).</li> </ul>                                                                                                    |                      |
|                              | <ul><li>(Optional) Additional Input<br/>(AdditionalInput).</li></ul>                                                                                                    |                      |
|                              | (Optional) Profile name of the<br>credential. If it is not passed, then<br>the default profile for the<br>organization is used. If it is passed,<br>then the profile name must be<br>available at the organization. |                      |
|                              | <ul> <li>(Optional) Custom attributes that<br/>you have maintained for each<br/>credential in your application.</li> </ul>                                                                                          |                      |
| Resetting credential         | ■ User name (userName).                                                                                                    | ■ CredentialDetails  |
| (resetCredentail())          | <ul> <li>(Optional) Organization name<br/>(orgName).</li> </ul>                                                                                                    | ■ TransactionDetails |
|                              | <ul> <li>List of questions and answers<br/>(question and answer).</li> </ul>                                                                                                    |                      |
|                              | <ul> <li>(Optional) Additional Input<br/>(AdditionalInput).</li> </ul>                                                                                                    |                      |
|                              | (Optional) Profile name of the<br>credential. If it is not passed, then<br>the default profile for the<br>organization is used. If it is passed,<br>then the profile name must be<br>available at the organization. |                      |

| Operation<br>(Function Used)                                 | Input Required                                                                                                    | Expected Output                                                |
|--------------------------------------------------------------|----------------------------------------------------------------------------------------------------|----------------------------------------------------------------|
| Fetching credential (fetch())                                | <ul><li>User name (userName).</li><li>(Optional) Organization name</li></ul>                                                                                                    | <ul><li>CredentialDetails</li><li>TransactionDetails</li></ul> |
|                                                              | (orgName). ■ (Optional) Additional Input (AdditionalInput).                                                                                                    |                                                                |
|                                                              | <ul> <li>(Optional) Profile name of the credential.</li> </ul>                                                                                                    |                                                                |
| Fetching credential configuration (fetchQnAConfigur ation()) | <ul> <li>(Optional) Organization name (orgName).</li> <li>(Optional) Profile name of the credential. If it is not passed, then the default profile for the organization is used. If it is passed, then the profile name must be available at the organization.</li> </ul> | <ul><li>QnAConfiguration</li><li>TransactionDetails</li></ul>  |
|                                                              | <ul> <li>(Optional) Additional Input<br/>(AdditionalInput).</li> </ul>                                                                                                    |                                                                |
| Fetching credential configuration                            | <ul> <li>(Optional) Organization name<br/>(orgName).</li> </ul>                                                                                                    | <ul><li>QnAConfiguration</li><li>TransactionDetails</li></ul>  |
| (fetchQnAConfigur<br>ation())                                | (Optional) Profile name of the<br>credential. If it is not passed, then<br>the default profile for the<br>organization is used. If it is passed,<br>then the profile name must be<br>available at the organization.                                                       | <ul><li>questions</li></ul>                                    |
|                                                              | <ul><li>(Optional) Additional Input<br/>(AdditionalInput).</li></ul>                                                                                                    |                                                                |
|                                                              | <ul><li>Questions to fetch (fetchQuestions)</li></ul>                                                                                                    |                                                                |
| Reissuing credential                                         | ■ User name (userName).                                                                                                    | ■ CredentialDetails                                            |
| (reissue())                                                  | <ul><li>(Optional) Organization name<br/>(orgName).</li></ul>                                                                                                    | ■ TransactionDetails                                           |
|                                                              | <ul><li>List of questions and answers<br/>(question and answer).</li></ul>                                                                                                    |                                                                |
|                                                              | <ul><li>(Optional) Additional Input<br/>(AdditionalInput).</li></ul>                                                                                                    |                                                                |
|                                                              | <ul> <li>(Optional) Profile name of the credential.</li> </ul>                                                                                                    |                                                                |

| Operation<br>(Function Used)             | Input Required                                                                            | Expected Output      |
|------------------------------------------|-------------------------------------------------------------------------------------------|----------------------|
| Resetting                                | ■ User name (userName).                                                                   | ■ CredentialDetails  |
| credential validity<br>(resetValidity()) | <ul><li>(Optional) Organization name<br/>(orgName).</li></ul>                             | ■ TransactionDetails |
|                                          | <ul><li>(Optional) Additional Input<br/>(AdditionalInput).</li></ul>                      |                      |
|                                          | ■ Time when the validity of the credential ends (validityEndTimeEx).                      |                      |
|                                          | <ul> <li>(Optional) Profile name of the credential.</li> </ul>                            |                      |
| Resetting custom                         | ■ User name (userName).                                                                   | ■ CredentialDetails  |
| attributes<br>(resetNotes())             | <ul><li>(Optional) Organization name<br/>(orgName).</li></ul>                             | ■ TransactionDetails |
|                                          | <ul><li>(Optional) Additional Input<br/>(AdditionalInput).</li></ul>                      |                      |
|                                          | <ul> <li>(Optional) Profile name of the credential.</li> </ul>                            |                      |
| Disabling credential                     | ■ User name (userName).                                                                   | ■ CredentialDetails  |
| (disable())                              | (Optional) Organization name                                                              | ■ TransactionDetails |
| Enabling credential (enable())           | <ul><li>(orgName).</li><li>■ (Optional) Additional Input<br/>(AdditionalInput).</li></ul> |                      |
| Deleting credential (delete())           | <ul> <li>(Optional) Profile name of the credential.</li> </ul>                            |                      |

### **One-Time Password Operations**

The following table provides the input and output information for OTP operations:

| The following table                      | provides the input and output informatio                                                                                                    | Thorott operations.                                                                 |
|------------------------------------------|----------------------------------------------------------------------------------------------------|-------------------------------------------------------------------------------------|
| Operation<br>(Function Used)             | Input Required                                                                                                    | Expected Output                                                                     |
| Creating credential (create())           | <ul> <li>User name (userName).</li> <li>(Optional) Organization name (orgName).</li> <li>(Optional) Additional Input (AdditionalInput).</li> <li>(Optional) Profile name of the credential. If it is not passed, then the default profile for the organization is used. If it is passed, then the profile name must be available at the organization.</li> <li>(Optional) Custom attributes that you have maintained for each credential in your application.</li> </ul> | <ul> <li>CredentialDetails</li> <li>TransactionDetails</li> <li>Password</li> </ul> |
| Fetching credential<br>(fetch())         | <ul> <li>User name (userName).</li> <li>(Optional) Organization name (orgName).</li> <li>(Optional) Additional Input (AdditionalInput).</li> <li>(Optional) Profile name of the credential.</li> </ul>                                                                                                    | <ul><li>CredentialDetails</li><li>TransactionDetails</li></ul>                      |
| Resetting credential (resetCredential()) | <ul> <li>User name (userName).</li> <li>(Optional) Organization name (orgName).</li> <li>(Optional) Additional Input (AdditionalInput).</li> <li>(Optional) Profile name of the credential.</li> </ul>                                                                                                    | <ul><li>CredentialDetails</li><li>TransactionDetails</li><li>Password</li></ul>     |

| Operation<br>(Function Used)         | Input Required                                                                          | Expected Output                        |
|--------------------------------------|-----------------------------------------------------------------------------------------|----------------------------------------|
| Resetting credential validity        | ■ User name (userName).                                                                 | <ul><li>CredentialDetails</li></ul>    |
| (resetValidity())                    | <ul><li>(Optional) Organization name<br/>(orgName).</li></ul>                           | <ul><li>TransactionDetails</li></ul>   |
|                                      | <ul><li>(Optional) Additional Input<br/>(AdditionalInput).</li></ul>                    |                                        |
|                                      | ■ Time when the validity of the credential ends (validityEndTimeEx).                    |                                        |
|                                      | <ul> <li>(Optional) Profile name of the<br/>credential.</li> </ul>                      |                                        |
| Reissuing<br>credential              | ■ User name (userName).                                                                 | <ul><li>CredentialDetails</li></ul>    |
| (reissue())                          | <ul> <li>(Optional) Organization name<br/>(orgName).</li> </ul>                         | <ul> <li>TransactionDetails</li> </ul> |
|                                      | <ul> <li>(Optional) Additional Input<br/>(AdditionalInput).</li> </ul>                  |                                        |
|                                      | <ul> <li>(Optional) Profile name of the<br/>credential.</li> </ul>                      |                                        |
| Resetting custom                     | ■ User name (userName).                                                                 | <ul><li>CredentialDetails</li></ul>    |
| attributes<br>(resetNotes())         | <ul> <li>(Optional) Organization name<br/>(orgName).</li> </ul>                         | <ul> <li>TransactionDetails</li> </ul> |
|                                      | <ul> <li>(Optional) Additional Input<br/>(AdditionalInput).</li> </ul>                  |                                        |
|                                      | <ul> <li>Custom attributes that you have<br/>maintained in your application.</li> </ul> |                                        |
|                                      | <ul> <li>(Optional) Profile name of the<br/>credential.</li> </ul>                      |                                        |
| Disabling                            | ■ User name (userName).                                                                 | <ul><li>CredentialDetails</li></ul>    |
| credential<br>(disable())            | <ul> <li>(Optional) Organization name<br/>(orgName).</li> </ul>                         | <ul> <li>TransactionDetails</li> </ul> |
| Enabling<br>credential<br>(enable()) | <ul> <li>(Optional) Additional Input<br/>(AdditionalInput).</li> </ul>                  |                                        |
|                                      | <ul> <li>(Optional) Profile name of the<br/>credential.</li> </ul>                      |                                        |
| Deleting credential (delete())       |                                                                                         |                                        |

### **OATH OTP Operations**

The following table provides the input and output information for OATH OTP operations:

| Operation<br>(Function Used)             | Input Required                                                                                                    | Expected Output                                                                     |
|------------------------------------------|----------------------------------------------------------------------------------------------------|-------------------------------------------------------------------------------------|
| Creating credential (create())           | <ul> <li>User name (userName).</li> <li>(Optional) Organization name (orgName).</li> <li>(Optional) Additional Input (AdditionalInput).</li> <li>(Optional) Profile name of the credential. If it is not passed, then the default profile for the organization is used. If it is passed, then the profile name must be available at the organization.</li> <li>(Optional) Custom attributes that you have maintained for each credential in your application.</li> </ul> | <ul> <li>CredentialDetails</li> <li>TransactionDetails</li> <li>Password</li> </ul> |
| Fetching credential<br>(fetch())         | <ul> <li>User name (userName).</li> <li>(Optional) Organization name (orgName).</li> <li>(Optional) Additional Input (AdditionalInput).</li> <li>(Optional) Profile name of the credential.</li> </ul>                                                                                                    | <ul><li>CredentialDetails</li><li>TransactionDetails</li></ul>                      |
| Resetting credential (resetCredentail()) | <ul> <li>User name (userName).</li> <li>(Optional) Organization name (orgName).</li> <li>(Optional) Additional Input (AdditionalInput).</li> <li>(Optional) Profile name of the credential.</li> </ul>                                                                                                    | <ul><li>CredentialDetails</li><li>TransactionDetails</li><li>Password</li></ul>     |

| Operation<br>(Function Used)                    | Input Required                                                                                 | Expected Output                      |
|-------------------------------------------------|------------------------------------------------------------------------------------------------|--------------------------------------|
| Resetting credential validity (resetValidity()) | ■ User name (userName).                                                                        | ■ CredentialDetails                  |
|                                                 | <ul><li>(Optional) Organization name<br/>(orgName).</li></ul>                                  | ■ TransactionDetails                 |
|                                                 | <ul><li>(Optional) Additional Input<br/>(AdditionalInput).</li></ul>                           |                                      |
|                                                 | <ul> <li>Time when the validity of the<br/>credential ends<br/>(validityEndTimeEx).</li> </ul> |                                      |
|                                                 | <ul> <li>(Optional) Profile name of the<br/>credential.</li> </ul>                             |                                      |
| Reissuing<br>credential                         | ■ User name (userName).                                                                        | ■ CredentialDetails                  |
| (reissue())                                     | <ul><li>(Optional) Organization name<br/>(orgName).</li></ul>                                  | <ul><li>TransactionDetails</li></ul> |
|                                                 | <ul><li>(Optional) Additional Input<br/>(AdditionalInput).</li></ul>                           |                                      |
|                                                 | <ul> <li>(Optional) Profile name of the<br/>credential.</li> </ul>                             |                                      |
| Downloading<br>Credential                       | ■ User name (userName).                                                                        | ■ CredentialDetails                  |
| Credential (downloadCredent ial())              | <ul><li>(Optional) Organization name<br/>(orgName).</li></ul>                                  | <ul><li>TransactionDetails</li></ul> |
|                                                 | <ul><li>(Optional) Additional Input<br/>(AdditionalInput).</li></ul>                           |                                      |
|                                                 | <ul> <li>(Optional) Profile name of the<br/>credential.</li> </ul>                             |                                      |
|                                                 | Password (password).                                                                           |                                      |
| Resetting custom attributes                     | ■ User name (userName).                                                                        | ■ CredentialDetails                  |
| (resetNotes())                                  | <ul><li>(Optional) Organization name<br/>(orgName).</li></ul>                                  | <ul><li>TransactionDetails</li></ul> |
|                                                 | <ul> <li>(Optional) Additional Input<br/>(AdditionalInput).</li> </ul>                         |                                      |
|                                                 | <ul> <li>Custom attributes that you have<br/>maintained in your application.</li> </ul>        |                                      |
|                                                 | <ul> <li>(Optional) Profile name of the credential.</li> </ul>                                 |                                      |

| Operation<br>(Function Used)           | Input Required                                                                                                    | Expected Output                                                |
|----------------------------------------|----------------------------------------------------------------------------------------------------|----------------------------------------------------------------|
| Disabling<br>credential<br>(disable()) | <ul><li>User name (userName).</li><li>(Optional) Organization name (orgName).</li></ul>                                        | <ul><li>CredentialDetails</li><li>TransactionDetails</li></ul> |
| Enabling<br>credential<br>(enable())   | <ul> <li>(Optional) Additional Input<br/>(AdditionalInput).</li> <li>(Optional) Profile name of the<br/>credential.</li> </ul> |                                                                |
| Deleting credential (delete())         |                                                                                                    |                                                                |

### **ArcotID OTP Operations**

The following table provides the input and output information for ArcotID OTP operations:

| Operation<br>(Function Used)   | Input Required                                                                                                    | Expected Output                                                                 |
|--------------------------------|----------------------------------------------------------------------------------------------------|---------------------------------------------------------------------------------|
| Creating credential (create()) | <ul> <li>User name (userName).</li> <li>(Optional) Organization name (orgName).</li> <li>Password (password)</li> </ul>                                                                                | <ul><li>CredentialDetails</li><li>TransactionDetails</li><li>Password</li></ul> |
|                                | <ul><li>(Optional) Additional Input<br/>(AdditionalInput).</li></ul>                                                                                                    |                                                                                 |
|                                | ■ (Optional) Profile name of the credential. If it is not passed, then the default profile for the organization is used. If it is passed, then the profile name must be available at the organization. |                                                                                 |
|                                | <ul> <li>(Optional) Custom attributes that<br/>you have maintained for each<br/>credential in your application.</li> </ul>                                                                             |                                                                                 |

| Operation<br>(Function Used)             | Input Required                                                           | Expected Output                                       |
|------------------------------------------|--------------------------------------------------------------------------|-------------------------------------------------------|
| Fetching credential                      | ■ User name (userName).                                                  | ■ CredentialDetails                                   |
| (fetch())                                | <ul> <li>(Optional) Organization name<br/>(orgName).</li> </ul>          | ■ TransactionDetails                                  |
|                                          | <ul> <li>(Optional) Additional Input<br/>(AdditionalInput).</li> </ul>   |                                                       |
|                                          | <ul> <li>(Optional) Profile name of the credential.</li> </ul>           |                                                       |
| Resetting credential                     | ■ User name (userName).                                                  | ■ CredentialDetails                                   |
| (resetCredentail())                      | <ul><li>(Optional) Organization name<br/>(orgName).</li></ul>            | <ul><li>TransactionDetails</li><li>Password</li></ul> |
|                                          | ■ Password (password)                                                    |                                                       |
|                                          | <ul><li>(Optional) Additional Input<br/>(AdditionalInput).</li></ul>     |                                                       |
|                                          | <ul> <li>(Optional) Profile name of the<br/>credential.</li> </ul>       |                                                       |
| Resetting                                | ■ User name (userName).                                                  | ■ CredentialDetails                                   |
| credential validity<br>(resetValidity()) | <ul> <li>(Optional) Organization name<br/>(orgName).</li> </ul>          | ■ TransactionDetails                                  |
|                                          | <ul><li>(Optional) Additional Input<br/>(AdditionalInput).</li></ul>     |                                                       |
|                                          | Time when the validity of the<br>credential ends<br>(validityEndTimeEx). |                                                       |
|                                          | <ul> <li>(Optional) Profile name of the<br/>credential.</li> </ul>       |                                                       |
| Reissue (reset())                        | ■ User name (userName).                                                  | ■ CredentialDetails                                   |
|                                          | <ul> <li>(Optional) Organization name<br/>(orgName).</li> </ul>          | <ul><li>TransactionDetails</li><li>Password</li></ul> |
|                                          | ■ Password (password)                                                    |                                                       |
|                                          | <ul><li>(Optional) Additional Input<br/>(AdditionalInput).</li></ul>     |                                                       |
|                                          | <ul> <li>(Optional) Profile name of the<br/>credential.</li> </ul>       |                                                       |

| Operation<br>(Function Used)             | Input Required                                                                          | Expected Output      |
|------------------------------------------|-----------------------------------------------------------------------------------------|----------------------|
| Resetting custom                         | ■ User name (userName).                                                                 | ■ CredentialDetails  |
| attributes<br>(resetNotes())             | <ul> <li>(Optional) Organization name<br/>(orgName).</li> </ul>                         | ■ TransactionDetails |
|                                          | <ul><li>(Optional) Additional Input<br/>(AdditionalInput).</li></ul>                    |                      |
|                                          | <ul> <li>Custom attributes that you have<br/>maintained in your application.</li> </ul> |                      |
|                                          | <ul> <li>(Optional) Profile name of the<br/>credential.</li> </ul>                      |                      |
| Downloading                              | ■ User name (userName).                                                                 | ■ CredentialDetails  |
| Credential<br>(downloadCredent<br>ial()) | <ul> <li>(Optional) Organization name<br/>(orgName).</li> </ul>                         | ■ TransactionDetails |
|                                          | <ul> <li>(Optional) Additional Input<br/>(AdditionalInput).</li> </ul>                  |                      |
|                                          | <ul> <li>(Optional) Profile name of the<br/>credential.</li> </ul>                      |                      |
| Disabling                                | ■ User name (userName).                                                                 | ■ CredentialDetails  |
| credential<br>(disable())                | <ul> <li>(Optional) Organization name<br/>(orgName).</li> </ul>                         | ■ TransactionDetails |
| Enabling credential                      | <ul><li>(Optional) Additional Input<br/>(AdditionalInput).</li></ul>                    |                      |
| (enable())                               | <ul> <li>(Optional) Profile name of the credential.</li> </ul>                          |                      |
| Deleting credential (delete())           |                                                                                         |                      |

# **EMV OTP Operations**

The following table provides the input and output information for EMV OTP operations:

| Operation<br>(Function Used)             | Input Required                                                                                                    | Expected Output                                                                     |
|------------------------------------------|----------------------------------------------------------------------------------------------------|-------------------------------------------------------------------------------------|
| Creating credential (create())           | <ul> <li>User name (userName).</li> <li>(Optional) Organization name (orgName).</li> <li>(Optional) Additional Input (AdditionalInput).</li> <li>(Optional) Profile name of the credential. If it is not passed, then the default profile for the organization is used. If it is passed, then the profile name must be available at the organization.</li> <li>(Optional) Custom attributes that you have maintained for each credential in your application.</li> </ul> | <ul> <li>CredentialDetails</li> <li>TransactionDetails</li> <li>Password</li> </ul> |
| Fetching<br>credential<br>(fetch())      | <ul> <li>User name (userName).</li> <li>(Optional) Organization name (orgName).</li> <li>(Optional) Additional Input (AdditionalInput).</li> <li>(Optional) Profile name of the credential.</li> </ul>                                                                                                    | <ul><li>CredentialDetails</li><li>TransactionDetails</li></ul>                      |
| Resetting credential (resetCredentail()) | <ul> <li>User name (userName).</li> <li>(Optional) Organization name (orgName).</li> <li>(Optional) Additional Input (AdditionalInput).</li> <li>(Optional) Profile name of the credential.</li> </ul>                                                                                                    | <ul><li>CredentialDetails</li><li>TransactionDetails</li><li>Password</li></ul>     |

| Operation<br>(Function Used)                    | Input Required                                                                                 | Expected Output      |
|-------------------------------------------------|------------------------------------------------------------------------------------------------|----------------------|
| Resetting credential validity (resetValidity()) | ■ User name (userName).                                                                        | ■ CredentialDetails  |
|                                                 | <ul> <li>(Optional) Organization name<br/>(orgName).</li> </ul>                                | ■ TransactionDetails |
|                                                 | <ul><li>(Optional) Additional Input<br/>(AdditionalInput).</li></ul>                           |                      |
|                                                 | <ul> <li>Time when the validity of the<br/>credential ends<br/>(validityEndTimeEx).</li> </ul> |                      |
|                                                 | <ul> <li>(Optional) Profile name of the<br/>credential.</li> </ul>                             |                      |
| Reissue (reissue())                             | ■ User name (userName).                                                                        | ■ CredentialDetails  |
|                                                 | ■ (Optional) Organization name                                                                 | ■ TransactionDetails |
|                                                 | (orgName).                                                                                     | ■ Password           |
|                                                 | <ul><li>(Optional) Additional Input<br/>(AdditionalInput).</li></ul>                           |                      |
|                                                 | <ul> <li>(Optional) Profile name of the<br/>credential.</li> </ul>                             |                      |
| Resetting custom                                | ■ User name (userName).                                                                        | ■ CredentialDetails  |
| attributes<br>(resetNotes())                    | <ul> <li>(Optional) Organization name<br/>(orgName).</li> </ul>                                | ■ TransactionDetails |
|                                                 | <ul> <li>(Optional) Additional Input<br/>(AdditionalInput).</li> </ul>                         |                      |
|                                                 | <ul> <li>Custom attributes that you have<br/>maintained in your application.</li> </ul>        |                      |
|                                                 | <ul> <li>(Optional) Profile name of the<br/>credential.</li> </ul>                             |                      |
| Downloading<br>Credential                       | ■ User name (userName).                                                                        | ■ CredentialDetails  |
| (downloadCredent ial())                         | <ul> <li>(Optional) Organization name<br/>(orgName).</li> </ul>                                | ■ TransactionDetails |
|                                                 | <ul><li>(Optional) Additional Input<br/>(AdditionalInput).</li></ul>                           |                      |
|                                                 | <ul> <li>(Optional) Profile name of the credential.</li> </ul>                                 |                      |
|                                                 | ■ Password (password).                                                                         |                      |

| Operation<br>(Function Used)         | Input Required                                                                                                    | Expected Output                                                |
|--------------------------------------|----------------------------------------------------------------------------------------------------|----------------------------------------------------------------|
| Disabling credential (disable())     | <ul><li>User name (userName).</li><li>(Optional) Organization name (orgName).</li></ul>                                        | <ul><li>CredentialDetails</li><li>TransactionDetails</li></ul> |
| Enabling<br>credential<br>(enable()) | <ul> <li>(Optional) Additional Input<br/>(AdditionalInput).</li> <li>(Optional) Profile name of the<br/>credential.</li> </ul> |                                                                |
| Deleting<br>credential<br>(delete()) |                                                                                                    |                                                                |

# **Chapter 7: Authenticating Users**

This chapter introduces you to the APIs that are used for different authentication methods supported by AuthMinder. This chapter covers the following topics:

- <u>Initializing the Authentication SDK</u> (see page 89)
- Preparing Additional Input (see page 92)
- ArcotID PKI Authentication (see page 93)
- Questions and Answers Authentication (see page 94)
- Password Authentication (see page 97)
- One-Time Password Authentication (see page 98)
- OATH One-Time Password Authentication (see page 99)
- OATH One-Time Password Synchronization (see page 99)
- <u>ArcotID OTP (ArcotID OTP-OATH) Authentication</u> (see page 99)
- ArcotID OTP (ArcotID OTP-OATH) Synchronization (see page 100)
- EMV (ArcotID OTP-EMV) Authentication (see page 100)
- <u>EMV (ArcotID OTP-EMV) Password Synchronization</u> (see page 100)
- Verifying Password Type Credentials (see page 101)
- Verifying the Authentication Tokens (see page 102)
- Fetching the PAM (see page 103)
- Authentication Operations Summary (see page 104)

### **Initializing the Authentication SDK**

Initialize the Authentication SDK by using the Authentication class in the com.arcot.webfort.authentication.api package. The initialization process caches all the database tables, creates the database pool, and loggers. After initialization, it returns an appropriate message to the calling application.

**Note:** You *cannot* apply any configuration changes after you initialize the API. To enable the configuration changes, you must re-initialize the API.

The Authentication class provides two methods to initialize the Authentication SDK.

#### Method 1: Initializing the SDK by Using the Map

This method initializes the Authentication SDK based on the map provided. The following table provides the details of the init() method:

| Description                                                   | Input Values                                                                                                    | Output Value                                                     |
|---------------------------------------------------------------|----------------------------------------------------------------------------------------------------|------------------------------------------------------------------|
| Initializes the Authentication SDK by using the provided map. | map<br>The key-value pair specifying the<br>configuration information. The map<br>values are same as the parameters<br>listed in the<br>webfort.authentication.properties<br>file.              | Returns an exception if the SDK is not initialized successfully. |
|                                                               | <b>Book:</b> Refer to appendix, "Configuration Files and Options" in the <i>CA AuthMinder Installation and Deployment Guide</i> for more information on the parameters in this properties file. |                                                                  |
|                                                               | ■ locale The locale of the API. The default value is set to en_US.                                                                                                    |                                                                  |

### Method 2: Initializing the SDK by Using the Properties File

This method initializes the Authentication SDK by using the parameters listed in the properties file. If you pass NULL, then the parameters are read from the webfort.authentication.properties file. If you provide a different file name containing these configuration parameters, then that file is read instead.

The following table provides the details of the initialization method using the properties method:

| Description                                                      | Input Values                                                                                                    | Output Value                                                           |
|------------------------------------------------------------------|----------------------------------------------------------------------------------------------------|------------------------------------------------------------------------|
| Initializes the Authentication SDK by using the properties file. | <ul> <li>location         The absolute path of the properties file.         Be default, this file is available at <install_location>/sdk/client/java/p roperties     </install_location></li> <li>locale         The locale of the API. The default value is set to en US.     </li> </ul> | Returns an exception if<br>the SDK is not initialized<br>successfully. |

### **Releasing the Authentication API Resources**

The Authentication class also provides a method to release the resources such as sockets that are used by Authentication SDK.

**Important!** This method must be invoked before re-initializing the SDK.

The following table provides the details of the release() method:

| Description                            | Input Values           | Output Value                                                  |
|----------------------------------------|------------------------|---------------------------------------------------------------|
| Releases the<br>Authentication<br>SDK. | The locale of the API. | Returns an exception if the API is not released successfully. |

# **Preparing Additional Input**

You need to prepare additional inputs if you plan to augment AuthMinder's standard authentication capability by implementing plug-ins, then you need to set the extra information that must be sent to AuthMinder Server in name-value pairs. AuthMinder's com.arcot.webfort.common.api provides you the AdditionalInput class, which enables you to set this additional information that you plan to use.

Some of the pre-defined additional input parameters supported by the AdditionalInput class are:

■ AR\_WF\_LOCALE\_ID

Specifies the locale that AuthMinder will use in returning the messages back to the calling application.

■ AR\_WF\_CALLER\_ID

This is useful in tracking transactions. You can use session ID or transaction ID for specifying this information.

■ AR\_WF\_TXN\_FILE\_LOG\_TRACE

Enables the TRACE logging for the transaction. The presence of the identifier irrespective of the value enables TRACE logging.

AR\_WF\_TXN\_FILE\_LOG\_LEVEL

Used to control the log level for the transaction. The supported values are:

- 1 for WARNING
- 2 for INFO
- 3 for DETAIL

See appendix, "AuthMinder Logging" (see page 125) for more information on log levels.

■ AR\_WF\_TXN\_LOG\_SENSITIVE\_DATA

Is used to indicate whether the sensitive data must be logged for the current transaction. For example, USERNAME of the user. The presence of the identifier irrespective of the value enables this logging.

AR\_WF\_TXN\_DB\_LOG\_QUERY\_DETAILS

Is used to indicate whether the database query execution has to be logged in detail. The presence of the identifier irrespective of the value enables this logging.

AR\_WF\_OTP\_TXN\_SIGN\_DATA

Specifies the transaction data that the end user enters in the Challenge field of the ArcotID OTP client to generate a passcode in the Sign mode. The maximum length of the signed data is 64 bytes. This implementation of the Transaction Signing feature conforms to the OATH Challenge-Response Algorithm (OCRA) as defined by RFC 6287.

#### **ArcotID PKI Authentication**

ArcotID PKI is a challenge-response type of authentication, where AuthMinder Server provides a challenge. The signed challenge is sent by the ArcotID PKI Client to the AuthMinder Server through the application. The following topics are explained in this section:

- 1. ArcotID PKI Download
- 2. ArcotID PKI Authentication

For successful ArcotID PKI authentication, you must ensure that you have integrated ArcotID PKI Client with application, as discussed in chapter, "Integrating ArcotID PKI Client with Application" (see page 33).

**Note:** The ArcotID PKI download and authentication can be in multiple ways, see chapter, "Understanding AuthMinder WorkFlows" (see page 13) for more information. This section focuses on the APIs that are used for these operations.

#### **ArcotID PKI Download**

To perform ArcotID PKI authentication, the ArcotID PKI of the user has to be present on the system from where the authentication request is originating. If the ArcotID PKI is not present, then it needs to be downloaded to the system. In such a case the user must perform a secondary authentication before the ArcotID PKI is downloaded.

To download the ArcotID PKI:

- 1. **(Optional)** If you are implementing a plug-in, then invoke the setAdditionalInput() method in the AdditionalInput class to obtain an object that implements the class.
  - See <u>"Preparing Additional Input"</u> (see page 92) for more information.
- 2. Invoke the getArcotID() method of the ArcotIDAuth interface to fetch the ArcotID PKI of the user to your application.
  - This method returns an instance of the ArcotIDResponse interface, which will have the ArcotID PKI of the user.
- 3. The user's ArcotID PKI is set in the HTML or Java Server Page (JSP).
- 4. Invoke the ImportArcotID() client-side API to download the ArcotID PKI from your application to the end user's system.

#### **ArcotID PKI Authentication**

To perform ArcotID PKI authentication:

- (Optional) If you are implementing a plug-in, then invoke the setAdditionalInput()
  method in the AdditionalInput class to obtain an object that implements the class.
  - See "Preparing Additional Input" (see page 92) for more information.
- 2. Invoke the getChallenge() method of the ArcotIDAuth interface to retrieve the challenge form the AuthMinder Server.
  - This method returns an instance of the ArcotIDChallengeResponse, which has the transaction details and also the challenge from the server.
- 3. The challenge is sent to the end user through HTML Page.
- 4. Invoke the ArcotID PKI Client-side method, SignChallengeEx() to sign the challenge.
  - The application collects the ArcotID PKI password and the challenge is signed by the ArcotID PKI Client using the ArcotID PKI password.
- 5. Invoke the verifySignedChallenge() method of the ArcotIDAuth interface to verify the signed challenge. Optionally, you can also specify the token type that must be returned to the user *after* successful authentication by using the AuthTokenType class.

This method returns an instance of the AuthResponse interface, which provides the transaction details, credential details, and token information.

# **Questions and Answers Authentication**

The Question and Answer (QnA) authentication mechanism can either be used as a secondary authentication method for ArcotID PKI Download, or Forgot Your Password (FYP) authentication, or can be used as an independent authentication type.

In this mechanism, the user can either set their own set of questions and answers during the QnA creation stage, or your application can choose to ask pre-defined questions to the user. The maximum number of questions to be set, the number of questions to be asked to the user, and the minimum correct answers to be collected during authentication are all configurable parameters and can be set by using the Administration Console.

AuthMinder provides a facility called *caller verification*, which enables you to collect the answers from the user, verify the answers, and then send the verification result to the AuthMinder Server.

#### **QnA Authentication Using Caller Verification Feature**

The following steps explains how to perform QnA authentication if caller verification feature is enabled:

1. Invoke the getQuestions() method of the QnAAuth interface to retrieve the user's questions and answers from the AuthMinder Server.

**Note:** The QnAAuth interface provides two getQuestions() methods, you must call the method that takes the boolean input (fetchAnswers) to fetch the answers.

This method returns an instance of the QnAResponse interface, which includes the questions to be asked, answers for each question, transaction ID, message, response code, and reason code.

- 2. Prepare an object to hold the questions and answers of the user. For this, you must invoke the methods of AuthQnAInfo interface in the following order:
  - a. getNumberofQuestions
     Invoke this method to know the number of questions that are set for the user.
  - b. getQuestion

Invoke this method to get the questions that are set for the user. The number of questions fetched by this method depends on the number returned by the getNumberofQuestions() method.

- c. Implement the logic to collect the answers from the user for the questions retrieved from AuthMinder Server.
- d. answerQuestion

**Note:** The AuthQnAInfo interface provides two answerQuestion() methods, you must call the method that takes the verification status as one of the input.

Invoke this method to set the answer collected by the application.

3. **(Optional)** If you are implementing a plug-in, then invoke the setAdditionalInput() method in the AdditionalInput class to obtain an object that implements the class.

See "Preparing Additional Input" (see page 92) for more information.

4. Invoke the verifyAnswers() method of the QnAAuth interface by passing the AuthQnAInfo object created in Step 2 to verify the answers provided by the user. Optionally, you can also specify the token type that must be returned to the user after successful authentication by using the AuthTokenType class.

#### **QnA Authentication Using Server Verification**

The following steps explain how to perform QnA authentication if the QnA credential is directly verified by AuthMinder Server:

1. Invoke the getQuestions() method of the QnAAuth interface to retrieve the user's questions and answers from the AuthMinder Server.

**Note:** The QnAAuth interface provides two getQuestions() methods, you must call the method that fetches the questions *only*.

This method returns an instance of the QnAResponse interface, which includes the questions to be asked, answers for each question, transaction ID, message, response code, and reason code.

- 2. Prepare an object to hold the questions and answers of the user. For this, you must invoke the methods of AuthQnAInfo interface in the following order:
  - a. getNumberofQuestions

Invoke this method to know the number of questions that are set for the user.

b. getQuestion

Invoke this method to get the questions that are set for the user. The number of questions fetched by this method depends on the number returned by the getNumberofQuestions() method.

- c. Implement the logic to collect the answers from the user for the questions retrieved from AuthMinder Server.
- d. answerQuestion

**Note:** The AuthQnAInfo interface provides two answerQuestion() methods, you must call the method that takes *does* not take verification status as one of the input.

Invoke this method to set the answer collected by the application.

3. **(Optional)** If you are implementing a plug-in, then invoke the setAdditionalInput() method in the AdditionalInput class to obtain an object that implements the class.

See "Preparing Additional Input" (see page 92) for more information.

4. Invoke the verifyAnswers() method of the QnAAuth interface by passing the AuthQnAInfo object created in Step 2 to verify the answers provided by the user. Optionally, you can also specify the token type that must be returned to the user after successful authentication by using the AuthTokenType class.

#### **Password Authentication**

The authentication API provides the PasswordAuth interface to perform the traditional password authentication. In this authentication mechanism, the user specifies the user name and the corresponding password for authentication. The password entered by the user is then verified.

AuthMinder supports partial password authentication, if you enable this feature, then the user will be challenged to enter the characters in different positions of the password. For example, if the password is *casablanca!*, then the user can be asked to enter the characters in positions 1, 3, and 8, which would be *csn*.

#### **Complete Password Authentication**

To perform regular password authentication:

- 1. Implement the logic to collect the user's password.
- 2. **(Optional)** If you are implementing a plug-in, then invoke the setAdditionalInput() method in the AdditionalInput class to obtain an object that implements the class.
  - See "Preparing Additional Input" (see page 92) for more information.
- 3. Invoke the verifyPassword() method of the PasswordAuth interface to verify the password provided by the user. Optionally, you can also specify the token type that must be returned to the user *after* successful authentication by using the AuthTokenType class.

**Note:** You need to invoke the verifyPassword() method that does not take the challenge identifier (challengeID) as one of the input parameter.

#### **Partial Password Authentication**

To perform partial password authentication:

- 1. **(Optional)** If you are implementing a plug-in, then invoke the setAdditionalInput() method in the AdditionalInput class to obtain an object that implements the class.
  - See "Preparing Additional Input" (see page 92) for more information.
- 2. Invoke the getPasswordChallenge() method of the PasswordAuth interface to obtain the challenge from the AuthMinder Server.
  - This method returns the unique identifier for the challenge and the password character positions that the user has to answer.
- 3. Implement the logic to collect the user's password.
- 4. Invoke the verifyPassword() method of the PasswordAuth interface to verify the password provided by the user. Optionally, you can also specify the token type that must be returned to the user after successful authentication by using the AuthTokenType class.

**Note:** You need to invoke the verifyPassword() method that takes the challenge identifier (challengeID) as one of the input parameter.

This method returns an instance of the AuthResponse interface, which provides the transaction details, credential details, and token information.

### **One-Time Password Authentication**

One-Time Password (OTP) is a numeric or an alpha-numeric string that is generated by the AuthMinder Server. AuthMinder supports OTPs that can be reused pre-configured number of times. You can specify this setting by using the Administration Console. The OTP lifetime depends on the duration for which it is valid and number of times it can be used.

To perform OTP authentication:

- 1. Implement the logic to collect the OTP from the user.
- 2. **(Optional)** If you are implementing a plug-in, then invoke the setAdditionalInput() method in the AdditionalInput class to obtain an object that implements the class.
  - See "Preparing Additional Input" (see page 92) for more information.
- 3. Invoke the verifyOTP() method of the OTPAuth interface to verify the OTP of the user. Optionally, you can also specify the token type that must be returned to the user *after* successful authentication by using the AuthTokenType class.
  - This method returns an instance of the AuthResponse interface, which provides the transaction details, credential details, and token information.

#### **OATH One-Time Password Authentication**

To authenticate the OTPs that are OATH compliant:

- 1. Implement the logic to collect the OATH OTP from the user.
- (Optional) If you are implementing a plug-in, then invoke the setAdditionalInput()
  method in the AdditionalInput class to obtain an object that implements the class.
  - See "Preparing Additional Input" (see page 92) for more information.
- Invoke the verifyOTP() method of the OATHAuth interface to verify the OTP of the
  user. Optionally, you can also specify the token type that must be returned to the
  user after successful authentication by using the AuthTokenType class.

This method returns an instance of the AuthResponse interface, which provides the transaction details, credential details, and token information.

# **OATH One-Time Password Synchronization**

To synchronize the clint and server OATH OTP:

- 1. **(Optional)** If you are implementing a plug-in, then invoke the setAdditionalInput() method in the AdditionalInput class to obtain an object that implements the class.
  - See "Preparing Additional Input" (see page 92) for more information.
- Invoke the synchronizeOTP() method of the OATHAuth interface to synchronize the server OTP with the client OTP. Optionally, you can also specify the token type that must be returned to the user after successful authentication by using the AuthTokenType class.

This method returns an instance of the AuthResponse interface, which provides the transaction details, credential details, and token information.

# ArcotID OTP (ArcotID OTP-OATH) Authentication

To authenticate OATH-complaint ArcotID OTPs:

- 1. Implement the logic to collect the ArcotID OTP from the user.
- (Optional) If you are implementing a plug-in, then invoke the setAdditionalInput() method in the AdditionalInput class to obtain an object that implements the class.
  - See <u>"Preparing Additional Input"</u> (see page 92) for more information.
- 3. Invoke the verifyOTP() method of the ArcotOTPAuth interface to verify the OTP of the user. Optionally, you can also specify the token type that must be returned to the user *after* successful authentication by using the AuthTokenType class.
  - This method returns an instance of the AuthResponse interface, which provides the transaction details, credential details, and token information.

# **ArcotOTP (ArcotOTP-OATH) Synchronization**

To synchronize the client and server OATH-compliant ArcotOTP:

- 1. **(Optional)** If you are implementing a plug-in, then invoke the setAdditionalInput() method in the AdditionalInput class to obtain an object that implements the class.
  - See "Preparing Additional Input" (see page 92) for more information.
- 2. Invoke the synchronizeOTP() method of the ArcotOTPAuth interface to synchronize the server ArcotOTP with the client ArcotOTP. Optionally, you can also specify the token type that must be returned to the user *after* successful authentication by using the AuthTokenType class.

This method returns an instance of the AuthResponse interface, which provides the transaction details, credential details, and token information.

### **EMV (ArcotID OTP-EMV) Authentication**

To authenticate the ArcotID OTPs that are EMV compliant:

- 1. Implement the logic to collect the EMV OTP from the user.
- 2. **(Optional)** If you are implementing a plug-in, then invoke the setAdditionalInput() method in the AdditionalInput class to obtain an object that implements the class.
  - See "Preparing Additional Input" (see page 92) for more information.
- 3. Invoke the verifyOTP() method of the EMVAuth interface to verify the OTP of the user. Optionally, you can also specify the token type that must be returned to the user *after* successful authentication by using the AuthTokenType class.

This method returns an instance of the AuthResponse interface, which provides the transaction details, credential details, and token information.

# **EMV (ArcotID OTP-EMV) Password Synchronization**

To synchronize the client and server EMV-compliant ArcotID OTP:

- (Optional) If you are implementing a plug-in, then invoke the setAdditionalInput()
  method in the AdditionalInput class to obtain an object that implements the class.
  - See "Preparing Additional Input" (see page 92) for more information.
- Invoke the synchronizeOTP() method of the EMVAuth interface to synchronize the server OTP with the client OTP. Optionally, you can also specify the token type that must be returned to the user after successful authentication by using the AuthTokenType class.

# **Verifying Password Type Credentials**

The authentication requests that are presented to the AuthMinder Server must specify the type of credential that has to be used to process the requests. In case of RADIUS and ASSP authentication requests, the input requests do not have the provision to specify the type of credential, and by default RADIUS uses One-Time Password and ASSP uses password credential for authentication.

To support any password-based authentication mechanisms for RADIUS and ASSP, or to map any input request with an unknown credential type to a particular password-based authentication mechanism you must create the *Credential Type Resolution* configuration. You can map the input request to any of the following credentials that AuthMinder supports:

- Password
- OTP
- OATH OTP
- ArcotID OTP-OATH
- ArcotID OTP-EMV
- RADIUS OTP
- LDAP Password
- Native Token

If a particular input request uses the credential resolution configuration, then the verifyPlain method in the PlainAuth interface is invoked to process that request. Based on the configuration, the incoming user credential will be mapped to the credential that it is configured to.

**Note:** To use this feature, you should have configured the created credential type resolution using the Administration Console. Refer to *CA AuthMinder Administration Guide* for more information.

To verify a password type credential:

- 1. Implement the logic to collect the password from the user.
- 2. **(Optional)** If you are implementing a plug-in, then invoke the setAdditionalInput() method in the AdditionalInput class to obtain an object that implements the class.
  - See "Preparing Additional Input" (see page 92) for more information.
- 3. Invoke the verifyPlain() method of the PlainAuth interface to verify the password of the user. Optionally, you can also specify the token type that must be returned to the user *after* successful authentication by using the AuthTokenType class.
  - This method returns an instance of the AuthResponse interface, which provides the transaction details, credential details, and token information.

# **Verifying the Authentication Tokens**

The AuthMinder Authentication SDK provides an appropriate token to the end user after they authenticate successfully. The token is then presented to the AuthMinder Server, indicating that the user is authenticated and can be provided access to the protected resources.

By using the Authentication Web service, you can specify whether the token has to be returned after authentication or not. In addition, you can also specify the type of the token that must be returned after authentication. The verifyAuthToken method specifies the return token type and supports the following types of tokens:

#### Native Tokens

Specify this type when CA-proprietary (or Native) token is required after successful authentication. This token can be used multiple times before it expires.

#### ■ One-Time Tokens

Specify this type when one-time token is required after successful authentication. This token can be used only one time before it expires.

#### SAML Tokens

Secure Assertion Markup Language (SAML) is an open standard, which specifies the format of the authentication data exchanged between security domains. The Native, Default, and One-Time tokens issued by AuthMinder can only be interpreted by the AuthMinder Server, but the SAML tokens issued by the AuthMinder Server can be interpreted by any other authentication system. AuthMinder supports 1.1 and 2.0 versions of SAML:

#### ■ SAML 1.1 Tokens

Specify this type of token when you are using custom (non-AuthMinder) authentication mechanism that needs SAML 1.1 tokens after successful authentication.

#### ■ SAML 2.0 Tokens

Specify this type of token when you are using custom (non-AuthMinder) authentication mechanism that needs SAML 2.0 tokens after successful authentication.

#### Default Tokens

Specify this type of token when the default token configured at the server is to be requested after successful authentication.

#### Custom

Specify this type of token when you are performing custom credential authentication.

AuthMinder Server can verify *only* the Native and One-Time tokens that are issued to the users. The authentication token must be verified in cases when you use the token for Single Sign-On, wherein you authenticate the user once and allow them to use multiple resources using the same authentication token.

To verify if a token is valid or not:

- 1. **(Optional)** If you are implementing a plug-in, then invoke the setAdditionalInput() method in the AdditionalInput class to obtain an object that implements the class.
  - See "Preparing Additional Input" (see page 92) for more information.
- Invoke the verifyAuthToken() method in Authentication class to verify the token of the user.

This method returns an instance of the AuthTokenResponse interface, which provides the credential and transaction details.

# Fetching the PAM

*Personal Assurance Message (PAM)* is a security feature that reassures the end users that they are accessing the genuine site of your organization, and not a phished site.

**Important!** For the CA Advanced Authentication out-of-the-box flows, PAM is not enabled. However, this feature is available as a custom option.

To obtain the PAM of a user:

- 1. **(Optional)** If you are implementing a plug-in, then invoke the setAdditionalInput() method in the AdditionalInput class to obtain an object that implements the class.
  - See <u>"Preparing Additional Input"</u> (see page 92) for more information.
- 2. Invoke the getPAM() method in Authentication class to fetch the PAM of the user.
  - This method returns an instance of the PAMResponse interface, which provides the user details, PAM, and transaction details.

# **Authentication Operations Summary**

The following table provides a summary of the input parameters required for performing authentication operations discussed in this chapter:

| Operation | Input Required                                                                                                    | <b>Expected Output</b>         |
|-----------|----------------------------------------------------------------------------------------------------|--------------------------------|
| ArcotID   | ■ User name (userName)                                                                                                 | <ul><li>AuthResponse</li></ul> |
|           | ■ (Optional) Organization name (orgName)                                                                               |                                |
|           | <b>Note:</b> If the organization name is not provided, then the user is assumed to belong to the default organization. |                                |
|           | ■ Signed challenge (signedResponse)                                                                                    |                                |
|           | ■ (Optional) Additional Input (AdditionalInput)                                                                        |                                |
|           | <ul> <li>(Optional) Authentication token type<br/>(AuthTokenType)</li> </ul>                                           |                                |
| QnA       | ■ User name (userName)                                                                                                 |                                |
|           | ■ (Optional) Organization name (orgName)                                                                               |                                |
|           | <b>Note:</b> If the organization name is not provided, then the user is assumed to belong to the default organization. |                                |
|           | <ul> <li>Question and Answers for authentication<br/>(qnaInfo)</li> </ul>                                              |                                |
|           | ■ (Optional) Additional Input (AdditionalInput)                                                                        |                                |
|           | <ul> <li>(Optional) Authentication token type<br/>(AuthTokenType)</li> </ul>                                           |                                |
| Password  | ■ User name (userName)                                                                                                 |                                |
|           | ■ (Optional) Organization name (orgName)                                                                               |                                |
|           | <b>Note:</b> If the organization name is not provided, then the user is assumed to belong to the default organization. |                                |
|           | ■ User password for authentication (password)                                                                          |                                |
|           | ■ (Optional) Additional Input (AdditionalInput)                                                                        |                                |
|           | <ul> <li>(Optional) Authentication token type</li> <li>(AuthTokenType)</li> </ul>                                      |                                |

| Operation                      | Input Required                                                                                                    | Expected Output |
|--------------------------------|----------------------------------------------------------------------------------------------------|-----------------|
| ОТР                            | <ul> <li>User name (userName)</li> <li>(Optional) Organization name (orgName)</li> <li>Note: If the organization name is not provided, then the user is assumed to belong to the default organization.</li> <li>One-time password for authentication (otp)</li> <li>(Optional) Additional Input (AdditionalInput)</li> <li>(Optional) Authentication token type (AuthTokenType)</li> </ul>  | Expected Output |
| Password<br>type<br>credential | <ul> <li>User name (userName)</li> <li>(Optional) Organization name (orgName)</li> <li>Note: If the organization name is not provided, then the user is assumed to belong to the default organization.</li> <li>User password for authentication (password)</li> <li>(Optional) Additional Input (AdditionalInput)</li> <li>(Optional) Authentication token type (AuthTokenType)</li> </ul> | ■ AuthResponse  |
| OATH OTP                       | <ul> <li>User name (userName)</li> <li>(Optional) Organization name (orgName)</li> <li>Note: If the organization name is not provided, then the user is assumed to belong to the default organization.</li> <li>OATH OTP for authentication (otp)</li> <li>(Optional) Additional Input (AdditionalInput)</li> <li>(Optional) Authentication token type (AuthTokenType)</li> </ul>           |                 |
| ArcotOTP-OATH                  | <ul> <li>User name (userName)</li> <li>(Optional) Organization name (orgName)</li> <li>Note: If the organization name is not provided, then the user is assumed to belong to the default organization.</li> <li>ArcotOTP for authentication (otp)</li> <li>(Optional) Additional Input (AdditionalInput)</li> <li>(Optional) Authentication token type (AuthTokenType)</li> </ul>           |                 |

| Operation        | Input Required                                                                                                    | Expected Output |
|------------------|----------------------------------------------------------------------------------------------------|-----------------|
| ArcotOTP-E<br>MV | <ul> <li>User name (userName)</li> <li>(Optional) Organization name (orgName)</li> <li>Note: If the organization name is not provided, then the user is assumed to belong to the default organization.</li> </ul> |                 |
|                  | <ul> <li>ArcotOTP for authentication (otp)</li> <li>(Optional) Additional Input (AdditionalInput)</li> <li>(Optional) Authentication token type (AuthTokenType)</li> </ul>                                        |                 |

# **Appendix A: Input Data Validations**

To ensure that the system does not process invalid data, to enforce business rules, and to ensure that user input is compatible with internal structures and schemas, AuthMinder Server validates the data that it receives from the APIs. The following table explains the criteria that the AuthMinder Server uses to validate this input data:

**Note:** Attribute length mentioned in the following table corresponds to the character length.

| Attribute                            | Parameter Name                 | Validation Criteria                                                     |
|--------------------------------------|--------------------------------|-------------------------------------------------------------------------|
| Protocol Status                      | PROTOCL_STATUS                 | Checks for the following values:                                        |
|                                      |                                | ■ PROTOCOL_STATUS_ACTIVE                                                |
|                                      |                                | ■ PROTOCOL_STATUS_DISABLED                                              |
| Port Number                          | PORT_NUMBER                    | Length is between 1 and 65535 characters.                               |
| Port Type                            | PORT_TYPE                      | ■ Is non-empty                                                          |
|                                      |                                | ■ Checks for the following values:                                      |
|                                      |                                | ■ TCP                                                                   |
|                                      |                                | ■ SSL                                                                   |
|                                      |                                | ■ UDP                                                                   |
| Client Root ID                       | CLIENT_ROOT_ID                 | Checks with a set of client root IDs                                    |
| Server Certificate chain encoding    | SERVER_CERT_CHAIN_<br>ENCODING | <ul> <li>Server certificate chain encoding is<br/>non-empty.</li> </ul> |
|                                      |                                | ■ Checks for the PEM format.                                            |
| Server Certificate<br>Chain          | SERVER_CERT_CHAIN              | Server certificate chain is valid.                                      |
| Client Certificate<br>Chain          | CLIENT_CERT_CHAIN              | Client certificate chain is valid.                                      |
| Client Root CA<br>Certificate        | CLIENT_ROOT_CA_CE<br>RT        | Client root CA certificate is valid.                                    |
| Server Root CA<br>Certificate        | SERVER_ROOT_CA_CE<br>RT        | Server root CA certificate is valid.                                    |
| Client Root CA<br>Certificates Count | CLIENT_ROOT_CA_CE<br>RT        | Checks the count of CA certificates is non-zero.                        |
| Client Root ID                       | CLIENT_ROOT_ID                 | Checks with a set of client root IDs.                                   |

| Attribute                                 | Parameter Name                   | Validation Criteria                                                          |
|-------------------------------------------|----------------------------------|------------------------------------------------------------------------------|
| Server Certificate<br>Chain Encoding      | SERVER_CERT_CHAIN_<br>ENCODING   | <ul> <li>Server certificate chain encoding is<br/>non-empty.</li> </ul>      |
|                                           |                                  | ■ Checks for the PEM format.                                                 |
| Server Certificate<br>Chain               | SERVER_CERT_CHAIN                | Server certificate chain is valid.                                           |
| Client Certificate<br>Chain               | CLIENT_CERT_CHAIN                | Client certificate chain is valid.                                           |
| Client Root CA<br>Certificate             | CLIENT_ROOT_CA_CE<br>RT          | Client root CA certificate is valid.                                         |
| Server Root CA<br>Certificate             | SERVER_ROOT_CA_CE<br>RT          | Server root CA certificate is valid.                                         |
| Client Root CA<br>Certificate count       | CLIENT_ROOT_CA_CE<br>RT          | Checks the count of CA certificates is non-zero.                             |
| Server Private Key<br>Encoding            | SERVER_PRIVATE_KEY<br>_ENCODING  | <ul> <li>Server private key encoding is<br/>non-empty.</li> </ul>            |
|                                           |                                  | ■ Checks for the PEM format.                                                 |
| Locale Name                               | LOCALE_NAME                      | ■ Locale name is non-empty.                                                  |
|                                           |                                  | <ul> <li>Checks locale name with the ISO set<br/>of locales.</li> </ul>      |
| Client Root CA<br>Path                    | CLIENT_ROOT_CA_PA<br>TH          | Client root CA path is non-empty.                                            |
| Server ID                                 | SERVER_ID                        | ■ Port number > 1.                                                           |
|                                           |                                  | <ul> <li>Checks with a set of server identifiers.</li> </ul>                 |
| Client Root CA<br>Certificate<br>Encoding | CLIENT_ROOT_CA_CE<br>RT_ENCODING | <ul> <li>Client root CA certificate encoding is<br/>non-empty.</li> </ul>    |
|                                           |                                  | ■ Checks for the PEM format.                                                 |
| Certificate<br>Common Name                | CERT_COMMON_NA<br>ME             | Certificate common name is non-empty.                                        |
|                                           |                                  | <ul> <li>Certificate common name length is<br/>between 1 and 256.</li> </ul> |
|                                           |                                  | ■ Does not contain invalid characters (ASCII 0-31).                          |

| Attribute                        | Parameter Name  | Validation Criteria                                                                    |
|----------------------------------|-----------------|----------------------------------------------------------------------------------------|
| Certificate Country<br>Name      | COUNTRY_NAME    | Certificate country name is non-empty.                                                 |
|                                  |                 | <ul> <li>Certificate country name length is<br/>between 1 and 64.</li> </ul>           |
|                                  |                 | ■ Does not contain invalid characters (ASCII 0-31).                                    |
| Certificate<br>Organization Name | ORG_NAME        | <ul> <li>Certificate organization name is<br/>non-empty.</li> </ul>                    |
|                                  |                 | <ul> <li>Certificate organization name length<br/>is between 1 and 64.</li> </ul>      |
|                                  |                 | ■ Does not contain invalid characters (ASCII 0-31).                                    |
| Certificate Organization Unit    | ORG_UNIT_NAME   | <ul> <li>Certificate organization unit name is<br/>non-empty.</li> </ul>               |
| Name                             |                 | <ul> <li>Certificate organization unit name<br/>length is between 1 and 64.</li> </ul> |
|                                  |                 | ■ Does not contain invalid characters (ASCII 0-31).                                    |
| Certificate State                | STATE_NAME      | ■ Certificate state name is non-empty.                                                 |
| Name                             |                 | <ul> <li>Certificate state name length is<br/>between 1 and 64.</li> </ul>             |
|                                  |                 | ■ Does not contain invalid characters (ASCII 0-31).                                    |
| Certificate Locality<br>Name     | LOCALITY_NAME   | <ul> <li>Certificate locality name is<br/>non-empty.</li> </ul>                        |
|                                  |                 | <ul> <li>Certificate locality name length is<br/>between 1 and 64.</li> </ul>          |
|                                  |                 | ■ Does not contain invalid characters (ASCII 0-31).                                    |
| Certificate Start<br>Date        | START_TIME      | Checks for valid date format.                                                          |
| Certificate End<br>Date          | END_TIME        | Checks for valid date format.                                                          |
| PKI Certificate                  | PKI_CERTIFICATE | PKI certificate is valid.                                                              |
| PKI Key                          | PKI_KEY         | PKI key is valid.                                                                      |

| Attribute                                                                           | Parameter Name            | Validation Criteria                                                                                                    |
|-------------------------------------------------------------------------------------|---------------------------|----------------------------------------------------------------------------------------------------|
| Certificate Chain and Key Pair                                                      | PRIVATE_KEY_PAIR          | Certificate chain and key pair are valid.                                                                                                    |
| PKCS12 Certificate<br>Chain                                                         | PKCS12_CERT_CHAIN_<br>KEY | PKCS12 certificate chain is valid.                                                                                                    |
| PKCS7 Certificate<br>Chain                                                          | PKCS12_CERT_CHAIN_<br>KEY | PKCS7 certificate chain is valid.                                                                                                    |
| User ID                                                                             | USER_ID                   | Minimum value of user ID must be greater than 1.                                                                                                    |
| Group ID                                                                            | GROUP_ID                  | Minimum value of group ID must be greater than 1.                                                                                                    |
| Create Time                                                                         | CREATE_TIME               | Checks for valid date format.                                                                                                    |
| Last Modified Time                                                                  | LAST_MODIFIED_TIME        | Checks for valid date format.                                                                                                    |
| Start and End Date                                                                  | START_END_DATES           | Start date < End date.                                                                                                    |
| User Attribute<br>Name                                                              | USER_ATTR_NAME            | User Attribute Name is non-empty.                                                                                                    |
| WebFort organization name (checks for the organization name is '\n', else validate) | ORG_NAME                  | <ul> <li>Organization name is non-empty.</li> <li>Organization name length is between 1 and 64.</li> <li>Does not contain invalid characters (ASCII 0-31).</li> </ul> |
| User Existence<br>Check                                                             | USER_EXISTENCE_CHE        | Value of user existence check is 0 or 1.                                                                                                    |
| User Active Check                                                                   | USER_ACTIVE_CHECK         | Value of user active check is 0 or 1.                                                                                                    |
| Kerberos User<br>Name                                                               | KERBEROS_USER_NA<br>ME    | ■ Kerberos user name is non-empty.                                                                                                    |
|                                                                                     |                           | Kerberos user name length is<br>between 1 and 64.                                                                                                    |
|                                                                                     |                           | ■ Does not contain invalid characters (ASCII 0-31).                                                                                                    |
| Kerberos Domain<br>Name                                                             | KERBEROS_DOMAIN_<br>NAME  | Kerberos domain name is<br>non-empty.                                                                                                    |
|                                                                                     |                           | Kerberos domain name length is<br>between 1 and 64.                                                                                                    |
|                                                                                     |                           | ■ Does not contain invalid characters (ASCII 0-31).                                                                                                    |

| Attribute                                       | Parameter Name                  | Validation Criteria                                                                                          |
|-------------------------------------------------|---------------------------------|----------------------------------------------------------------------------------------------------|
| Kerberos Password                               | KERBEROS_PASSWOR<br>D           | ■ Kerberos password is non-empty.                                                                            |
|                                                 |                                 | <ul> <li>Kerberos password length is<br/>between 1 and 64.</li> </ul>                                        |
|                                                 |                                 | ■ Does not contain invalid characters (ASCII 0-31).                                                          |
| Authentication User Password                    |                                 | ■ User password is non-empty.                                                                                |
| Oser Password                                   | AUTH_USER_PASSWO                | ■ User password is between 1 and 64.                                                                         |
|                                                 |                                 | <ul> <li>Checks user password against to a<br/>set of strings.</li> </ul>                                    |
|                                                 |                                 | <ul> <li>Does not contain invalid characters<br/>(ASCII 0-31).</li> </ul>                                    |
| Password<br>Maximum Length                      | PWD_MAX_LENGTH                  | Minimum value of password<br>maximum length must be greater<br>than 4.                                       |
|                                                 |                                 | <ul> <li>Maximum value of password<br/>maximum length must be less than<br/>64.</li> </ul>                   |
| Password<br>Minimum Length                      | PWD_MIN_LENGTH                  | <ul> <li>Minimum value of password<br/>minimum length must be greater<br/>than 4.</li> </ul>                 |
|                                                 |                                 | <ul> <li>Maximum value of password<br/>minimum length must be less than<br/>64.</li> </ul>                   |
| Password<br>Minimum Special<br>Character Length | PWD_SPECIAL_CHAR_<br>MIN_LENGTH | <ul> <li>Minimum value of password special<br/>character length must be greater<br/>than 0.</li> </ul>       |
|                                                 |                                 | <ul> <li>Maximum value of password special<br/>character minimum length must be<br/>less than 64.</li> </ul> |
| Password Minimum Alphabetic                     | PWD_ALPHA_CHAR_<br>MIN_LENGTH   | <ul> <li>Minimum value of password<br/>alphabetic character length must be<br/>greater than 0.</li> </ul>    |
| Character Length                                |                                 | <ul> <li>Maximum value of password<br/>alphabetic character length must be<br/>less than 64.</li> </ul>      |

| Attribute                                       | Parameter Name                  | Validation Criteria                                                                                    |
|-------------------------------------------------|---------------------------------|----------------------------------------------------------------------------------------------------|
| Password<br>Minimum Numeric<br>Character Length | PWD_NUMERIC_CHAR<br>_MIN_LENGTH | <ul> <li>Minimum value of password numeric<br/>character length must be greater<br/>than 0.</li> </ul> |
|                                                 |                                 | <ul> <li>Maximum value of password<br/>numeric character length must be<br/>less than 64.</li> </ul>   |
| Password Strength Configuration                 | PASSWORD_STRENGT<br>H           | Password strength attribute length must be less than the password length.                              |
| Question                                        | AUTH_QUESTIONS                  | ■ Question is non-empty.                                                                               |
|                                                 |                                 | <ul> <li>Question length is between 1 and<br/>64.</li> </ul>                                           |
|                                                 |                                 | ■ Does not contain invalid characters (ASCII 0-31).                                                    |
| Answer                                          | AUTH_ANSWERS                    | ■ Answer is non-empty.                                                                                 |
|                                                 |                                 | ■ Answer length is between 1 and 64.                                                                   |
|                                                 |                                 | ■ Does not contain invalid characters (ASCII 0-31).                                                    |
| Number of<br>Questions                          | NUM_OF_QNA                      | <ul> <li>Number of questions must be<br/>greater than the minimum number<br/>of questions.</li> </ul>  |
|                                                 |                                 | <ul> <li>Number of questions must be lesser<br/>than the maximum number of<br/>questions.</li> </ul>   |
| Number of<br>Questions to Ask                   | QNA_NUM_QUESTIO<br>N_TO_ASK     | <ul> <li>Minimum questions to ask must be<br/>greater than 1.</li> </ul>                               |
|                                                 |                                 | <ul> <li>Maximum questions to ask must be<br/>lesser than 10.</li> </ul>                               |
| of Correct Answers                              | QNA_MIN_ANS_REQUIRED            | <ul> <li>Minimum correct answers must be<br/>greater than 1.</li> </ul>                                |
| Required                                        |                                 | ■ Minimum correct answers must be less than 10.                                                        |
| QnA Maximum<br>Questions                        | MAX_QUESTIONS                   | <ul> <li>Minimum value of maximum<br/>questions must be greater than 1.</li> </ul>                     |
|                                                 |                                 | <ul> <li>Maximum value of maximum<br/>questions must be less than 10.</li> </ul>                       |

| Attribute                                  | Parameter Name                     | Validation Criteria                                                                |
|--------------------------------------------|------------------------------------|------------------------------------------------------------------------------------|
| QnA Minimum<br>Questions                   | MIN_QUESTIONS                      | <ul> <li>Minimum value of minimum<br/>questions must be greater than 2.</li> </ul> |
|                                            |                                    | <ul> <li>Maximum value of minimum<br/>questions must be less than 10.</li> </ul>   |
| QnA Challenge<br>Timeout in<br>Seconds     | QNA_CHALLENGE_TI<br>MEOUT_SECS     | QnA challenge timeout in seconds must be between 1 and 7200.                       |
| Plain Key Type                             | PLAIN_KEY_TYPE                     | <ul><li>Plain key type is non-empty.</li><li>Checks for the RSA value.</li></ul>   |
| Arcot Key Type                             | ARCOT_KEY_TYPE                     | ■ Plain key type is non-empty.                                                     |
|                                            |                                    | ■ Checks for the RSA value.                                                        |
| Plain Key Length                           | PLAIN_KEY_LENGTH                   | Plain key length value must be between 512 and 4096.                               |
| Arcot Key Length                           | ARCOT_KEY_LENGTH                   | Arcot key length is between 512 and 4096.                                          |
| ArcotID Challenge<br>Timeout in<br>Seconds | ARCOTID_CHALLENGE<br>_TIMEOUT_SECS | The ArcotID PKI challenge timeout in seconds is between 1 and 7200.                |
| ArcotID Unsigned<br>Attribute Key<br>Check | AID_UNSIGNED_ATTRI<br>B_KEY        | Unsigned attribute key is either USERID or ORG.                                    |
| Warning Period in Days                     | WARNING_PERIOD_D<br>AYS            | Warning period in days is greater than 0.                                          |
| Grace Period in<br>Days                    | GRACE_PERIOD_DAYS                  | Grace period in days is greater than 0.                                            |
| Auto Unlock Period in Hours                | AUTO_UNLOCK_PERIO<br>D_HOURS       | Auto-unlock period in hours is greater than 0.                                     |
| Authentication                             | AUTH_OTT_TOKEN                     | OTT token is non-empty.                                                            |
| OTT Token                                  |                                    | <ul><li>OTT token length is between 4 and<br/>64.</li></ul>                        |
| OTT Length                                 | OTT_LENGTH                         | Value of OTT length is between 5 and 240.                                          |
| OTT Timeout in Seconds                     | OTT_TIMEOUT                        | Value of OTT timeout in seconds is between 1 and 172800.                           |
| OTP Length                                 | OTP_LENGTH                         | Value of OTP length is between 4 and 64.                                           |

| Attribute                                               | Parameter Name                     | Validation Criteria                                                                                 |
|---------------------------------------------------------|------------------------------------|----------------------------------------------------------------------------------------------------|
| ОТР Туре                                                | OTP_TYPE                           | Checks for numeric and alphanumeric values.                                                         |
| OTP Multiple<br>Usage Count                             | OTP_MULTIPLE_USAG<br>E_COUNT       | Multiple usage count of OTP is between 1 and 99999.                                                 |
| Global<br>Authentication<br>Token Timeout in<br>Seconds | GLOBAL_AUTH_TOKE<br>N_TIMEOUT_SECS | Global authentication token timeout in seconds is between 1 and 172800.                             |
| Maximum Strikes                                         | MAX_STRIKES                        | Maximum strike count is between 1 and 100.                                                          |
| Transaction                                             | TRANSALGO_ID                       | Checks for the following values:                                                                    |
| Algorithm ID                                            |                                    | ■ NATIVE_PLAIN_CS                                                                                   |
|                                                         |                                    | ■ NATIVE_PLAIN_CI                                                                                   |
|                                                         |                                    | ■ NATIVE_SHA1_CS                                                                                    |
|                                                         |                                    | ■ NATIVE_SHA1_CI                                                                                    |
| Organization<br>Credential<br>Configuration<br>Name     | ORG_CRED_CONFIG_<br>NAME           | Organization credential configuration name is non-empty.                                            |
| ArcotID Credential<br>Configuration                     | ARCOTID_CRED_CONF<br>IG_NAME       | <ul> <li>ArcotID PKI credential configuration<br/>name is non-empty.</li> </ul>                     |
| Name                                                    |                                    | <ul> <li>Checks ArcotID PKI credential<br/>configuration name with a set of<br/>strings.</li> </ul> |
|                                                         |                                    | <ul> <li>ArcotID PKI credential configuration<br/>name length is between 1 and 64.</li> </ul>       |
|                                                         |                                    | ■ Does not contain invalid characters (ASCII 0-31).                                                 |
| OTP Credential<br>Configuration<br>Name                 | OTP_CRED_CONFIG_N<br>AME           | <ul> <li>OTP credential configuration name is<br/>non-empty.</li> </ul>                             |
|                                                         |                                    | ■ Checks OTP credential configuration name against to a set of strings.                             |
|                                                         |                                    | ■ OTP credential configuration name length is between 1 and 64                                      |
|                                                         |                                    | ■ Does not contain invalid characters (ASCII 0-31).                                                 |

| Attribute                                | Parameter Name               | Validation Criteria                                                                              |
|------------------------------------------|------------------------------|--------------------------------------------------------------------------------------------------|
| QnA Credential Configuration Name        | QNA_CRED_CONFIG_<br>NAME     | <ul> <li>QnA credential configuration name is<br/>non-empty.</li> </ul>                          |
| Name                                     |                              | <ul> <li>Checks QnA credential configuration<br/>name with a set of strings.</li> </ul>          |
|                                          |                              | <ul> <li>QnA credential configuration name<br/>length is between 1 and 64.</li> </ul>            |
|                                          |                              | ■ Does not contain invalid characters (ASCII 0-31).                                              |
| Password<br>Credential                   | UP_CRED_CONFIG_NA<br>ME      | <ul> <li>Password credential configuration<br/>name is non-empty.</li> </ul>                     |
| Configuration<br>Name                    |                              | <ul> <li>Checks Password credential<br/>configuration name with a set of<br/>strings.</li> </ul> |
|                                          |                              | <ul> <li>Password credential configuration<br/>name length is between 1 and 64</li> </ul>        |
|                                          |                              | ■ Does not contain invalid characters (ASCII 0-31).                                              |
| ArcotID<br>Authentication<br>Policy Name | ARCOTID_AUTH_POLI<br>CY_NAME | <ul> <li>ArcotID PKI authentication policy<br/>name is non-empty.</li> </ul>                     |
|                                          |                              | <ul> <li>Checks ArcotID PKI authentication<br/>policy name with a set of strings.</li> </ul>     |
|                                          |                              | <ul> <li>ArcotID PKI authentication policy<br/>name length is between 1 and 64</li> </ul>        |
|                                          |                              | ■ Does not contain invalid characters (ASCII 0-31).                                              |
| OTP<br>Authentication<br>Policy Name     | OTP_AUTH_POLICY_N<br>AME     | <ul> <li>OTP authentication policy name is<br/>non-empty.</li> </ul>                             |
|                                          |                              | <ul> <li>Checks OTP authentication policy<br/>name with a set of strings.</li> </ul>             |
|                                          |                              | <ul> <li>OTP authentication policy name<br/>length is between 1 and 64.</li> </ul>               |
|                                          |                              | ■ Does not contain invalid characters (ASCII 0-31).                                              |

| Attribute                               | Parameter Name                | Validation Criteria                                                                       |
|-----------------------------------------|-------------------------------|-------------------------------------------------------------------------------------------|
| QnA<br>Authentication                   | QNA_AUTH_POLICY_N<br>AME      | • QnA authentication policy name is<br>non-empty.                                         |
| Policy Name                             |                               | <ul> <li>Checks QnA authentication policy<br/>name with a set of strings.</li> </ul>      |
|                                         |                               | <ul> <li>QnA authentication policy name<br/>length is between 1 and 64.</li> </ul>        |
|                                         |                               | ■ Does not contain invalid characters (ASCII 0-31).                                       |
| Password Authentication Policy Name     | PASSWORD_AUTH_PO<br>LICY_NAME | Password authentication policy<br>name is non-empty.                                      |
| Policy Name                             |                               | <ul> <li>Checks Password authentication<br/>policy name with a set of strings.</li> </ul> |
|                                         |                               | <ul> <li>Password authentication policy<br/>name length is between 1 and 64.</li> </ul>   |
|                                         |                               | ■ Does not contain invalid characters (ASCII 0-31).                                       |
| General<br>Authentication               | GENERAL_AUTH_POLI<br>CY_NAME  | <ul> <li>General authentication policy name<br/>is non-empty.</li> </ul>                  |
| Policy Name                             |                               | <ul> <li>Checks General authentication policy<br/>name with a set of strings.</li> </ul>  |
|                                         |                               | ■ General authentication policy name length is between 1 and 64.                          |
|                                         |                               | ■ Does not contain invalid characters (ASCII 0-31).                                       |
| RADIUS<br>Authentication<br>Policy Name | RADIUS_AUTH_POLICY<br>_NAME   | <ul> <li>RADIUS authentication policy name<br/>is non-empty.</li> </ul>                   |
|                                         |                               | <ul> <li>Checks RADIUS authentication policy<br/>name with a set of strings.</li> </ul>   |
|                                         |                               | ■ RADIUS authentication policy name length is between 1 and 64                            |
|                                         |                               | ■ Does not contain invalid characters (ASCII 0-31).                                       |

| Attribute                      | Parameter Name                  | Validation Criteria                                                                       |
|--------------------------------|---------------------------------|-------------------------------------------------------------------------------------------|
| Kerberos<br>Authentication     | KERBEROS_AUTH_POLICY_NAME       | <ul> <li>Kerberos authentication policy name<br/>is non-empty.</li> </ul>                 |
| Policy Name                    |                                 | <ul> <li>Checks Kerberos authentication<br/>policy name with a set of strings.</li> </ul> |
|                                |                                 | <ul> <li>Kerberos authentication policy name<br/>length is between 1 and 64.</li> </ul>   |
|                                |                                 | ■ Does not contain invalid characters (ASCII 0-31).                                       |
| Mechanism Name                 | MECHANISM_NAME                  | ■ Mechanism name is non-empty.                                                            |
|                                |                                 | ■ Does not contain invalid characters (ASCII 0-31).                                       |
|                                |                                 | <ul> <li>Checks mechanism name with a set<br/>of strings.</li> </ul>                      |
| Mechanism Status               | MECHANISM_STATUS                | Checks for the following values:                                                          |
|                                |                                 | ■ MECHANISM_STATUS_ENABLE                                                                 |
|                                |                                 | ■ MECHANISM_STATUS_DISABLED                                                               |
| Radius Client IP<br>Address    | RADIUS_CLIENT_IP                | <ul> <li>Radius client IP address is<br/>non-empty.</li> </ul>                            |
|                                |                                 | <ul> <li>Radius client IP address length is<br/>between 7 and 15.</li> </ul>              |
|                                |                                 | ■ Does the following checks:                                                              |
|                                |                                 | ■ It should contain integers and '.'                                                      |
|                                |                                 | ■ It should contain three dots                                                            |
| Radius Client<br>Shared Secret | RADIUS_CIIENT_SHAR<br>ED_SECRET | <ul> <li>Radius client shared secret is<br/>non-empty.</li> </ul>                         |
|                                |                                 | <ul> <li>Radius client shared secret length is<br/>between 1 and 1024.</li> </ul>         |
| Radius Client<br>Description   | RADIUS_CLIENT_DESC              | <ul> <li>Radius client description length is<br/>between 0 and 256.</li> </ul>            |
|                                |                                 | ■ Does not contain invalid characters (ASCII 0-31).                                       |

| Attribute                              | Parameter Name                   | Validation Criteria                                                   |
|----------------------------------------|----------------------------------|-----------------------------------------------------------------------|
| Radius Client<br>Authentication        | RADIUS_CLIENT_AUTH _TYPE         | <ul> <li>Radius client shared secret is<br/>non-empty.</li> </ul>     |
| Туре                                   |                                  | ■ Checks for the following values:                                    |
|                                        |                                  | ■ OTT                                                                 |
|                                        |                                  | ■ INBAND                                                              |
| Radius Client<br>Maximum Chunk<br>Size | RADIUS_CLIENT_MAX<br>_CHUNK_SIZE | RADIUS client maximum chunk size is between 50 and 200.               |
| Radius Version                         | RADIUS_VERSION                   | Checks for the following values:                                      |
|                                        |                                  | <b>1</b>                                                              |
|                                        |                                  | <b>2</b>                                                              |
| Duplicate Question                     | DUPLICATE_QUESTIO                | <ul> <li>Questions are not duplicate.</li> </ul>                      |
| and Answers                            | N_AND_ANSWER                     | Answers are not duplicate.                                            |
|                                        |                                  | <ul><li>Question is not same as answer.</li></ul>                     |
| Token Type                             | AUTH_TOKEN_TYPE                  | Checks for the following values:                                      |
|                                        |                                  | ■ DEFAULT_TOKEN                                                       |
|                                        |                                  | ■ NATIVE_TOKEN                                                        |
|                                        |                                  | ■ OTP_TOKEN                                                           |
|                                        |                                  | ■ SAML11_TOKEN                                                        |
|                                        |                                  | ■ SAML20_TOKEN                                                        |
|                                        |                                  | ■ NO_TOKEN                                                            |
| Configuration                          | CONFIG_NAME                      | ■ Configuration name is non-empty.                                    |
| Name                                   |                                  | <ul> <li>Configuration name length is<br/>between 1 and64.</li> </ul> |
|                                        |                                  | ■ Does not contain invalid characters (ASCII 0-31).                   |
| Pin                                    | PIN                              | ■ Pin is non-empty.                                                   |
|                                        |                                  | ■ Pin length is between 1 and 64.                                     |
|                                        |                                  | ■ Does not contain invalid characters (ASCII 0-31).                   |
| OTP Maximum<br>Length                  | OTP_MAX_LENGTH                   | OTP maximum length is between 4 and 64.                               |
| OTP Minimum<br>Length                  | OTP_MIN_LENGTH                   | OTP minimum length is between 4 and 64.                               |

| Attribute                                 | Parameter Name              | Validation Criteria                                                                                                    |
|-------------------------------------------|-----------------------------|----------------------------------------------------------------------------------------------------|
| Last Strike Time                          | LAST_STRIKE_TIME            | Checks for valid date format.                                                                                                    |
| Last Failed Time                          | LAST_FAILED_TIME            | Checks for valid date format.                                                                                                    |
| Last Succeeded<br>Time                    | LAST_SUCCEEDED_TI<br>ME     | Checks for valid date format.                                                                                                    |
| Credential Status                         | CRED_STATUS                 | Checks for the following values:  ACTIVE                                                                                                    |
|                                           |                             | <ul> <li>LOCKED</li> <li>DISABLED</li> <li>REVOKED</li> <li>REISSUED</li> <li>VERIFIED</li> </ul>                                                                                                    |
| Certificate Serial<br>Number              | CERT_SERIAL_NUMBE<br>R      | <ul> <li>Certificate serial number is non-empty.</li> <li>Certificate serial number length is between 1 and 32.</li> <li>Checks for the following characters:</li> <li>0 - 9</li> <li>a - f</li> <li>A - F</li> </ul> |
| Password<br>Minimum and<br>Maximum Length | PWD_MIN_LENGTH              | Password minimum length is lesser than password maximum length.                                                                                                    |
| QnA Minimum and<br>Maximum<br>Questions   | MIN_QUESTIONS               | QnA minimum questions is lesser than QnA maximum questions.                                                                                                    |
| Questions and<br>Correct Answers          | QNA_NUM_QUESTIO<br>N_TO_ASK | Number of correct answers is lesser than number of questions.                                                                                                    |
| Host Name                                 | HOST_NAME                   | <ul> <li>Host name is non-empty.</li> <li>Host name length is between 1 and 64</li> <li>Does not contain invalid characters (ASCII 0-31).</li> </ul>                                                                  |

| Attribute                                    | Parameter Name         | Validation Criteria                                                                                                    |
|----------------------------------------------|------------------------|----------------------------------------------------------------------------------------------------|
| URI                                          | URI_NAME               | <ul> <li>URI is non-empty.</li> <li>URI length is between 1 and 1024.</li> <li>Does not contain invalid characters (ASCII 0-31).</li> </ul> |
| Connection<br>Timeout                        | CONNECTION_TIMEO UT    | Connection timeout is between 0 and 2147483647.                                                                                             |
| Read Timeout                                 | READ_TIMEOUT           | Read timeout is between 0 and 2147483647.                                                                                                   |
| Idle Timeout                                 | IDLE_TIMEOUT           | Idle timeout is between 0 and 2147483647.                                                                                                   |
| Minimum<br>Connections                       | MIN_CONNECTIONS        | Minimum connections is between 0 and 2147483647.                                                                                            |
| Maximum<br>Connections                       | MAX_CONNECTIONS        | Maximum connections is between 0 and 2147483647.                                                                                            |
| WebFort Event ID                             | WF_EVENT_ID            | Checks for the set of valid events.                                                                                                    |
| Instance name                                | INSTANCE_NAME          | ■ Instance name is non-empty.                                                                                                    |
|                                              |                        | ■ Instance name length is between 1 and 64.                                                                                                 |
|                                              |                        | ■ Does not contain invalid characters (ASCII 0-31).                                                                                         |
| Log Level                                    | LOG_TXN_LOG_LEVEL      | Minimum database connections is between 1 and 3.                                                                                            |
| Minimum DB<br>Connections                    | MIN_DB_CONNECTIONS     | Minimum database connections is between 1 and 128.                                                                                          |
| Maximum DB<br>Connections                    | MAX_DB_CONNECTIONS     | Maximum database connections is between 1 and 512.                                                                                          |
| Maximum DB<br>Connections<br>Against Minimum | MAX_DB_CONNECTIO<br>NS | Maximum database connections are less than minimum database connections.                                                                    |
| Increment DB<br>Connections                  | INC_DB_CONNECTION S    | <ul> <li>Increment database connections<br/>must be greater than 0.</li> </ul>                                                              |
|                                              |                        | <ul> <li>Increment database connections<br/>must be less than maximum<br/>database connections-minimum<br/>database connections.</li> </ul> |

| Attribute                                                        | Parameter Name                               | Validation Criteria                                                                                                    |  |
|------------------------------------------------------------------|----------------------------------------------|----------------------------------------------------------------------------------------------------|--|
| ArcotID Unsigned<br>Attribute Key<br>(No validation on<br>value) | AID_UNSIGNED_ATTRI<br>B_KEY                  | Attributes with name USERID and ORG are not allowed because these are created while creating ArcotID PKI. Therefore, these values cannot be modified.                                   |  |
| Custom Attributes                                                | NOTES_KEY/<br>NOTES_VALUE/ NOTES             | <ul> <li>Does not contain invalid characters (ASCII 0-31).</li> <li>Custom attribute string length must be between 0 and 1024.</li> </ul>                                               |  |
| SSL Trust Store<br>Group Name                                    | SSL_TRUST_STORE_GR<br>OUP_NAME               | <ul> <li>SSL trust store group name is non-empty.</li> <li>SSL trust store group name length is between 1 and 64.</li> <li>Does not contain invalid characters (ASCII 0-31).</li> </ul> |  |
| Minimum Threads                                                  | MIN_THREADS                                  | Minimum thread count is between 1 and 1024.                                                                                                    |  |
| Maximum Threads                                                  | MAX_THREADS                                  | Maximum thread count is between 1 and 1024.                                                                                                    |  |
| Threads Minimum and Maximum Count                                | MIN_THREADS                                  | Minimum thread count is less than maximum thread count.                                                                                                    |  |
| Additional Input                                                 | ADDITIONAL_INPUTS_<br>NAME                   | Does not contain invalid characters (ASCII 0-31).                                                                                                    |  |
| Server Statistics<br>Option                                      | STATS_OPTION                                 | Checks for the following values:  CONSOLIDATED  PER_PROTOCOL  DATABASE  UDS_CLIENT  MAXVAL                                                                                              |  |
| Numeric Instance<br>Attribute                                    | parameterName that is passed to the function | Checks only if the numeric instance attributes are used.                                                                                                    |  |

| Attribute                                                       | Parameter Name                      | Validation Criteria                                                                  |
|-----------------------------------------------------------------|-------------------------------------|--------------------------------------------------------------------------------------|
| Display Name                                                    | DISPLAY_NAME                        | ■ Display name is non-empty.                                                         |
|                                                                 |                                     | ■ Display name length is between 0 and 256.                                          |
|                                                                 |                                     | ■ Does not contain invalid characters (ASCII 0-31).                                  |
| Logo URL                                                        | LOGO_URL                            | Checks if the URL format is valid.                                                   |
| Password<br>Challenge Validity                                  | PASSWORD_CHALLEN<br>GE_TIMEOUT_SECS | Password challenge validity is between 1 and 7200.                                   |
| ArcotID Card Name                                               | AUTH_CARD_NAME                      | <ul> <li>ArcotID PKI Card Name is<br/>non-empty.</li> </ul>                          |
|                                                                 |                                     | <ul> <li>ArcotID PKI Card Name length is<br/>between 1 and 8.</li> </ul>             |
| Duplicate<br>Questions                                          | DUPLICATE_QUESTIO<br>NS             | Questions are not duplicate.                                                         |
| Duplicate Answers                                               | DUPLICATE_ANSWERS                   | Answers are not duplicate.                                                           |
| Partial password<br>Length                                      | PARTIAL_PWD_LENGT<br>H              | Partial password length is between 0 and 64.                                         |
| QnA Shuffle Mode                                                | QNA_SHUFFLE_MODE                    | Checks for the following values:                                                     |
|                                                                 |                                     | ■ RANDOM                                                                             |
|                                                                 |                                     | ■ ALTERNATIVE                                                                        |
| QnA Shuffle Flag                                                | QNA_SHUFFLE_FLAG                    | Checks for the following values:                                                     |
|                                                                 |                                     | ■ SHUFFLE_ALWAYS                                                                     |
|                                                                 |                                     | ■ SHFFULE_AFTER_SUCCESS_AUTH                                                         |
| QnA Return Mode                                                 | QNA_RETURN_MODE                     | Checks for the following values:                                                     |
|                                                                 |                                     | ■ STATIC                                                                             |
|                                                                 |                                     | ■ RANDOM                                                                             |
| OATH One-Time<br>Password Length                                | OATH_OTP_LENGTH                     | OATH One-Time Password length is between 4 and 32.                                   |
| OATH One-Time                                                   | OATH_OTP_TYPE                       | Checks for the following values:                                                     |
| Password Token Type                                             |                                     | ■ НОТР                                                                               |
| 1 ypc                                                           |                                     | ■ TOTP                                                                               |
| OATH One-Time<br>Password<br>Authentication<br>Look Ahead Count | OATH_OTP_AUTH_LO<br>OK_AHEAD        | OATH One-Time Password<br>Authentication look ahead count is<br>between 0 and 99999. |

| Attribute                                                        | Parameter Name                 | Validation Criteria                                                                   |
|------------------------------------------------------------------|--------------------------------|---------------------------------------------------------------------------------------|
| OATH One-Time<br>Password<br>Authentication<br>Look Back Count   | OATH_OTP_AUTH_LO<br>OK_BACK    | OATH One-Time Password<br>Authentication look back count is<br>between 0 and 99999.   |
| OATH One-Time<br>Password<br>Synchronization<br>Look Ahead Count | OATH_OTP_RESYNC_L<br>OOK_AHEAD | OATH One-Time Password<br>Synchronization look ahead count is<br>between 0 and 99999. |
| OATH One-Time<br>Password<br>Synchronization<br>Look Back Count  | OATH_OTP_RESYNC_L<br>OOK_BACK  | OATH One-Time Password<br>Synchronization look back count is<br>between 0 and 99999.  |

# **Appendix B: AuthMinder Logging**

To effectively manage the communication between AuthMinder Server and your application, it is necessary to get information about the activity and performance of the Server as well as any problems that have occurred.

This appendix describes the various log files supported by AuthMinder, the severity levels that you will see in these files, and the formats of these log files. It covers the following topics:

- About the Log Files (see page 126)
- Format of the AuthMinder Log Files (see page 131)
- Format of UDS and Administration Console Log Files (see page 132)
- Supported Severity Levels (see page 132)

## **About the Log Files**

The AuthMinder log files can be categorized as:

- Installation Log File (see page 127)
- AuthMinder Server Startup Log File (see page 127)
- AuthMinder Server Log File (see page 128)
- <u>UDS Log File</u> (see page 129)
- Administration Console Log File (see page 130)

The parameters that control logging in these files can be configured either by using the relevant INI files (as is the case with Administration Console, UDS, and AuthMinder Server startup log files) or by using the Administration Console itself (as is the case with AuthMinder log file.) The typical logging configuration options that you can change in these files include:

- Specifying log file name and path: AuthMinder enables you to specify the directory for writing the log files and storing the backup log files. Specifying the diagnostic logging directory allows administrators to manage system and network resources.
- Log file size: The maximum number of bytes the log file can contain. When the log files reach this size, a new file is created and the old file is moved to the backup directory.
- Using log file archiving: As AuthMinder components run and generate diagnostic messages, the size of the log files increases. If you allow the log files to keep increasing in size, then the administrator must monitor and clean up the log files manually. AuthMinder enables you to specify configuration options that limit how much log file data is collected and saved. AuthMinder lets you specify the configuration option to control the size of diagnostic logging files. This lets you determine a maximum size for the log files. When the maximum size is reached, older log information is moved to the backup file before the newer log information is saved.
- Setting logging levels: AuthMinder also allows you to configure logging levels. By configuring logging levels, the number of messages saved to diagnostic log files can be reduced. For example, you can set the logging level so that the system only reports and saves critical messages. See "Supported Severity Levels" (see page 132) for more information on the supported log levels.
- **Specifying time zone information:** AuthMinder enables you to either use the local time zone for time stamping the logged information or use GMT for the same.

## **Installation Log File**

When you install AuthMinder, the installer records all the information that you supply during the installation and the actions (such as creating the directory structure and making registry entries) that it performs in the Arcot\_WebFort\_Install\_[assign the value for mm in your book]\_<dd>\_<yyyy>\_<hh>\_[assign the value for mm in your book]\_SpectroSERVER.log file. The information in this file is very useful in identifying the source of the problems if the AuthMinder installation did not complete successfully.

The default location of this file is:

Windows:

<install\_location>\

**UNIX-Based Platforms:** 

<install\_location>/

## **AuthMinder Server Startup Log File**

When you start the AuthMinder Server, it records all start-up (or boot) actions in the arcotwebfortstartup.log file. The information in this file is very useful in identifying the source of the problems if the AuthMinder service does not start up.

The default location of this file is:

Windows:

<install\_location>\Arcot Systems\logs\

**UNIX-Based:** 

<install\_location>/arcot/logs/

### **AuthMinder Server Log File**

When you perform AuthMinder Server configurations for example, protocol configurations, profile configurations, policy configurations, and authenticate users, such configurations are written to the arcotwebfort.log file. The default location of this file is:

Windows:

<install\_location>\Arcot Systems\logs\

**UNIX-Based:** 

<install\_location>/arcot/logs/

The parameters that control logging in this file can be configured by using the Administration Console. To do so, you must use the instance-specific configuration sub-screen that you can access by clicking the required instance in the **Instance Management** screen.

In addition to the log file path, the maximum log file size (in bytes), backup directory, logging level, and timestamp information, you can also control whether you want to enable trace logging. See section, <u>"Format of the AuthMinder Log Files"</u> (see page 131) for the details of the default format used in the file.

## **UDS Log File**

All User Data Service (UDS) information and actions are recorded in the arcotuds.log file. This information includes:

- UDS database connectivity information
- UDS database configuration information
- UDS instance information and the actions performed by this instance

The information in this file is very useful in identifying the source of the problems if the Administration Console could not connect to the UDS instance. The default location of this file is:

### Windows:

<install\_location>\Arcot Systems\logs\

#### **UNIX-Based:**

<install\_location>/arcot/logs/

The parameters that control logging in this file can be configured by using the udsserver.ini file, which is available in the conf folder in ARCOT\_HOME.

In addition to the logging level, log file name and path, the maximum file size (in bytes), and archiving information, you can also control the layout of the logging pattern for UDS by specifying the appropriate values for

log4j.appender.debuglog.layout.ConversionPattern. See section, <u>"Format of UDS and Administration Console Log Files"</u> (see page 132) for details of the default format used in the file.

## **Administration Console Log File**

When you deploy the Administration Console and subsequently start it, the details of all its actions and processed requests are recorded in the arcotadmin.log file. This information includes:

- Database connectivity information
- Database configuration information
- Instance information and the actions performed by this instance
- UDS configuration information
- Other Administration Console information specified by the Master Administrator, such as cache refresh

The information in this file is very useful in identifying the source of the problems if the Administration Console does not start up. The default location of this file is:

### Windows:

<install\_location>\Arcot Systems\logs\

### **UNIX-Based:**

<install\_location>/arcot/logs/

The parameters that control logging in this file can be configured by using the adminserver.ini file, which is available in the conf folder in ARCOT\_HOME.

In addition to the logging level, log file name and path, the maximum log file size (in bytes), and log file archiving information, you can also control the layout of the logging pattern for the console by specifying the appropriate values for log4j.appender.debuglog.layout.ConversionPattern. See section, "Format of UDS and Administration Console Log Files" (see page 132) for the details of the default format used in the file.

# Format of the AuthMinder Log Files

The following table describes the format of the entries in the following AuthMinder loggers:

- arcotwebfort.log (<u>AuthMinder Server Log File</u> (see page 128))
- arcotwebfortstartup.log (AuthMinder Server Startup Log File (see page 127))

| Column                              | Description                                                                                                    |  |
|-------------------------------------|----------------------------------------------------------------------------------------------------|--|
| Time Stamp                          | The time when the entry was logged, translated to the time zone you configured. The format of logging this information is: mm/dd/yy HH:MM:SS.mis Here, mis represents milliseconds.                                                                                                    |  |
| Log Level (LEVEL)<br>(or Severity)  | The severity level of the logged entry. See "Supported Severity Levels" (see page 132) for more information.  Note: AuthMinder also provides trace logging, which contains the flow details. The trace logs are logged in the arcotwebfort.log file. The entries for the trace messages start with TRACE:.          |  |
| Protocol Name<br>(PROTOCOLNAME<br>) | The protocol used for the transaction. Possible values are:  AUTH_NATIVE  ADMIN_WS  ASSP_WS  RADIUS  SVRMGMT_WS  TXN_WS  In case the server is starting up, shutting down, or is in the monitoring mode, then no protocol is used and the following values are displayed, respectively:  STARTUP  SHUTDOWN  MONITOR |  |
| Thread ID<br>(THREADID)             | The ID of the thread that logged the entry.                                                                                                    |  |
| Transaction ID (000TXNID)           | The ID of the transaction that logged the entry.                                                                                                    |  |
| Message                             | The message logged by the Server in the log file in the free-flowing format.  Note: The granularity of the message depends on the Log Level that you set in the log file.                                                                                                    |  |

# Format of UDS and Administration Console Log Files

The following table describes the format of the entries in the following loggers:

- arcotuds.log (<u>UDS Log File</u> (see page 129))
- arcotadmin.log (<u>Administration Console Log File</u> (see page 130))

| Column                     | Associated Pattern (In the Log File) | Description                                                                                                    |
|----------------------------|--------------------------------------|----------------------------------------------------------------------------------------------------|
| Time Stamp                 | %d{yyyy-MM-dd<br>hh:mm:ss,SSS z} :   | The time when the entry was logged. This entry uses the application server time zone. The format of logging this information is: yyyy-MM-dd hh:mm:ss,SSS z Here, SSS represents milliseconds. |
| Thread ID                  | [%t]:                                | The ID of the thread that logged the entry.                                                                                                    |
| Log Level (or<br>Severity) | %-5p :                               | The severity level of the logged entry. See <u>Supported Severity Levels</u> (see page 132) for more information.                                                                             |
| Logger Class               | %-5c{3}(%L):                         | The name of the logger that made the log request.                                                                                                    |
| Message                    | %m%n :                               | The message logged by the Server in the log file in the free-flowing format.  Note: The granularity of the message depends on the Log Level that you set in the log file.                     |

Refer to the following URL for customizing the **PatternLayout** parameter in the UDS and Administration Console log files:

http://logging.apache.org/log4j/1.2/apidocs/org/apache/log4j/PatternLayout.html

## **Supported Severity Levels**

A *log level* (or *severity level*) enables you to specify the level of detail of the information stored in the AuthMinder logs. This also enables you to control the rate at which the log file will grow.

## **Server Log File Security Levels**

The following table describes the log levels that you see in all log files, in the *decreasing* order of severity:

| Log Level Description |             | Description                                                                                                    |  |
|-----------------------|-------------|----------------------------------------------------------------------------------------------------|--|
| 0                     | FATAL       | Use this log level for serious, non-recoverable errors that can cause the abrupt termination of the AuthMinder service.                                                                                                    |  |
| 1                     | WARNI<br>NG | Use this log level for undesirable run-time exceptions, potentially harmful situations, and recoverable problems that are not yet FATAL.                                                                                                    |  |
| 2                     | INFO        | Use this log level for capturing information on run-time events.  In other words, this information highlights the progress of the application, which might include changes in:  Server state, such as start, stop, and restart.  Server properties.  State of services.  State of a processes on the Server. |  |
| 3                     | DEBUG       | Use this log level for logging detailed information for debugging purposes. This might include process tracing and changes in Server states.                                                                                                    |  |

**Note:** For AuthMinder Server (arcotwebfort.log) you can set the logging to any of these levels and also enable TRACE logging to capture the flow details.

**Note:** When you specify a log level, messages from all other levels of *higher* significance are reported as well. For example if the LogLevel is specified as 3, then messages with log levels of FATAL, WARNING, and INFO level are also captured.

## Administration Console and UDS Log File Severity Levels

The following table describes the log levels that you see in Administration Console and UDS log files, in the *decreasing* order of severity:

| Log | Level       | Description                                                                                                    |
|-----|-------------|----------------------------------------------------------------------------------------------------|
| 0   | OFF         | Use this level to disable all logging.                                                                                                   |
| 1   | FATAL       | Use this log level for serious, non-recoverable errors that can cause the abrupt termination of Administration Console or UDS.           |
| 2   | WARNIN<br>G | Use this log level for undesirable run-time exceptions, potentially harmful situations, and recoverable problems that are not yet FATAL. |

| Log Level Desc |       | Description                                                                                                    |  |
|----------------|-------|----------------------------------------------------------------------------------------------------|--|
| 3              | ERROR | Use this log level for recording error events that might still allow the application to continue running.                                                                     |  |
| 4              | INFO  | Use this log level for capturing information on run-time events. In other words, this information highlights the progress of the application, which might include changes in: |  |
|                |       | ■ Server state, such as start, stop, and restart.                                                                                                    |  |
|                |       | ■ Server properties.                                                                                                    |  |
|                |       | ■ State of services.                                                                                                    |  |
|                |       | ■ State of a processes on the Server.                                                                                                    |  |
| 5              | TRACE | Use this log level for capturing finer-grained informational events than DEBUG.                                                                                               |  |
| 6              | DEBUG | Use this log level for logging detailed information for debugging purposes. This might include process tracing and changes in Server states.                                  |  |
| 7              | ALL   | Use this log level to enable all logging.                                                                                                    |  |

**Note:** When you specify a log level, messages from all other levels of *higher* significance are reported as well. For example if the LogLevel is specified as 4, then messages with log levels of FATAL, WARNING, ERROR, and INFO are also captured.

## Sample Entries for Each Log Level

The following subsections show a few sample entries (based on the Log Level) in the **WebFort log file.** 

### **FATAL**

07/17/09 11:49:20.404 FATAL STARTUP 00002872 00WFMAIN - Unable to initialize the database

07/17/09 11:49:20.405 FATAL STARTUP 00002872 00WFMAIN - Failed to load the ini parameters

07/17/09 11:49:20.406 FATAL STARTUP 00002872 00WFMAIN - Cannot continue due to setConfigData failure, SHUTTING DOWN

#### **WARNING**

07/17/09 12:50:05.848 INFO AUTH\_NATIVE 00002780 00022508 - Fail to connect to Database prdsn for 1 time(s). DbUsemame system

07/17/09 12:50:05.848 INFO AUTH\_NATIVE 00002780 00022508 - ReportError: SQL Error State:08001, Native Error Code: FFFFFFF, ODBC Error: [Arcot Systems][ODBC Oracle Wire Protocol driver][Oracle]TNS-12505: TNS:listener could not resolve SID given in connect descriptor

#### **INFO**

07/17/09 11:51:20.166 INFO MONITOR 00000424 STATSMON - mMinConnections [4] 07/17/09 11:51:20.166 INFO MONITOR 00000424 STATSMON - mMaxConnections [128] 07/17/09 11:51:20.166 INFO MONITOR 00000424 STATSMON - mCurrPoolSize [4] 07/17/09 11:51:20.166 INFO MONITOR 00000424 STATSMON - mNumDBFailure [0] 07/17/09 11:51:20.166 INFO MONITOR 00000424 STATSMON - mCurrNumUsed [0] 07/17/09 11:51:20.166 INFO MONITOR 00000424 STATSMON - mCurrNumAvailable [4] 07/17/09 11:51:20.166 INFO MONITOR 00000424 STATSMON - idx [0] mNumTimesConnldxLocked [24] 07/17/09 11:51:20.166 INFO MONITOR 00000424 STATSMON - idx [0] mNumTimesConnldxReleased [24] 07/17/09 11:51:20.166 INFO MONITOR 00000424 STATSMON - idx [1] mNumTimesConnldxLocked [24] 07/17/09 11:51:20.166 INFO MONITOR 00000424 STATSMON - idx [1] mNumTimesConnldxReleased [24] 07/17/09 11:51:20.166 INFO MONITOR 00000424 STATSMON - idx [2] mNumTimesConnldxLocked [24] 07/17/09 11:51:20.166 INFO MONITOR 00000424 STATSMON - idx [2] mNumTimesConnldxReleased [24] 07/17/09 11:51:20.166 INFO MONITOR 00000424 STATSMON - idx [3] mNumTimesConnldxLocked [23] 07/17/09 11:51:20.166 INFO MONITOR 00000424 STATSMON - idx [3] mNumTimesConnldxReleased [23] 07/17/09 11:51:20.166 INFO MONITOR 00000424 STATSMON - ----- logging stats for databse [wf-test-p] : [primary] [ACTIVE] end -----

#### **DEBUG**

03/25/10 15:29:30.921 DEBUG SVRMGMT\_WS 00000536 00000620 - ArDBPoolManagerImpl::getLockedDBConnection: [primary] DSN [webfort] is active. Will get the connection from this

ArDBPoolManagerImpl::getLockedDBConnection: Returning DBPool [0112FD80]

03/25/10 15:29:30.921 DEBUG SVRMGMT\_WS 00000536 00000620 - ArDBM::Number of queries being executed [1]

03/25/10 15:29:30.921 DEBUG SVRMGMT\_WS 00000536 00000620 - ArDBM::Found query string for query-id: [SSL\_TRUST\_STORE\_FETCH\_ALL].

Query[ArWFSSLTrustStoreQuery\_FetchAll]

03/25/10 15:29:30.921 DEBUG SVRMGMT\_WS 00000536 00000620 - Number of rows fetched : 0

### (For WebFort Server Only) Trace Logs

 $03/25/10\ 15:23:38.515\ DEBUG\ SVRMGMT_WS\ 00004396\ 00000596\ -\ TRACE:$  Released Cache read lock on [01129D98]

03/25/10 15:23:38.515 DEBUG SVRMGMT\_WS 00004396 00000596 - TRACE: CallTrace::Leaving:

[ArDBPoolManagerImpl::selectAnActivePool]. time: 0

03/25/10 15:23:38.515 DEBUG SVRMGMT\_WS 00004396 00000596 - TRACE: CallTrace::Entering:

[ArDBPool::getLockedDBConnectionConst]

03/25/10 15:23:38.515 DEBUG SVRMGMT\_WS 00004396 00000596 - TRACE:

ArDBPool::getLockedDBConnection [(primary)]: GotContext [1], [3] more connections available

03/25/10 15:23:38.515 DEBUG SVRMGMT\_WS 00004396 00000596 - TRACE: CallTrace::Leaving:

 $[ArDBPool::getLockedDBConnectionConst].\ time: 0$ 

# **Appendix C: Additional Settings**

This appendix discusses the following topics:

- Configuring Multiple AuthMinder Server Instances (see page 137)
- <u>Setting up SSL</u> (see page 138)

## **Configuring Multiple AuthMinder Server Instances**

To configure Java SDKs with multiple AuthMinder Server instances, you must edit the properties file. By default, the file provides entries to configure 1 AuthMinder Server instance. These entries are appended with 1, indicating that only one server is configured. Depending on the number of instances you want to configure, you must duplicate these entries and append the instance number accordingly.

Perform the following steps to configure AuthMinder Server instance:

1. Depending on the SDK you are configuring, open the respective properties file available in the following folder:

#### Windows:

<install\_location>\Arcot Systems\sdk\client\java\properties

### **Unix-Based Platforms:**

<install\_location>/arcot/sdk/client/java/properties

- 2. Set the value of the transport.<n> parameter to the required communication mode. By default, it is set to TCP, see "Setting up SSL" (see page 138) if you want to change the communication mode.
- Set the value of host.parameter to the host name or the IP address of the AuthMinder Server.
- 4. Set the value of port.<n> parameter to the port number on which the Transaction Native protocol is listening. The default port number for Transaction Native protocol is 9742.

**Book:** Refer to appendix, "Configuration Files and Options" in the *CA AuthMinder Installation and Deployment Guide* for more information on the webfort.authentication.properties and webfort.issuance.properties files.

## Setting up SSL

To ensure integrity and confidentiality of the data being exchanged during a session, AuthMinder supports Secure Socket Layer (SSL) communication between Java SDKs and AuthMinder Server. By default, the communication mode between all the components is through Transmission Control Protocol (TCP).

The following figure shows the communication that are supported between AuthMinder components:

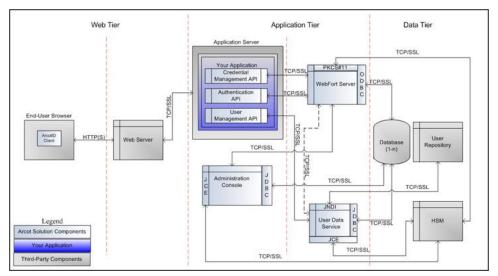

**Important!** Before you enable SSL communication between Java SDKs and AuthMinder Server, you must obtain a digital certificate from a trusted Certificate Authority and expose your application over an HTTPS-enabled server port.

To set up one-way SSL between Java SDKs (Authentication and Issuance) and AuthMinder Server, you must first configure the Transaction Native protocol by using the **Protocol Management** page of the Administration Console and then configure the webfort.authentication.properties and webfort.issuance.properties files.

In case of two-way SSL, you must create the client store using the **Trusted Certificates Authorities** page, configure the client store using the **Protocol Management**(**Transaction Native**) page, configure the client certificates using the **WebFort Connectivity** (**Transaction Native**) page of the Administration Console, and then configure the webfort.authentication.properties and webfort.issuance.properties files.

**Note:** If you want to enable SSL between Administration Web Service and AuthMinder Server, then you need to follow the steps mentioned in this section.

The following subsections walk you through the detailed steps for configuring:

- One-Way SSL (see page 140)
- Two-Way SSL (see page 142)

**Note:** In this communication, your application integrated with the Java SDKs is the client and AuthMinder Server is the server.

### **One-Way SSL**

To enable SSL communication mode between Java SDKs and AuthMinder Server:

- 1. Access the Administration Console in a Web browser.
- 2. Ensure that you are logged in as the MA.
- 3. Activate the **Services and Server Configurations** tab in the main menu.
- 4. Ensure that the WebFort tab in the submenu is active.
- 5. Under the **Instance Configurations** section, click the **Protocol Management** link to display the Protocol Configuration page.
- 6. Select the **Server Instance** for which you want to configure the protocols.
- In the List of Protocols section, click the Transaction Native protocol link
   The page to configure the protocol appears.
- 8. Configure the following fields:
  - Ensure that the **Protocol Status** is **Enabled**.
  - In the Transport field, select SSL (1-Way).
  - Select **Key in HSM** if you want to store the SSL key in HSM.
  - (Only if you selected Key in HSM in the preceding step) Click the Browse button adjacent to the Certificate Chain (in PEM Format) field to select the AuthMinder root certificate.
  - Click the Browse button adjacent to the P12 File Containing Key Pair field to select the AuthMinder root certificate.
  - Enter the password for the PKCS#12 store in the **P12 File Password** field.
- 9. Click the **Save** button.
- 10. Restart the AuthMinder Server instance.
- 11. Navigate to the following location:
  - On Windows:

<install\_location>\Arcot Systems\sdk\client\java\properties

- On UNIX-Based Platforms:
  - <install\_location>/arcot/sdk/client/java/properties
- 12. Open the webfort.authentication.properties file in an editor window.
  - a. Set the following parameters:
    - authentication.transport = SSL (By default, this parameter is set to TCP.)
    - authentication.serverCACertPEMPath =
       <absolute\_path\_of\_Root\_Certificate\_in\_PEM\_FORMAT>

For example, you can specify authentication.serverCACertPEMPath = <install\_location>/certs/<ca\_cert>.pem.

**Book:** Refer to appendix, "Configuration Files and Options" in the *CA AuthMinder Installation and Deployment Guide* for more information on the webfort.authentication.properties file.

- b. Save the changes and close the file.
- 13. Open the webfort.issuance.properties file in an editor window.
  - a. Set the following parameters:
    - issuance.transport = SSL (By default, this parameter is set to TCP.)
    - issaunce.serverCACertPEMPath =
       <absolute\_path\_of\_Root\_Certificate\_in\_PEM\_FORMAT>

For example, you can specify issuance.serverCACertPEMPath = <install location>/certs/<ca cert>.pem.

**Book:** Refer to appendix, "Configuration Files and Options" in the *CA AuthMinder Installation and Deployment Guide* for more information on the webfort.issuance.properties file.

- b. Save the changes and close the file.
- 14. Restart the application server where Java SDKs are deployed.

### **Two-Way SSL**

To enable SSL communication mode between Java SDKs and AuthMinder Server:

- 1. Enable the application server where Java SDKs are deployed for SSL communication. Refer to your application server vendor documentation for more information on how to do this.
- 2. Access the Administration Console in a Web browser.
- 3. Log in to Administration Console as the MA.
- 4. Activate the **Services and Server Configurations** tab in the main menu.
- 5. Activate the **WebFort** tab in the submenu.
- 6. Under Instance Configurations, click the Trusted Certificate Authorities link to display the corresponding page.

The Trusted Certificate Authorities page appears.

- 7. Set the following information:
  - In the Name field, enter the name for the SSL trust store.
  - Click the Browse button to select the root certificate of the application server where Java SDKs are deployed.
- 8. Click the Save button.
- 9. Under Instance Configurations, click the Protocol Management link to display the corresponding page.

The Protocol Configuration page appears.

- 10. Select the **Server Instance** for which you want to configure the protocols.
- 11. In the **List of Protocols** section, click the **Transaction Native** link.

The page to configure the protocol appears.

- 12. Configure the following fields:
  - Ensure that the protocol is enabled.
  - In the Transport field, select SSL (2-Way).
  - Select **Key in HSM** if you want to store the SSL key in HSM.
  - (Only if you selected Key in HSM in the preceding step) Click the Browse button adjacent to the Certificate Chain (in PEM Format) field to select the AuthMinder root certificate.
  - Click the Browse button adjacent to the P12 File Containing Key Pair field to select the AuthMinder root certificate.
  - Enter the password for the PKCS#12 store in the **P12 File Password** field.
  - Select the Client Store that you created in Step 7.
- 13. Click the Save button.

- 14. Restart the AuthMinder Server instance.
- 15. Activate the Services and Server Configurations tab in the main menu.
- 16. Activate the **WebFort** tab in the submenu.
- 17. Under **System Configuration**, click the **WebFort Connectivity** link to display the corresponding page.

The WebFort Connectivity page appears.

- 18. Set the following for the **Transaction Native** protocol:
  - Ensure that the IP Address and Port number of the AuthMinder Server is set appropriately.
  - In the **Transport** field, select **SSL**.
  - Click the Browse button adjacent to the Server CA Certificate in PEM field to select the AuthMinder root certificate.
  - Click the **Browse** button adjacent to the **Client Certificate-Key Pair in PKCS#12** field to select the PKCS#12 file that contains the root certificate of the application server where Java SDKs are deployed.
  - Enter the PKCS#12 file password in the **Client PKCS#12 Password** field.
- 19. Click the Save button.
- 20. Restart the AuthMinder Server instance.
- 21. Navigate to the following location:
  - On Windows:

<install\_location>\Arcot Systems\sdk\client\java\properties

- On UNIX-Based Platforms:
  - <install\_location>/arcot/sdk/client/java/properties
- 22. Open the webfort.authentication.properties file in an editor window.
  - a. Set the following parameters:
    - authentication.transport = SSL (By default, this parameter is set to TCP.)
    - authentication.serverCACertPEMPath =
      <absolute\_path\_of\_Root\_Certificate\_in\_PEM\_FORMAT>

For example, you can specify authentication.serverCACertPEMPath = <install\_location>/certs/<ca\_cert>.pem.

**Book:** Refer to appendix, "Configuration Files and Options" in the *CA AuthMinder Installation and Deployment Guide* for more information on the webfort.authentication.properties file.

- b. Save the changes and close the file.
- 23. Open the webfort.issuance.properties file in an editor window.
  - a. Set the following parameters:

- issuance.transport = SSL (By default, this parameter is set to TCP.)
- issaunce.serverCACertPEMPath =
   <absolute\_path\_of\_Root\_Certificate\_in\_PEM\_FORMAT>

For example, you can specify issuance.serverCACertPEMPath = <install\_location>/certs/<ca\_cert>.pem.

**Book:** Refer to appendix, "Configuration Files and Options" in the *CA AuthMinder Installation and Deployment Guide* for more information on the webfort.issuance.properties file.

- b. Save the changes and close the file.
- 24. Restart the application server where your Java SDKs are deployed.
- 25. Verify that the AuthMinder Server is enabled for SSL communication by performing the following steps:
  - a. Navigate to the following location:
    - On Windows:

<install\_location>\Arcot Systems\logs

■ On UNIX-Based Platforms:

<install\_location>/arcot/logs

- b. Open the arcotwebfortstartup.log file in a text editor.
- c. Search for the following section:

Listing : [Successful listeners(Type-Port-FD)]

e. Close the file.

# Appendix D: SDK Exceptions and Error Codes

This appendix lists all exceptions and error codes that are returned by the AuthMinder 7.1.01 SDKs. It covers the following topics:

- Exceptions (see page 145)
- Error Codes (see page 147)

## **Exceptions**

AuthMinder exceptions have been categorized as:

- Common Exceptions (see page 145)
- <u>Issuance Exceptions</u> (see page 146)
- Authentication Exceptions (see page 147)

#### **Common Exceptions**

The com.arcot.webfort.common.api.exception package provides the exceptions that are returned by AuthMinder Server and SDKs. The following table lists the exceptions of this package:

| Classes                          | Exception<br>Returned<br>By | Description                                                                                                    |
|----------------------------------|-----------------------------|----------------------------------------------------------------------------------------------------|
| CredentialNotFoundException      | Server                      | This exception is returned if the credential with which the user is trying to authenticate was not found.                                       |
| InvalidParamException            | Server                      | This exception is returned if any of the parameter used in the operation has invalid value.                                                     |
| InvalidSDKConfigurationException | SDK                         | This exception is returned if the configuration file, whose absolute path is provided as the API input for initializing the API cannot be read. |
| SDKAlreadyInitializedException   | SDK                         | This exception is returned if the SDK is already initialized.                                                                                   |

| Classes                        | Exception<br>Returned<br>By | Description                                                                                                    |
|--------------------------------|-----------------------------|----------------------------------------------------------------------------------------------------|
| SDKException                   | SDK                         | This exception is the base class for all client-side exceptions.                                                                                                    |
| SDKInternalErrorException      | SDK                         | <ul> <li>This exception occurs if:</li> <li>The request is not valid.</li> <li>The SDK failed to release connections.</li> <li>The SDK generated an unclassified error.</li> </ul> |
| SDKNotInitializedException     | SDK                         | This exception is returned if you are using the function before initializing the SDK.                                                                                              |
| ServerException Server         | Server                      | Base class for all server-side exceptions.                                                                                                    |
| ServerUnreachableException SDK | SDK                         | This exception is returned if the SDK was not able to connect to the AuthMinder Server.                                                                                            |
| TransactionException           | Server                      | This exception is returned if there is internal error while executing the transactions. For example, UDS is not running or the databases are down.                                 |
| UserNotFoundException          | Server                      | This exception is returned if the user trying to perform the operation is not enrolled in AuthMinder.                                                                              |

# **Issuance Exceptions**

The com.arcot.webfort.issuance.api.exception package provides the exception classes that are returned based on user and credential status. The following table lists the issuance exceptions returned by AuthMinder Server:

| Classes                          | Description                                                                                                    |
|----------------------------------|----------------------------------------------------------------------------------------------------|
| CredentialAlreadyExistsException | This exception is returned if you try to create the credential type that the user already has. The user cannot have multiple credentials of same type. |

| Classes | Description                                                                                  |
|---------|----------------------------------------------------------------------------------------------|
| ·       | This exception is returned if you try to create a user with a user name that already exists. |

#### **Authentication Exceptions**

The com.arcot.webfort.authentication.api.exception package provides the exception classes that are returned based on user authentication and credential status. The following table lists the authentication exceptions returned by AuthMinder Server:

| Classes                    | Description                                                                                                    |  |
|----------------------------|----------------------------------------------------------------------------------------------------|--|
| AttemptsExhaustedException | This exception is returned if the user tried to authenticate with the wrong credential for the maximum allowed authentication attempts. |  |
| CredReissuedException      | This exception is returned if the credential with which the user is trying to authenticate has been reissued.                           |  |
| InactiveAccountException   | This exception is returned if the user trying to authenticate with the credential that is in one of the following states:               |  |
|                            | ■ Disabled                                                                                                    |  |
|                            | ■ Locked                                                                                                    |  |
|                            | ■ Deleted                                                                                                    |  |
|                            | ■ Verified (for OTP <i>only</i> )                                                                                                    |  |
| InvalidCredException       | This exception is returned if the credential provided by the user is not valid.                                                         |  |

# **Error Codes**

AuthMinder error codes have been categorized as:

- <u>SDK Codes</u> (see page 148)
- <u>Server Codes</u> (see page 150)

#### **SDK Codes**

The following table lists the SDK response codes, cause for failure, and solution wherever applicable:

| SDK Response<br>Code                                     | Description                                                                                                    | Possible Cause for Failure                                                                                                    |
|----------------------------------------------------------|----------------------------------------------------------------------------------------------------|----------------------------------------------------------------------------------------------------|
| 0                                                        | The SDK has successfully sent the request and has received the response from the server or vice-versa.         | N/A                                                                                                    |
|                                                          | <b>Note:</b> This does not imply that the transaction was successful.                                          |                                                                                                    |
| 1                                                        | Internal error occurred in SDK due to some unexpected reason.                                                  | Possible Cause: Unexpected behavior by the SDK.                                                                                                    |
| 2<br>(Returned by<br>SDKNotInitialized<br>Exception)     | SDK not initialized successfully.                                                                              | Possible Cause: Returned when API is called without initializing. Solution: Check if the function to initialize the SDK has completed successfully. |
| 3<br>(Returned by<br>SDKAlreadyInitial<br>izedException) | SDK is already initialized.                                                                                    | Possible Cause: User is trying to initialize the SDK that has already been initialized.                                                             |
| 4                                                        | The configuration file, whose absolute path is provided as the input to the initialization API cannot be read. | Possible Cause: The configuration file path might be incorrect.  Solution: Provide the correct configuration file path.                             |
|                                                          |                                                                                                    | Possible Cause: Permissions to read the configuration file are not set.                                                                             |
|                                                          |                                                                                                    | Solution: Provide Read permission to the configuration file.                                                                                        |

| SDK Response<br>Code                        | Description                                                    | Possible Cause for Failure                                                                                |
|---------------------------------------------|----------------------------------------------------------------|----------------------------------------------------------------------------------------------------|
| 5 (Returned by ServerUnreachab leException) | The SDK is not able to send requests to the configured server. | Possible Cause: Server host or port, or both might not be configured correctly.                           |
|                                             |                                                                | Solution: Provide correct host and port number.                                                           |
|                                             |                                                                | Possible Cause: Server might not be running.                                                              |
|                                             |                                                                | <b>Solution:</b> Start the server.                                                                        |
|                                             |                                                                | Possible Cause: If SSL is configured, then certificates might not be configured correctly.                |
|                                             |                                                                | Solution:<br>Configure the SSL certificates<br>correctly.                                                 |
| 6                                           | Buffer sent through the output structure is not sufficient.    | Possible Cause: The buffer passed in the output structure(s) is not sufficient for the data to be filled. |
|                                             |                                                                | Solution:<br>Send sufficient buffer to store<br>all the data.                                             |

| SDK Response<br>Code                                      | Description                         | Possible Cause for Failure                                                      |
|-----------------------------------------------------------|-------------------------------------|---------------------------------------------------------------------------------|
| 7<br>(Returned by<br>InvalidSDKConfig<br>urationException | The SDK configuration is incorrect. | Possible Cause: Server host or port, or both might not be configured correctly. |
| )                                                         |                                     | <b>Solution:</b> Provide correct host and port number.                          |
|                                                           |                                     | Possible Cause: If SSL is configured, then certificates might not be correct.   |
|                                                           |                                     | Solution: Configure a valid client PKCS#12 file and server root CA certificate. |
| 999<br>(Returned by<br>SDKInternalError<br>Exception)     | Internal error.                     | Possible Cause: Unexpected SDK internal error.                                  |

#### **Server Codes**

The following table lists the response codes, reason codes, the cause for failure, and solution wherever applicable:

| Respon<br>se Code | Reason<br>Code | Description                                                        | Possible Cause for Failure                                                                      |
|-------------------|----------------|--------------------------------------------------------------------|-------------------------------------------------------------------------------------------------|
| 0                 | 0              | Operation completed successfully.                                  | N/A                                                                                             |
|                   | 6100           | Authentication succeeded, but the credential is in grace period.   | Action to Take: Credential has already expired. Notify the user to get the credential reissued. |
|                   | 6101           | Authentication succeeded, but the credential is in warning period. | Action to Take: Credential is about to expire. Notify the user to get the credential reissued.  |
| 1000              | 0              | Internal error.                                                    | Possible Cause:<br>Unexpected internal error.                                                   |

| Respon<br>se Code | Reason<br>Code | Description                       | Possible Cause for Failure                                                                                                    |
|-------------------|----------------|-----------------------------------|----------------------------------------------------------------------------------------------------|
|                   | 2000           | Database is not operational.      | Possible Cause: Database is not operational. Solution: Start the database. Possible Cause: Connection between the server and database is not complete. Solution: Establish the connection between server and database again using the database parameters available in arcotcommon.ini file.                                                                 |
| 1000              | 2001           | Configuration is missing.         | Possible Cause: Configuration required for processing the transaction is missing. Solution: Check the server transaction logs for details and ensure the required configuration is created and assigned. Possible Cause: Configuration required for processing the transaction is created but not available in server cache. Solution: Refresh server cache. |
|                   | 2002           | Transaction ID generation failed. | Possible Cause: Transaction ID generation failed due to internal error in the server.  Solution: Most likely cause might be because of database failure. Check the server transaction logs for details and ensure appropriate action is taken based on the server logs.                                                                                      |

| Respon<br>se Code | Reason<br>Code | Description                                                                                                    | Possible Cause for Failure                                                                                                    |
|-------------------|----------------|----------------------------------------------------------------------------------------------------|----------------------------------------------------------------------------------------------------|
|                   | 6004           | Internal error.                                                                                                    | Possible Cause:<br>Unexpected internal error.                                                                                                    |
| 1001              | 0              | Access is denied.                                                                                                    | Possible Cause: The operation being invoked is protected, and you need to authenticate. Solution: Obtain authentication credentials from your administration to include them in the call.                                                                                                    |
| 1050              | 0              | Invalid parameter.                                                                                                    | Possible Cause: The input parameter is invalid. Solution: Provide a valid parameter.                                                                                                    |
|                   | 2050           | Value of one of the parameters used in the operation is empty.                                                                                                    | Possible Cause: The parameter passed to the API is empty. Solution: Provide a non-empty value for the parameter. See appendix, "Input Data Validations" (see page 107) for the supported parameter values.                                                                                        |
|                   | 2051           | Length of one of the parameters used in the operation has exceeded the maximum allowed value.  Tip: Length here refers to length of the parameter, for example password length. | Possible Cause: The length of the parameter passed to the API has exceeded the maximum value.  Solution: Provide the parameter such that its length is less than or equal to the maximum allowed value. See appendix, "Input Data Validations" (see page 107) for the supported parameter values. |

| Respon<br>se Code | Reason<br>Code | Description                                                                                                    | Possible Cause for Failure                                                                                                    |
|-------------------|----------------|----------------------------------------------------------------------------------------------------|----------------------------------------------------------------------------------------------------|
|                   | 2052           | Length of one of the parameters used in the operation is less than minimum allowed value.                                                                                             | Possible Cause: The length of the parameter passed to the API is less than minimum value.  Solution: Provide the parameter such that the length of the parameter is greater than or equal to the minimum allowed value. See appendix, "Input Data Validations" (see page 107) for the supported parameter values.          |
| 1050              | 2053           | Value of one of the parameters used in the operation exceeded the maximum allowed value.  Tip: VALUE here refers to value of the parameter, for example ArcotID PKI Plain key length. | Possible Cause: The value of the parameter passed to the API has exceeded the maximum allowed value. Solution: Provide the parameter such that the value of the parameter is less than or equal to the maximum allowed value. See appendix, "Input Data Validations" (see page 107) for the supported parameter values.    |
|                   | 2054           | Value of one of the parameters used in the operation is less than the minimum allowed value.                                                                                          | Possible Cause: The value of the parameter passed to the API is less than the minimum allowed value. Solution: Provide the parameter such that the value of the parameter is greater than or equal to the minimum allowed value. See appendix, "Input Data Validations" (see page 107) for the supported parameter values. |

| Respon<br>se Code | Reason<br>Code | Description                                                                            | Possible Cause for Failure                                                                                                    |
|-------------------|----------------|----------------------------------------------------------------------------------------|----------------------------------------------------------------------------------------------------|
|                   | 2055           | Value of one of the parameters used in the operation is invalid.                       | Possible Cause: The value of the parameter passed to the API is invalid. For example, the allowed values for user status are 0 and 1. If you set the value of this as 5, then you will get this error.  Solution: Provide valid value for the parameter. See appendix, "Input Data Validations" (see page 107) for the supported parameter values. |
|                   | 2056           | Value of one of the parameters used in the operation contains invalid characters.      | Possible Cause: The parameter specified by ParameterKey contains invalid characters.  Solution: Provide valid characters for the parameter that is specified by ParameterKey.                                                                                                    |
| 1050              | 2057           | One of the parameters used in the operation does not meet the formatting requirements. | Possible Cause: The parameter specified by ParameterKey has invalid format. Solution: Provide valid format for the parameter that is specified by ParameterKey.                                                                                                    |
|                   | 2058           | The password has less number of alphabets than the minimum allowed value.              | Possible Cause: The password provided contains lesser number of alphabets than the password strength policy allows.  Solution: Refer to the relevant password policy and ensure that the password strength is set correctly.                                                                                                    |

| Respon<br>se Code | Reason<br>Code | Description                                                                                       | Possible Cause for Failure                                                                                                    |
|-------------------|----------------|---------------------------------------------------------------------------------------------------|----------------------------------------------------------------------------------------------------|
|                   | 2059           | The password has less number of numeric characters than the minimum allowed value.                | Possible Cause: The password provided contains lesser number of numeric characters than the password strength policy allows. Solution: Refer to the relevant password policy and ensure that the password strength is set correctly. |
|                   | 2060           | The password has less<br>number of ASCII special<br>characters than the minimum<br>allowed value. | Possible Cause: The password provided contains lesser number of ASCII special characters than the password strength policy allows. Solution: Refer to the relevant                                                                   |
|                   |                |                                                                                                   | password policy and ensure that the password strength is set correctly.                                                                                                    |
|                   | 2061           | Parameter is not supported                                                                        | Possible Cause:                                                                                                    |
|                   |                | for this operation.                                                                               | The parameter that is passed by the plug-in is not supported by the operation. For example, if you pass SAML token configuration name in the createCredential operation.                                                             |
|                   |                |                                                                                                   | Solution:                                                                                                    |
|                   |                |                                                                                                   | Change the plug-in code appropriately.                                                                                                    |
| 1050              | 2063           | Password is invalid.                                                                              | Possible Cause:                                                                                                    |
|                   |                |                                                                                                   | The PKCS#12 files are uploaded with a wrong password.                                                                                                    |
|                   |                |                                                                                                   | Solution:                                                                                                    |
|                   |                |                                                                                                   | Ensure that you use the correct password for the PKCS#12 files.                                                                                                    |

| Respon<br>se Code | Reason<br>Code | Description                                          | Possible Cause for Failure                                                                                                    |
|-------------------|----------------|------------------------------------------------------|----------------------------------------------------------------------------------------------------|
|                   | 2064           | Update operation is not supported for the parameter. | Possible Cause: You are trying to update a read-only parameter. Solution: None.                                                                                                    |
|                   | 2065           | Parameter does not match.                            | Possible Cause: The organization name specified in the XML file to upload the OATH tokens does not match with organization name specified in the operation.  Solution: Provide the correct organization name. |
|                   | 6000           | Duplicate questions are not supported.               | Possible Cause: Two or more questions are same. Solution: Provide distinct questions.                                                                                                    |
|                   | 6001           | Duplicate answers are not supported.                 | Possible Cause: Two or more answers are same. Solution: Provide distinct answers.                                                                                                    |
|                   | 6002           | The question cannot be same as any of the answers.   | Possible Cause: Question might be same as any of the answers. Solution: Provide distinct question and answer.                                                                                                 |

| Respon<br>se Code | Reason<br>Code | Description                        | Possible Cause for Failure                                                                                         |
|-------------------|----------------|------------------------------------|----------------------------------------------------------------------------------------------------|
| 1050              | 6007           | 7 Credential history check failed. | Possible Cause:                                                                                                    |
|                   |                |                                    | The credential that you are trying to update failed the password history validation check.                         |
|                   |                |                                    | Solution:                                                                                                    |
|                   |                |                                    | Ensure that the password that you have specified meets the history check criterion.                                |
|                   | 6010           | Question not found.                | Possible Cause:                                                                                                    |
|                   |                |                                    | Question that you are trying to update, delete, and for which you want to update answer does not exist.  Solution: |
|                   |                |                                    | Ensure that you use the                                                                                            |
|                   |                |                                    | correct question.                                                                                                  |
|                   | 6105           | Duplicate elements found.          | Possible Cause:                                                                                                    |
|                   |                |                                    | The PKCS12 file being uploaded in to the ArcotID PKI contains duplicate elements.                                  |
|                   |                |                                    | Solution:                                                                                                    |
|                   |                |                                    | Upload a PKCS#12 file that does not contain duplicate entries.                                                     |
|                   | 6106           | Invalid element reference.         | Possible Cause:                                                                                                    |
|                   |                |                                    | The element that you are trying to delete does not exist in the ArcotID PKI.                                       |
|                   |                |                                    | Solution:                                                                                                    |
|                   |                |                                    | Ensure that you use the correct element identifier.                                                                |

| Respon<br>se Code | Reason<br>Code | Description                | Possible Cause for Failure                                                                                             |
|-------------------|----------------|----------------------------|----------------------------------------------------------------------------------------------------|
|                   | 6200           | Event is already assigned. | Possible Cause:                                                                                                    |
|                   |                |                            | The event is already associated with an organization.                                                                  |
|                   |                |                            | Solution:                                                                                                    |
|                   |                |                            | Choose a different event to assign.                                                                                    |
|                   | 6201           | Duplicate events are not   | Possible Cause:                                                                                                    |
|                   |                | supported.                 | The event list passed contains duplicate entries.                                                                      |
|                   |                |                            | Solution:                                                                                                    |
|                   |                |                            | Do not assign duplicate events.                                                                                        |
| 1051              | 0              | Invalid request.           | Possible Cause: The packet received is invalid.                                                                        |
|                   |                |                            | Solution:                                                                                                    |
|                   |                |                            | 1. Ensure correct SDK is pointing to the server.                                                                       |
|                   |                |                            | 2.Ensure the port configured on the client-side refers to the appropriate server protocol.                             |
| 1060              | 0              | The request is noted.      | Possible Cause:                                                                                                    |
|                   |                |                            | Caller verification of the QnA credential is successful. In this case server does not apply the authentication policy. |
|                   |                |                            | Solution:                                                                                                    |
|                   |                |                            | NA                                                                                                    |
| 1100              | 0              | Organization is not found. | Possible Cause:                                                                                                    |

| Respon<br>se Code | Reason<br>Code | Description                                              | Possible Cause for Failure                                                                         |
|-------------------|----------------|----------------------------------------------------------|----------------------------------------------------------------------------------------------------|
|                   |                |                                                          | Organization specified is not present.  Solution:                                                  |
|                   |                |                                                          | Check if the organization with the given name is created.                                          |
|                   |                |                                                          | 2.After creating the organization, the server might need cache refresh. Refresh tt e server cache. |
|                   |                |                                                          | 3. Check if the name of the organization passed is correct.                                        |
| 1101              | 0              | Credential configuration not found for the organization. | Possible Cause: The configuration for the specified credential is not present.                     |
|                   |                |                                                          | <b>Solution:</b> 1. Check if the configuration                                                     |
|                   |                |                                                          | is created for this organization.                                                                  |
|                   |                |                                                          | 2. Check if the configuration is assigned to this organization.                                    |
|                   |                |                                                          | 3. Creating and assigning configuration might need cache refresh. Refresh the server cache.        |
| 1102              | 0              | User not found.                                          | Possible Cause: User is not present.                                                               |
|                   |                |                                                          | Solution: Create the user or provide the user information correctly.                               |
| 1103              | 0              | Organization is not active.                              | Possible Cause: Organization is not active.                                                        |
|                   |                |                                                          | Solution: Activate the organization using Administration Console.                                  |

| Respon<br>se Code | Reason<br>Code | Description                   | Possible Cause for Failure                                                       |
|-------------------|----------------|-------------------------------|----------------------------------------------------------------------------------|
| 1104              | 0              | Configuration already exists. | Possible Cause:                                                                  |
|                   |                |                               | The configuration that you are trying to create already exists.                  |
|                   |                |                               | Solution:                                                                        |
|                   |                |                               | If you want to create a configuration, the use a different configuration name.   |
|                   |                |                               | If you want to update an existing configuration, then use the correct operation. |
| 1150              | 0              | User status is not active.    | Possible Cause:<br>User status is not active.                                    |
|                   |                |                               | Solution: Activate the user by using Administration Console.                     |
| 5501              | 0              | Data not found.               | Possible Cause:                                                                  |
|                   |                |                               | There was no data found for<br>the<br>specified OATH token search<br>criteria.   |
|                   |                |                               | Solution:                                                                        |
|                   |                |                               | Use a different search criteria.                                                 |
| 5600              | 0              | The RADIUS client IP is not   | Possible Cause:                                                                  |
|                   |                | valid.                        | Client IP used in the RADIUS configuration is not valid.                         |
|                   |                |                               | Solution:                                                                        |
|                   |                |                               | Ensure that you use an appropriate octet IP format.                              |

| Respon<br>se Code | Reason<br>Code | Description                                   | Possible Cause for Failure                                                                                                    |
|-------------------|----------------|-----------------------------------------------|----------------------------------------------------------------------------------------------------|
| 5601              | 0              | The credential configuration                  | Possible Cause:                                                                                                    |
|                   |                | is not valid.                                 | The configuration passed in the input is not valid.  Solution:                                                                                                    |
|                   |                |                                               | Based on the operation being performed there could be multiple reasons for this error. Check the parameter details in the response or check the server logs for further details. |
|                   | 2003           | Configuration organization                    | Possible Cause:                                                                                                    |
|                   |                | does not match with the request organization. | The organization name specified in the OATH token does not match with the organization name that you have specified in the operation.  Solution:  Ensure that you provide the    |
| 5004              | COOF           | OATH taken mat favord                         | correct organization name.                                                                                                    |
| 5601              | 6005           | OATH token not found.                         | Possible Cause:  OATH token being assigned is not uploaded to the organization or it might not be uploaded for the organization the current user belongs to.                     |
|                   |                |                                               | Solution:                                                                                                    |
|                   |                |                                               | Check the token identifier and ensure that you upload the OATH token at the global level or for the current organization.                                                        |
|                   | 6006           | OATH token is already                         | Possible Cause:                                                                                                    |
|                   |                | assigned to a user.                           | The OATH token has already been assigned.                                                                                                    |
|                   |                |                                               | Solution:                                                                                                    |
|                   |                |                                               | Assign a different OATH token for the user.                                                                                                    |

| Respon<br>se Code | Reason<br>Code | Description                            | Possible Cause for Failure                                                                      |
|-------------------|----------------|----------------------------------------|-------------------------------------------------------------------------------------------------|
|                   | 6009           | OATH token is abandoned.               | Possible Cause: The OATH token has been used and abandoned.                                     |
|                   |                |                                        | Solution:                                                                                       |
|                   |                |                                        | Assign a different OATH token for the user or reuse the same token by forceassigning the token. |
|                   | 6104           | Credential key is not active.          | Possible Cause:                                                                                 |
|                   |                |                                        | The key with which the credential is protected is no longer ACTIVE.                             |
|                   |                |                                        | Solution:                                                                                       |
|                   |                |                                        | Reissue and use the new credential.                                                             |
| 5602              | 0              | The protocol is not valid.             | Possible Cause:                                                                                 |
|                   |                |                                        | The protocol that you are trying to update or fetch is not valid.                               |
|                   |                |                                        | Solution:                                                                                       |
|                   |                |                                        | Use a valid protocol identifier.                                                                |
| 5603              | 0              | The credential configuration           | Possible Cause:                                                                                 |
|                   |                | for the organization is not valid.     | The credential configuration name is not valid.                                                 |
|                   |                |                                        | Solution:                                                                                       |
|                   |                |                                        | You must provide a valid configuration name.                                                    |
| 5605              | 0              | SSL trust store group name is invalid. | Possible Cause: The provided organization name is not valid.                                    |
|                   |                |                                        | Solution: You must provide a valid organization name.                                           |

| Respon<br>se Code | Reason<br>Code | Description                                                          | Possible Cause for Failure                                                                                                    |
|-------------------|----------------|----------------------------------------------------------------------|----------------------------------------------------------------------------------------------------|
| 5606              | 0              | SSL trust store group is invalid.                                    | Possible Cause:  SSL trust store with this name already exists.  Solution:  Create a trust store with a different name.                                                                                       |
| 5607              | 0              | Invalid WebFort Server instance name.                                | Possible Cause: Server instance name being set is not valid. Solution: Provide a valid instance name.                                                                                                    |
| 5608              | 0              | A RADIUS client with the specified IP address is already configured. | Possible Cause: The IP address specified in the operation has already been configured. Solution: If the existing configuration is not correct, then delete that configuration and create a new configuration. |
| 5700              | 0              | Number of authentication attempts exceeded.                          | Possible Cause: Number of authentication attempts for the credential exceeded the allowed limit. Solution: The administrator must change the status of the credential from locked to active.                  |
| 5701              | 0              | Authentication token has expired.                                    | Possible Cause: Authentication token submitted by the user is expired. Solution: Authenticate again.                                                                                                    |

| Respon<br>se Code | Reason<br>Code | Description                                         | Possible Cause for Failure                                                                                                    |
|-------------------|----------------|-----------------------------------------------------|----------------------------------------------------------------------------------------------------|
| 5702              | 0              | Challenge has expired.                              | Possible Cause: Challenge is expired. Solution: Request for the challenge again.                                                       |
| 5704              | 0              | Credential has expired.                             | Possible Cause: The credential, which is provided by the user is expired. Solution: Get the new credential.                            |
|                   | 0              | The credential configured for ASSP has expired.     | Possible Cause: The credential, which is provided by the user is expired. Solution: Get the new credential.                            |
|                   | 6102           | The credential validity period has not yet started. | Possible Cause: The credential has been created for future use. Solution: Use the credential that is within the validity period.       |
| 5705              | 0              | Credential is not active.                           | Possible Cause: The credential, which is provided by the user is not active. Solution: The administrator must activate the credential. |

| Respon<br>se Code | Reason<br>Code | Description                                                                           | Possible Cause for Failure                                                                                                    |
|-------------------|----------------|---------------------------------------------------------------------------------------|----------------------------------------------------------------------------------------------------|
|                   | 0              | Credential is not active" "ASSP" "The user ( \$\$(USER)\$\$ ) account is inactive."   | Possible Cause: The credential, which is provided by the user is not active.  Solution: The administrator must activate the credential.                     |
| 5706              | 0              | Credential is reissued.                                                               | Possible Cause:<br>Credential is reissued.                                                                                                    |
| 5707              | 0              | The authentication credentials provided are incorrect.                                | Possible Cause: The credential details provided by the user are incorrect. Solution: Provide the credential details correctly.                              |
|                   | 0              | The ASSP authentication credentials provided are incorrect.                           | Possible Cause: The credential details provided by the user are incorrect. Solution: Provide the credential details correctly.                              |
|                   | 6103           | The authentication credentials provided are incorrect. Re-synchronize the credential. | Possible Cause: The OTP that is provided is not in the configured authentication window, but can be synchronized. Solution: Synchronize the OTP credential. |

| Respon<br>se Code | Reason<br>Code | Description                                                        | Possible Cause for Failure                                                                                                    |
|-------------------|----------------|--------------------------------------------------------------------|----------------------------------------------------------------------------------------------------|
| 5800              | 0              | Credential not found for the user.                                 | Possible Cause: The credential does not exist for the user. Solution: Create the credential. Possible Cause: The details provided by the user might be incorrect. Solution: Provide the correct details. |
|                   | 0              | ASSP credential not found for the user.                            | Possible Cause: The credential does not exist for the user. Solution: Create the credential. Possible Cause: The details provided by the user might be incorrect. Solution: Provide the correct details. |
|                   | 6004           | The credential not found for the user. It is already been deleted. | Possible Cause: The credential has already deleted. Solution: You can perform a fetch operation on the credential to understand the credential state. Reissue the credential, if required.               |
| 5801              | 0              | Credential already present for the user.                           | Possible Cause:<br>Credential already exists for<br>the user.                                                                                                    |
|                   | 6008           | Credential already present for the PAN.                            | Possible Cause:<br>Credential already exists for<br>the user.                                                                                                    |

| Respon<br>se Code | Reason<br>Code | Description                     | Possible Cause for Failure                                                                                                    |  |
|-------------------|----------------|---------------------------------|----------------------------------------------------------------------------------------------------|--|
| 6500              | 0              | The event is not supported.     | Possible Cause:                                                                                                    |  |
|                   |                |                                 | The event that being assigned to the plug-in is not supported by AuthMinder.                                                     |  |
|                   |                |                                 | Solution:                                                                                                    |  |
|                   |                |                                 | Ensure that you use the supported events.                                                                                        |  |
| 6501 0            | 0              | The operation is not supported. | Possible Cause:                                                                                                    |  |
|                   |                |                                 | The credential input provided is not valid. For example, you might have provided QnA input for the downloadCredential operation. |  |
|                   |                |                                 | Solution:                                                                                                    |  |
|                   |                |                                 | Ensure that the input data that you provide is correct.                                                                          |  |

# Appendix E: AuthMinder Sample Application

AuthMinder is shipped with a Sample Application, which demonstrates how to use the Java APIs.

**Important!** Sample Application must *only* be used as a code-reference and not for production.

Before you use the Sample Application, you must first configure it to communicate with AuthMinder Server. The following topics are covered in this appendix:

- Configuring Sample Application (see page 170)
- <u>Selecting ArcotID PKI Client</u> (see page 171)
- Configuring Sample Application Log File (see page 171)
- <u>Creating Users</u> (see page 172)
- <u>Creating ArcotID PKI Credential</u> (see page 173)
- <u>Downloading ArcotID PKI</u> (see page 174)
- Authenticating Using ArcotID PKI (see page 175)

**Note:** This appendix *only* explains how to configure the Sample Application and select the ArcotID PKI Client type, but does not explain the other operations that can be performed easily using Sample Application.

## **Configuring Sample Application**

The **Setup** page enables you to set the AuthMinder server host name or IP address, port at which the authentication and issuance service is available, and the Sample Application log file name and location. Perform the following steps to do so:

1. Launch Sample Application in a Web browser window. The default URL for Sample Application is:

http://<host>:CA Portal/webfort-7.1.01-sample-application

The WebFort 7.1.01 Sample Application page appears.

2. In the left-hand pane, expand the **Setup** button and then click **Server Connectivity** link to display the WebFort Server Connectivity page.

3. Specify the values for the configuration parameters listed in the following table:

| Field                            | Default Value | Description                                                                                        |
|----------------------------------|---------------|----------------------------------------------------------------------------------------------------|
| IP Address                       | localhost     | The host name or the IP address where the AuthMinder Server is available.                          |
| Port                             | 9742          | The port at which the Authentication or the Issuance service is available.                         |
| Maximum<br>Active<br>Connections | 64            | The maximum number of connections maintained between the Sample Application and AuthMinder Server. |

4. Click **Set Up** to configure the connection.

To configure the Sample Application to communicate with an additional AuthMinder Server instance:

- 1. Click the [+] sign preceding Additional Server Configurations.
- 2. Specify the **IP Address** and **Port** connection parameters.
- 3. Click **Set Up** to configure the connection.

#### **Selecting ArcotID PKI Client**

Before you perform any ArcotID PKI-related operations, you must choose the appropriate type of ArcotID PKI Client that you want to use, along with the required storage medium where you want to store the downloaded ArcotID PKI.

**Note:** The ArcotID PKI Client type and the download type that you select on this page will persist for your current browser session.

#### To select the ArcotID PKI Client:

- Access the Sample Application using the following URL: http://<host>:CA Portal/webfort-7.1.01-sample-application/
- In the left-hand pane, click Setup -> ArcotID Client to open ArcotID Client Settings page.
- 3. In the **Choose ArcotID Client** section, select the type of client that has to be used to authenticate the ArcotID PKI.
  - **Note:** If you choose the Flash client, then the Sample Application must be enabled for HTTPS.
- 4. Select the type of medium where you want to store the ArcotID PKI from the **Choose ArcotID Download Type** section.
  - See section, <u>"Downloading ArcotID PKI</u> (see page 36) for more information on the supported download types.
- 5. In the **Choose Where & When to Obtain the ArcotID Challenge** section, select the mode of obtaining the ArcotID PKI challenge.
- 6. Click **Select** to save the settings.
- 7. The "The operation was successful" message appears if the ArcotID PKI Client configuration was performed successfully.

### **Configuring Sample Application Log File**

To configure the log file, which Sample Application uses to write the logs:

- 1. From the sidebar, expand the **Setup** button and then click **Logger** link to display the Logger Configuration page.
- 2. Enter the absolute path to the Sample Application log file in the **Log File Path** folder. By default, the Sample Application log file is generated in the <a href="APP\_SERVER\_HOME">APP\_SERVER\_HOME</a>> folder.
- 3. Select the **Log Level**. See the "<u>Supported Severity Levels</u> (see page 132)" section for more information on the log levels.
- 4. Click **Set Up** to configure the log file.

#### **Creating Users**

**Note:** From this release onwards, the user creation must be performed either using Administration Console or Web services.

To create users using Administration Console:

- 1. Log in to the Administration Console as a Global Administrator (GA) or an Organization Administrator (OA). The URL for the purpose is:
  - http://<host>:CA Portal/arcotadmin/adminlogin.htm
- If already not activated, activate the Manage Users and Administrators sub-tab under the Users and Administrators tab.
- 3. In the left-hand pane, under **Manage Users and Administrators**, click **Create User** to open the Create User page.
- 4. On the Create User page:
  - a. Enter a unique user name, their organization name, and optionally, other user information in the **User Details** section
  - b. If required, specify other user information in the corresponding fields on the page.
  - c. Select the required **User Status**.
  - d. Click Create User.

The "Successfully created the user" message appears if the specified user was successfully added to the database.

5. Return to the WebFort Sample Application page.

#### **Creating ArcotID PKI Credential**

To create ArcotID PKI credential for users:

- Access the Sample Application using the following URL: http://<host>:CA Portal/webfort-7.1.01-sample-application/
- 2. In the left-hand pane, click **ArcotID** -> **Issuance** -> **Create** to open Create ArcotID page.
- 3. Specify the name of the user you created in the **User Name** field.
- 4. If required, specify the user's organization in the **Organization** field.
- 5. Specify the password to be used for authentication in the **ArcotID Password** field.
- 6. If required, specify the profile that has to be used to issue ArcotID PKI in the **Profile Name** field.
- 7. If required, specify the name-vale pairs of the **Unsigned Attributes**. The attributes are set in the unsigned portion of the ArcotID PKI.
- 8. If required, specify the **Custom Attributes** to be used for creating the ArcotID PKI.
- If required, specify the Additional Input that you want to pass to the AuthMinder Server.
- 10. If required, pass the following **Transaction Logging Parameters**:
  - In the Log Level field, choose the logging level.
     See "Supported Severity Levels" (see page 132) for more information.
  - Select Enable Trace Logging if you want to capture flow details.
  - Select Enable DB Logging if you want to log the database activities.
  - Select **Enable Sensitive Data Logging** if you want to log the sensitive data.
- 11. Click Create to create the credential.

The "The operation was successful" message appears if the ArcotID PKI was created successfully for the user.

### **Downloading ArcotID PKI**

#### To download the ArcotID PKI:

- Access the Sample Application using the following URL: http://<host>:CA Portal/webfort-7.1.01-sample-application/
- 2. In the left-hand pane, click **ArcotID** -> **Issuance** -> **Download** to open the Download ArcotID page.
- 3. Specify the name of the user you created in the **User Name** field.
- 4. If required, specify the user's organization in the **Organization** field.
- 5. If required, specify the profile that has been used to issue ArcotID PKI in the **Profile**Name field.
- 6. If required, specify the **Additional Input** that you want to pass to the AuthMinder Server.
- 7. If required, pass the following **Transaction Logging Parameters**:
  - In the **Log Level** field, choose the logging level.

    See "Supported Severity Levels" (see page 132) for more information.
  - Select Enable Trace Logging if you want to capture flow details.
  - Select Enable DB Logging if you want to log the database activities.
  - Select **Enable Sensitive Data Logging** if you want to log the sensitive data.
- 8. Click **Download** to download the user's ArcotID PKI.

#### **Authenticating Using ArcotID PKI**

To authenticate using the ArcotID PKI:

- Access the Sample Application using the following URL: http://<host>:CA Portal/webfort-7.1.01-sample-application/
- 2. In left-hand pane, click **ArcotID** -> **Authentication** -> **Authenticate** to open the ArcotID Authentication page.
- 3. Specify the name of the user you created in the **User Name** field.
- 4. Specify the user's organization in the **Organization** field.
- 5. Specify the user's ArcotID PKI password in the **ArcotID Password** field.
- 6. If you are using aliases to identify the users, then specify the **Application Context** based on the alias of the user that you want to authenticate.
- 7. If required, select the **Token Type** that has to be returned to the user after successful authentication.
  - See <u>"Verifying the Authentication Tokens"</u> (see page 102) for more information on token types.
- 8. If required, specify the **Authentication Policy Name** that has to be used for authenticating users.
- 9. If you have selected SAML as the token type, then specify the **SAML Policy Name** to be used.
- 10. If required, specify the **Additional Input** that you want to pass to the AuthMinder Server
- 11. If required, pass the following **Transaction Logging Parameters**:
  - In the Log Level field, choose the logging level.
     See "Supported Severity Levels" (see page 132) for more information.
  - Select **Enable Trace Logging** if you want to capture flow details.
  - Select Enable DB Logging if you want to log the database activities.
  - Select Enable Sensitive Data Logging if you want to log the sensitive data.
- 12. Click Authenticate to verify the user's ArcotID PKI.